Міністерство освіти і науки України Тернопільський національний технічний університет імені Івана Пулюя Кафедра приладів і контрольно-вимірювальних систем

# Навчально-налагоджувальний стенд **ST841/ПЛІС (V4.1)**

Методичні вказівки до лабораторних робіт

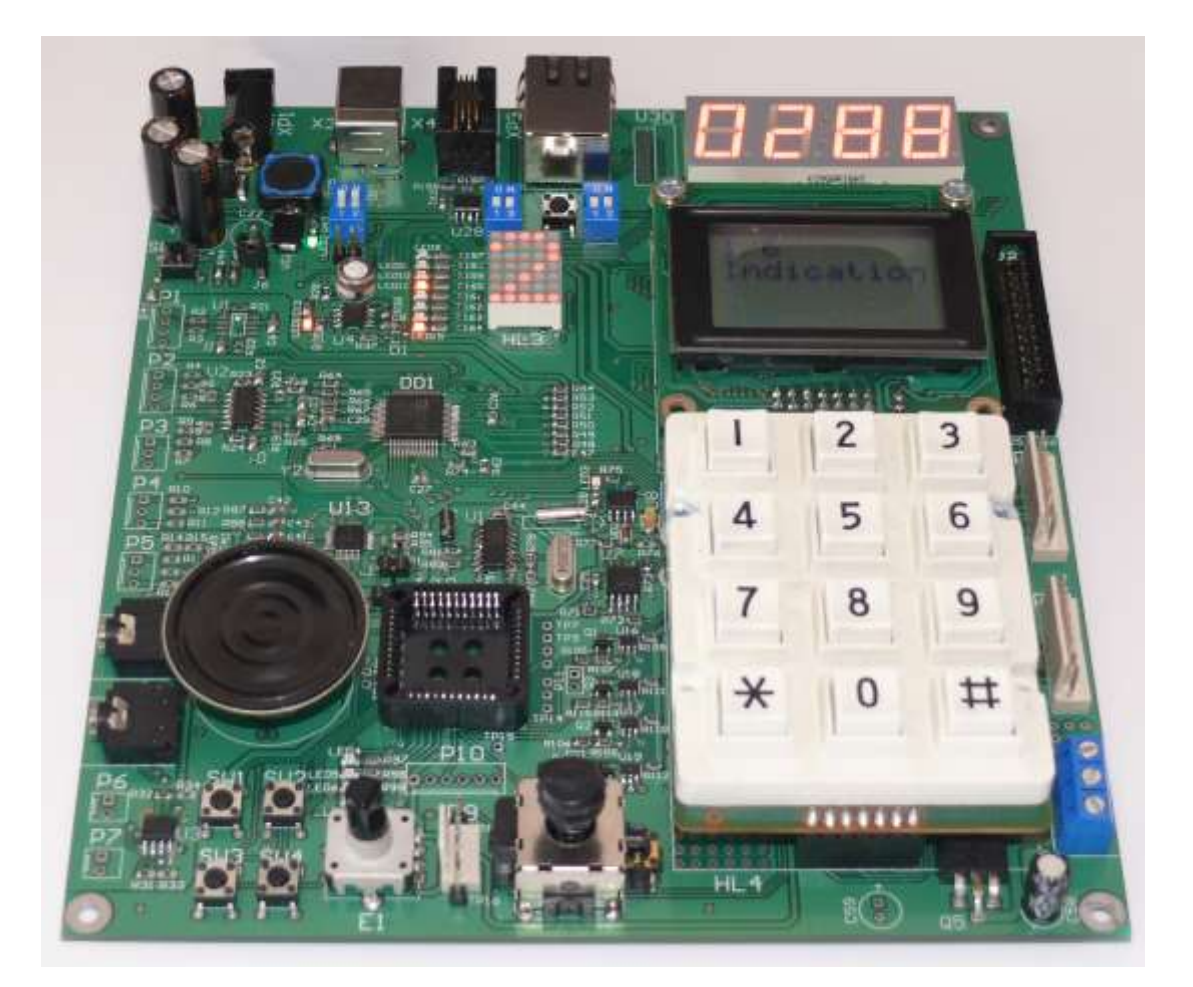

Проектування пристроїв і вузлів інформаційно-вимірювальних систем та створення програмного забезпечення на базі навчально-налагоджувального стенда

Тернопіль 2015

Паламар М.І., Чайковський А.В., Пастернак Ю.В., Стрембіцький М.О. Паламар А.М. Проектування пристроїв і вузлів інформаційно-вимірювальних систем та створення програмного забезпечення на базі навчально-налагоджувального стенда. Методичні вказівки до лабораторних і практичних робіт з дисциплін «Проектування інформаційно-вимірювальних систем», «Мікропроцесори і ЕОМ», «Проектування приладів і систем на основі мікроконтролерів». – Тернопіль: ТНТУ, 2014. – 76 с.

Методичні вказівки містять опис функціональних, принципових схем вузлів лабораторного стенда, порядок завантаження і налагодження програм на ньому, а також індивідуальні завдання до 8 лабораторних робіт з прикладами. Призначені для допомоги у вивченні апаратної частини вимірювально-керуючих систем на основі мікроконтролерів сімейства MCS-51/52, програмованих логічних інтегральних схем (ПЛІС) та створення і налагодження програмного забезпечення для них.

Служать для підвищення ефективності проведення лабораторно-практичних занять і самостійного вивчення дисциплін «Проектування інформаційно-вимірювальних систем», «Мікропроцесори і ЕОМ», «САПР засобів вимірювання», «Основи проектування систем штучного інтелекту», «Автоматизовані системи опрацювання вимірювальної інформації» та ін.

Укладачі: д.т.н., проф. Паламар М.І. Чайковський А.В. Пастернак Ю.В. Стрембіцький М.О. Паламар А.М.

Методичні вказівки розглянуті та схвалені на засіданні кафедри Приладів і контрольно-вимірювальних систем

Протокол № від 2015 р.

Одобрено методичною радою факультету ФРК

Протокол № від 2015 р.

## **СПИСОК СКОРОЧЕНЬ**

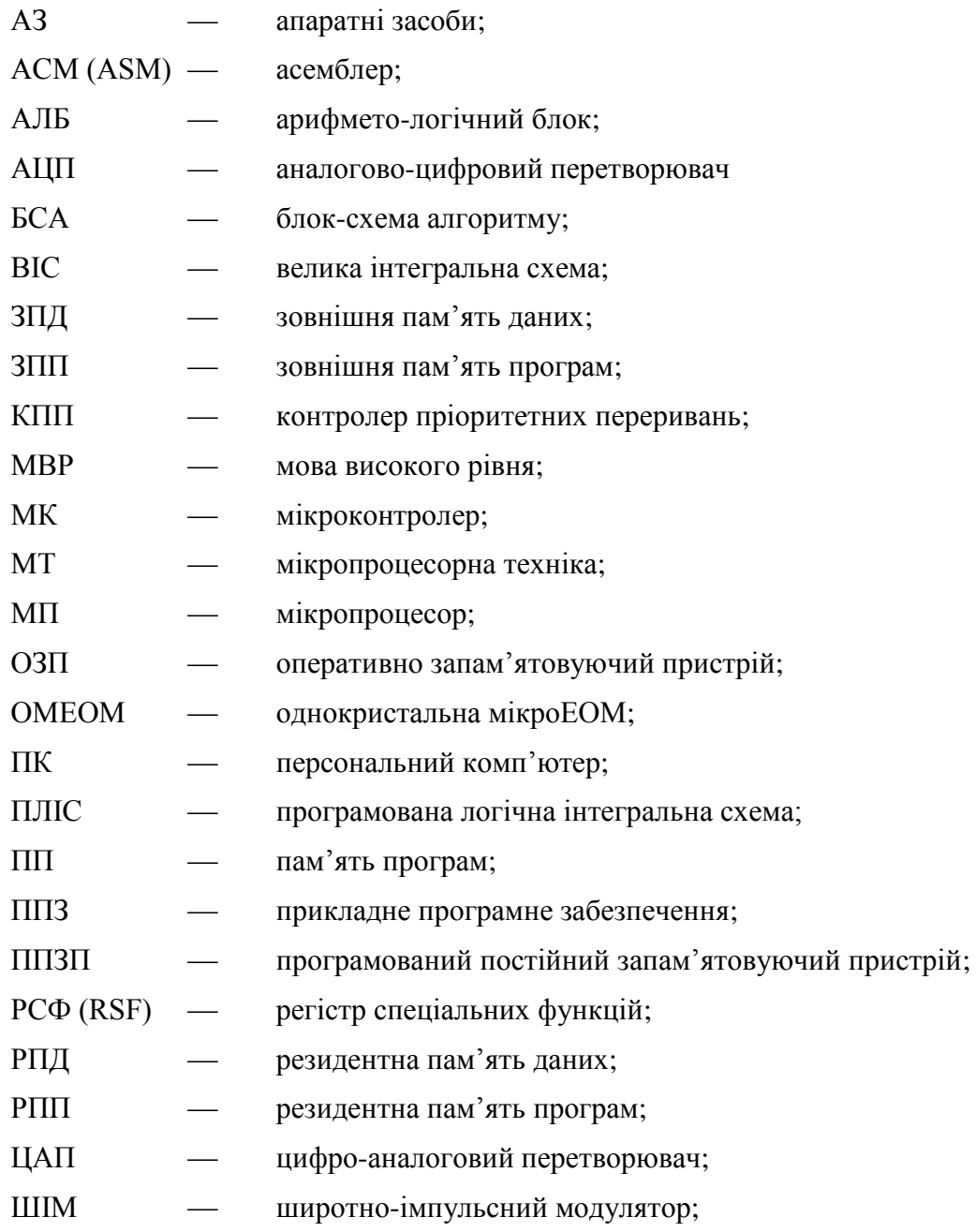

## **Зміст**

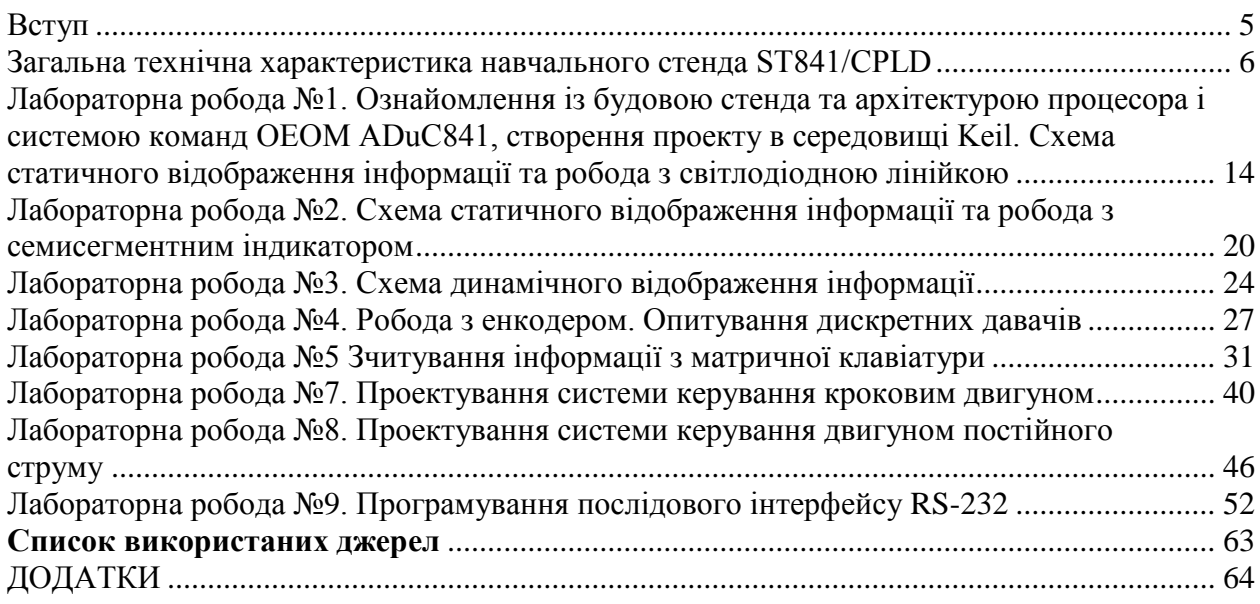

#### **Вступ**

<span id="page-4-0"></span>Однокристальні мікроконтролери знаходять широке застосування в різноманітних сферах техніки: від вимірювальних приладів, фотоапаратів та відеокамер, принтерів, сканерів, копіювальних апаратів до виробів електронних розваг і будь-якої домашньої техніки.

Мікроконтролери відрізняються від мікропроцесорів за рядом ознак. В першу чергу це їх функціональність. При застосуванні мікропроцесорів для їх роботи потрібні додаткові компоненти як пам'ять, пристрої вводу і виводу даних, генератор тактової частоти і ін. Мікроконтролери сконструйовані таким чином, що всі ці частини зібрані разом на одному кристалі і поміщені в одному корпусі. Для роботи мікроконтролера потрібно мінімум зовнішніх компонентів, тому що вся необхідна периферія вбудована в його середині. Таким чином зменшується апаратна частина і скорочується час при конструюванні нових пристроїв.

З моменту появи перших мікроконтролерів їх складність постійно зростає за рахунок появи нових апаратних рішень та додавання нових команд для програмної підтримки нових функціональних вузлів, призначених для вирішення різноманітних задач.

Проектування вбудованих систем на сучасній елементній базі значно підвищує ефективність розробки за рахунок скорочення часу, мініатюризації, зниження споживаної потужності і збільшення швидкодії і надійності. На сьогоднішній день актуальною є задача придбання навиків розробки інформаційно-керуючих пристроїв на базі мікроконтролерів і програмованих логічних пристроїв, що дозволяють реалізувати алгоритми високої складності.

Розроблений стенд дозволяє ознайомитися із сучасною елементною базою, практично вивчати типові вузли приладів інформаційних вимірювальних систем, алгоритмів роботи, проводити відладку нових програм, організувати взаємодію датчиків з мікроконтролером, а також керувати виконуючими пристроями, такими як двигуни різних типів, електромагнітні виконавчі органи, та інші.

<span id="page-5-0"></span>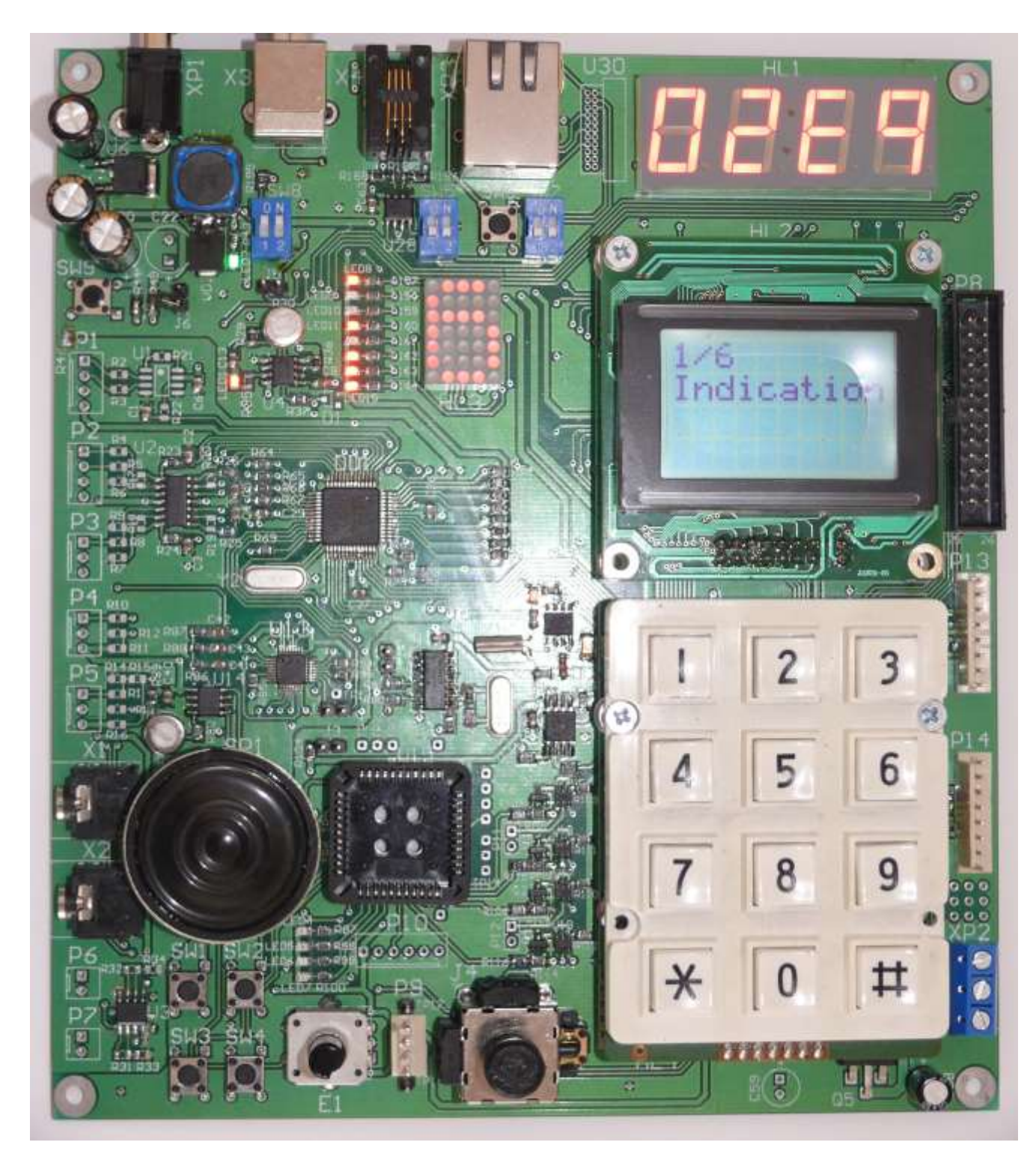

**Загальна технічна характеристика навчального стенда ST841/CPLD**

Рисунок 1 – Зовнішній вигляд стенда ST841/CPLD

Стенд призначений для освоєння архітектури та методів проектування інформаційнокеруючих систем, систем збору і оброблення інформації на базі найпоширеніших мікроконтролерів сімейства MCS-51/52, а також ПЛІС фірм Altera або Xilinx.

Стенд може бути використаний для:

- вивчення вузлів мікроконтролерних інформаційно-вимірювальних систем, промислових інтерфейсів, пристроїв вводу-виводу;
- виконання курсових, дипломних та науково-дослідних робіт.
- розробки і відлагодження апаратно-орієнтованого програмного забезпечення;
- взаємодії із аналоговими та цифровими первинними перетворювачами та виконавчими органами;

Функціональні можливості:

- мікроконтролер ADuC841 (однотактове ядро, 62 кбайт флеш-пам'яті програм, 4 кбайт флеш-пам'яті даних, 2304 байт оперативної пам'яті, апаратна підтримака інтерфейсів UART, I2C, SPI, восьмиканальний 12-розрядний АЦП, 320кГц, два 12-розрядні цифроаналогові перетворювачі, джерело опорної напруги, датчик температури);
- програмована логічна матриця CPLD: EPM3032, EPM3064 (Altera), або XCR3032XL, XCR3064XL (Xilinx);
- інвертуючий, неінвертуючий, диференційний та інструментальний підсилювачі;
- пристрої вводу:
	- матрична клавіатура,
	- дискретні кнопки,
	- джойстик-потенціометр,
	- механічний енкодер;
- пристрої відображення:
	- лінійка світлодіодів,
	- 4 семисигментні індикатори,
	- 1 матричний індикатор,
	- індикатор на рідких кристалах;
- звукова підсистема:
	- звуковий pcm кодек (TLV320AIC1109),
	- підсилювач звукової частоти TDA7052,
	- динамік, мікрофонний вхід, вихід на телефони;
- шини даних:
	- паралельна 8-бітна шина даних;
	- $\blacksquare$  SPI
	- $\blacksquare$  I2C
	- $\blacksquare$  RS232
	- RS485
- цифрова периферія:
	- годинник реального часу з I2C інтерфейсом DS1307-33;
	- **•** 8 Мбіт флеш-пам'ять із SPI інтерфейсом,
	- генератор прямокутних імпульсів (NE555),
	- генератор тактової частоти;
- виконавчі пристрої:
	- драйвери крокових двигунів (8 ключів);
	- ШІМ-регулятор;
	- Н-міст для двигуна постійного стуму.

#### **Будова контролера**

Як процесор використовується однокристальний мікроконтролер ADuC841 з такими характеристиками:

- Однотактне 20MIPS ядро архітектури 8052;
- Швидкісний 12-розрядний АЦП;
- Два 12-розрядні ЦАП;
- 62 кбайт вбудованої пам'яті програм;
- 2 кбайти вбудованої пам'яті даних;
- UART, I2C, SPI інтерфейси;

Програмування та можливість відладки через інтерфейс UART.

Для роботи із стендом необхідне знання архітектури контролера, його регістрів та периферії. Проведемо короткий огляд найбільш важливих вузлів.

ADuC841 є функціонально завершеним контролером інтелектуальних датчиків і включає в себе високоякісний багатоканальний АЦП із самокалібруванням, два ЦАПи, і швидкий (20МГц) з однотактовим виконанням команд 8-ми розрядний програмований мікроконтролер з системою команд МК 8051 на однім кристалі. Ядром МК є контролер 8052, що забезпечує пікову продуктивність до 20 MIPS. На кристалі розміщено 62Кбайт Flash пам'яті програм, 4Кбайт Flash пам'яті даних, 256 байт пам'яті з довільним доступом (RAM) і 2Кбайт розширеної пам'яті з довільним доступом (ХRAM).

В склад ADuC841 входять також додаткові аналогові пристрої: два 12-розрядні ЦАПи, монітор напруги живлення і джерелом опорної напруги. Додатковими цифровими пристроями є: два 16-розрядні Σ-Δ ЦАПи, два 16-розрядні широтно-імпульсні модулятори, сторожовий таймер, лічильник часових інтервалів, три таймери-лічильники, і три порти послідовного вводувиводу (SPI, I2C, і UART). Заводська прошивка контролера підтримує завантаження програмного забезпечення через послідовний порт UART, а також емуляцію через один контакт пристрою – ЕА. Далі приведена функціональна схема ADuC841.

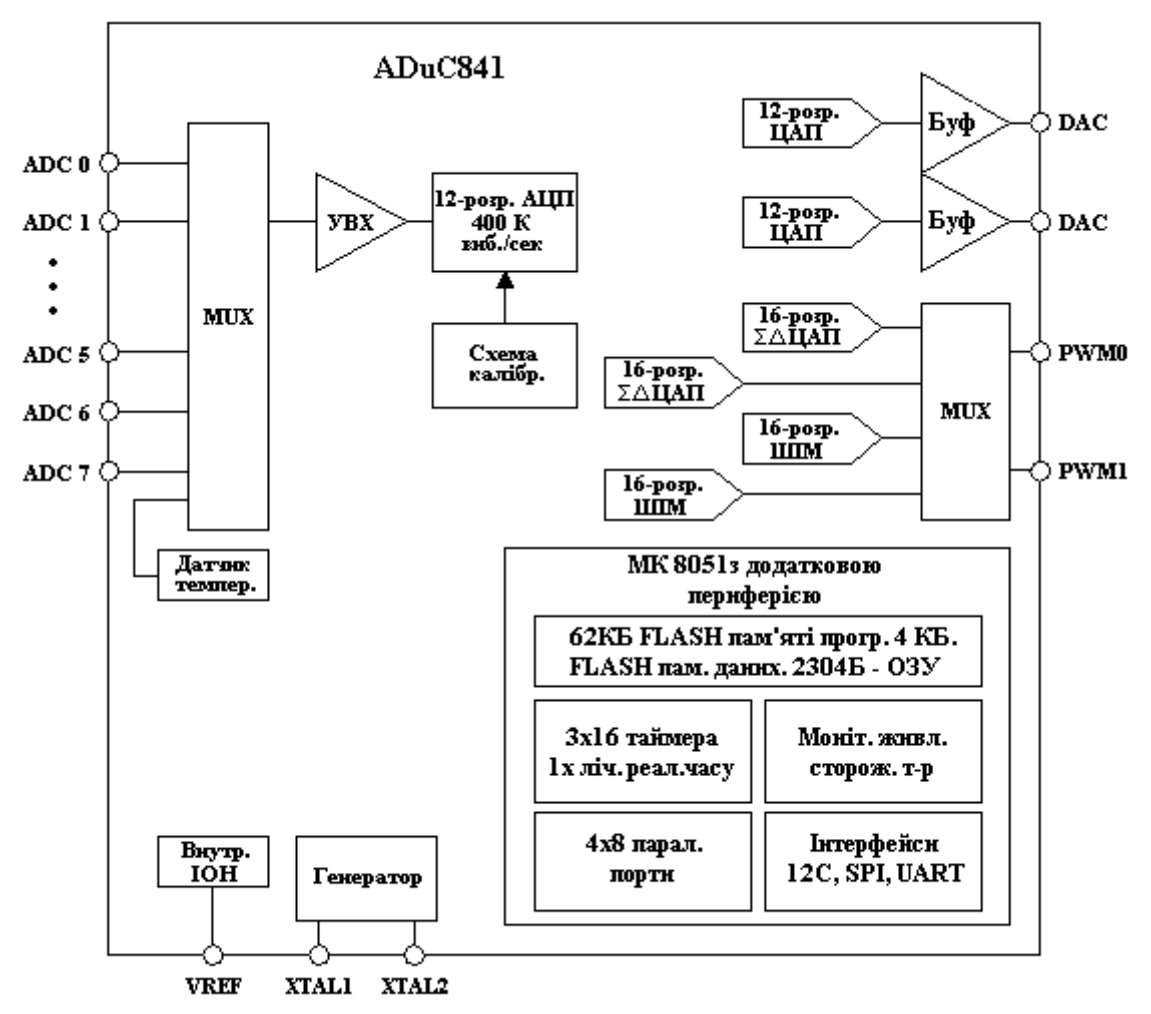

Рисунок 2 – Функціональна схема ADuC841

#### **Периферійні пристрої стенду**

*Програмована логічна інтегральна схема.*

На платі стенду розміщена панелька для встановлення ПЛІС типу EPM3032ALC44, EPM3064ALC44 виробництва Altera а також сумісних з ними XCR3032XL, XCR3064XL

виробництва XILINX. Для завантаження програмного забезпечення в ПЛІС та його відладки призначений роз'єм інтерфейсу JTAG. ПЛІС працює незалежно від МК і має свої периферійні вузли.

*Блок операційних підсилювачів для аналогових сигналів.*

Блок призначений для підсилення вхідних сигналів, що подаються на входи АЦП МК і сигналів з виходів ЦАП.

*Звуковий кодек.*

Звуковий кодек TLV320AIC1109 призначений для перетворення аналогового сигналу звукової частоти в стиснений цифровий формат для подальшої передачі, а також для здійснення зворотного перетворення цифрових даних в звуковий сигнал. Для підключення мікрофона і телефона передбачено роз'єми. Сигнал з виходу кодека може подаватись на розміщені на платі підсилювач і динамік.

*Джойстик та механічний енкодер.*

На платі установлений потенціометричний джойстик з двома осями і кнопкою. Сигнал з виходів джойстика подається на входи 6 та 7 АЦП МК.

Механічний енкодер призначений для перетворення кутового переміщення в електричний сигнал. Дані пристрої позволяють проектувати системи з необхідністю ручного вводу інформації (наприклад, маніпулятори, прилади, спецтехніка, блоки керування і т.п.).

#### *Цифрова клавіатура.*

Матрична клавіатура застосовується при побудові вузлів вводу даних в інформаційну систему.

*Кнопки переривань та скидання процесора.*

Кнопки переривань призначені для генерації сигналів переривання процесора. Кнопка скидання призначена для скидання процесора під час програмування або для перезапуску існуючої програми.

#### *Рідкокристалічний дисплей.*

На платі установлений знакосинтезуючий рідкокристалічний 4х10 дисплей, підключений до шини даних по чотирибітній схемі. Дисплей має вбудовану підсвітку та регулятор контрасту.

*Семисегментний чотиризначний та матричний індикатори, світлодіодна лінійка.*

На основі світлодіодів, семисегментних та матричних індикаторів будуються підсистеми відображення інформації. Схема включення семисегментного індикатора дозволяє здійснювати статичну індикацію, матричного – динамічну, знакосинтезуючу.

*Інтерфейси стандартів RS485,Ethernet, I2C, SPI, 1-wire та системний інтерфейс.*

На платі розміщено драйвери інтерфейсів UART, який побудований на мікросхемі СР2102, що дозволяє під'єднувати стенд до USB входу компютера, RS485, а також Ethernetдрайвер, які узгоджують логічні рівні даних стандартів та TTL рівень а також роз'єми для підключення кабелів чи шлейфів периферійних пристроїв. Системний інтерфейс включає шину даних, адресні лінії, лінії UART, I2C, живлення та загальний провід.

*Годинник реального часу DS1307.*

Використовується для генерації точних секундних імпульсів, а також як годинник і календар.

*Восьмиканальний драйвер крокових двигунів.*

Драйвер позволяє керувати двома уніполярними двигунами з чотирма обмотками невеликої потужності (із споживаним струмом до 2А).

*Контрольні точки для підключення осцилографа.*

Контрольні точки розміщені у важливих функціональних вузлах і дозволяють проводити візуальне спостереження форми сигналу за допомогою осцилографа.

*Генератор імпульсів.*

Генератор прямокутних імпульсів зі зною частоти генерації побудований на основі таймера 555 і може використовуватись для генерації контрольних імпульсів.

*Стабілізатори живлення.*

На платі встановлено стабілізатори напруг 5В, 3.3В.

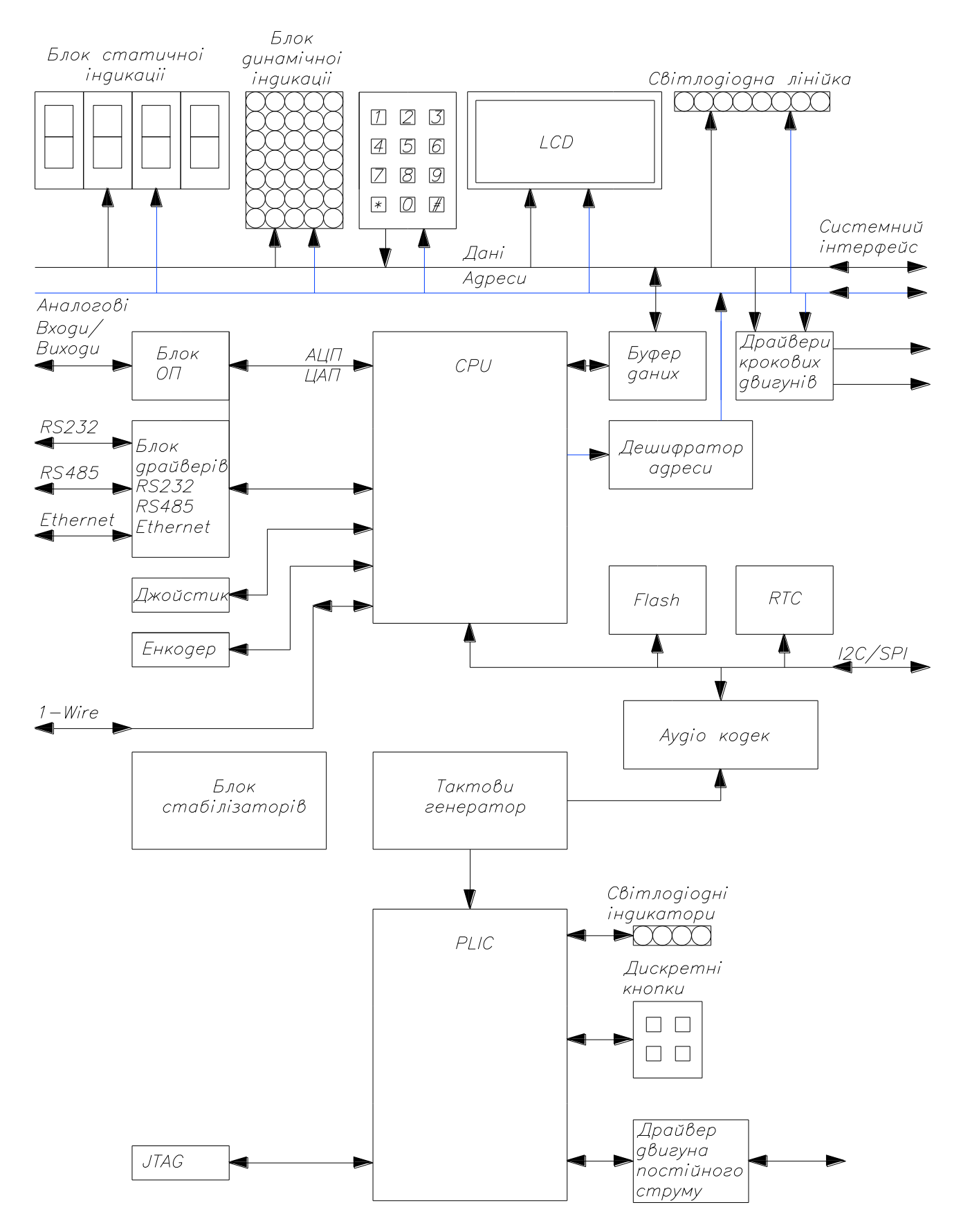

Рисунок 3 – Структурна схема навчального стенду

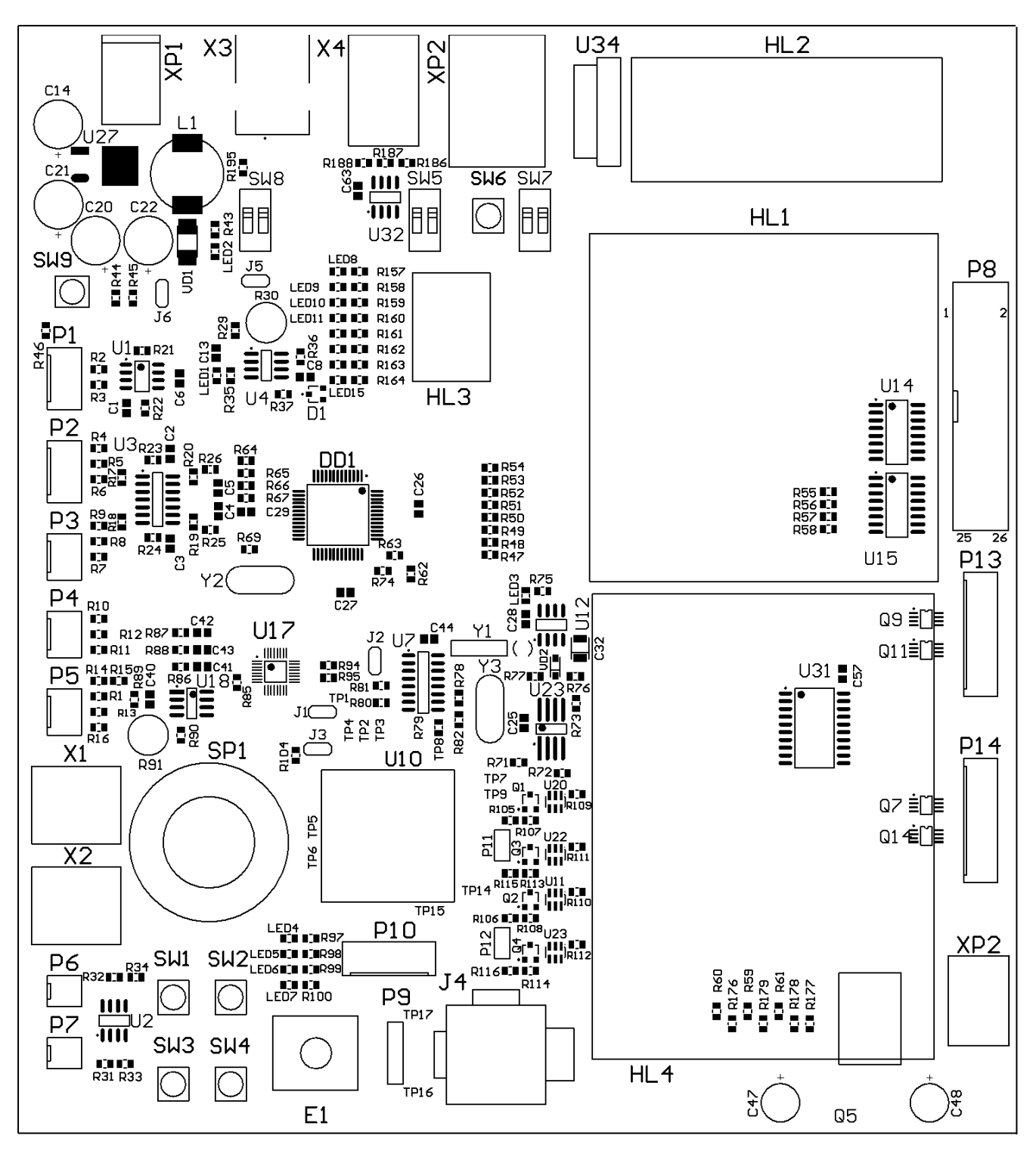

Рисунок 4 – Розміщення елементів стенду на платі (вигляд зверху)

Для виконання лабораторних та відладочних робіт необхідно знати розміщення та призначення окремих вузлів та елементів керування на платі стенду. До елементів керування відносяться перемички та кнопки. Коротко опишемо призначення перемичок, необхідні їх положення та роз'єми для підключення до стенду периферійних вузлів.

## Таблиця 1 – Положення перемичок

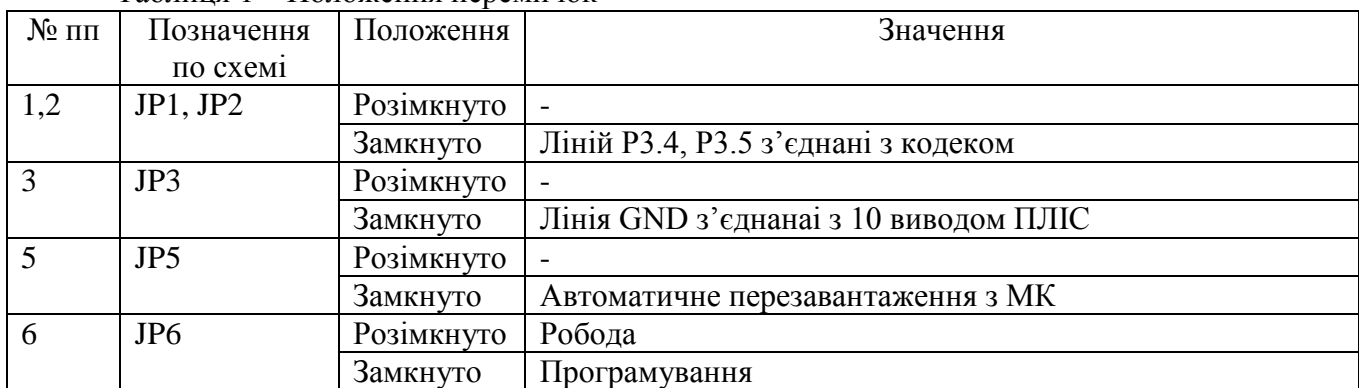

### Таблиця 2 – Положення перемикакчів

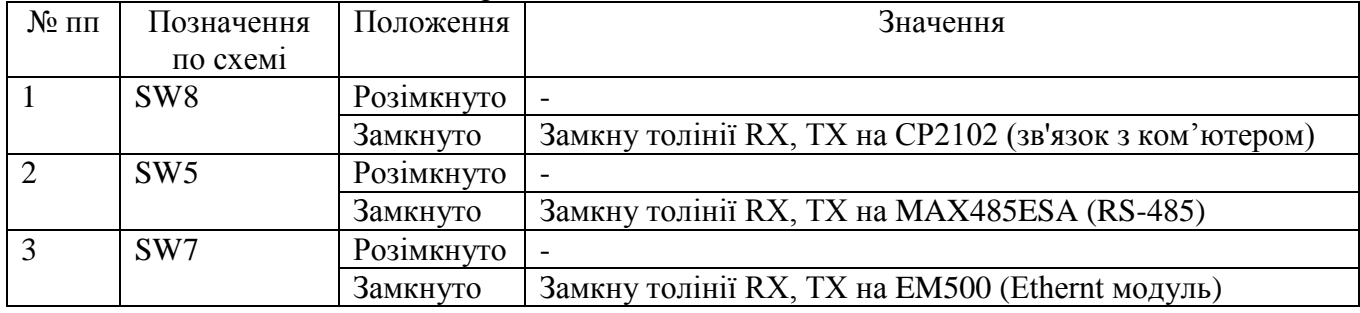

## Таблиця 3 – Призначення роз'ємів

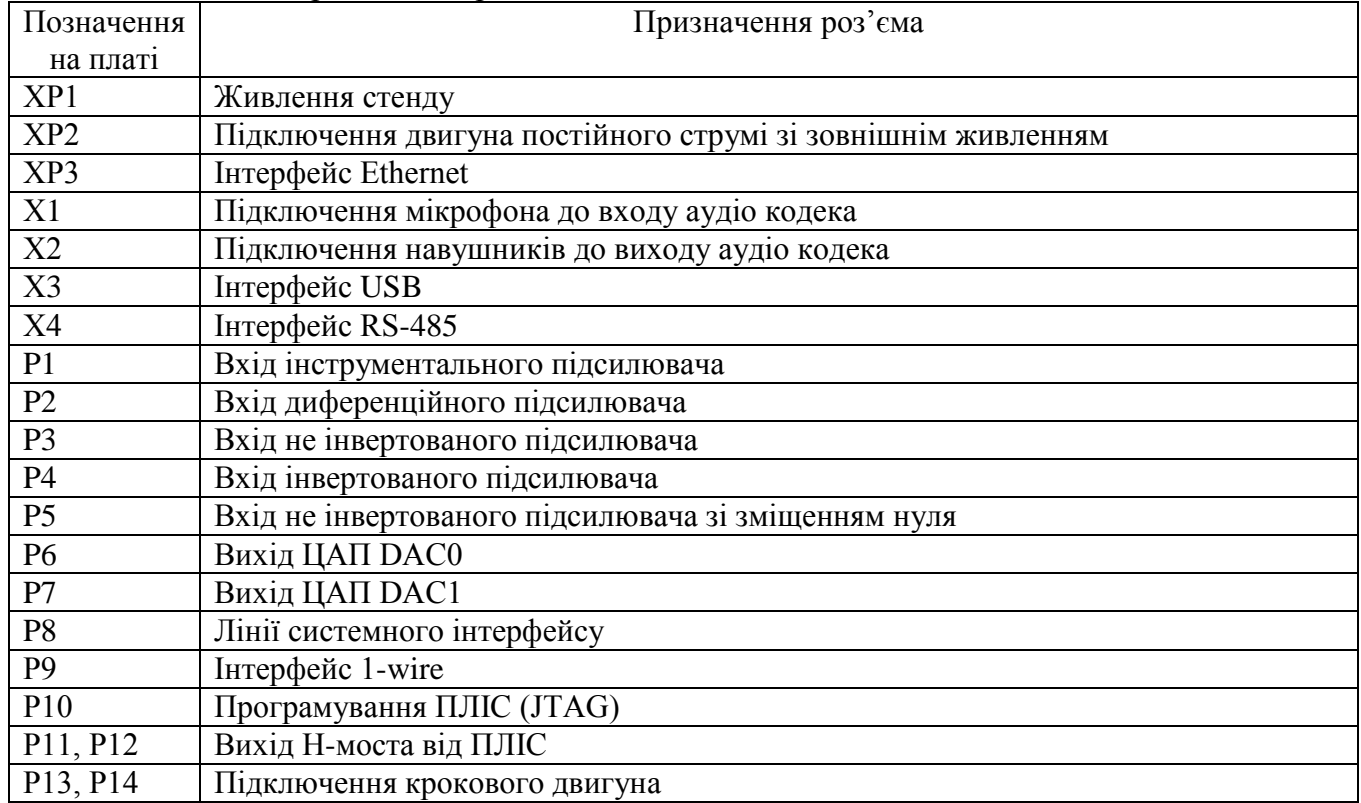

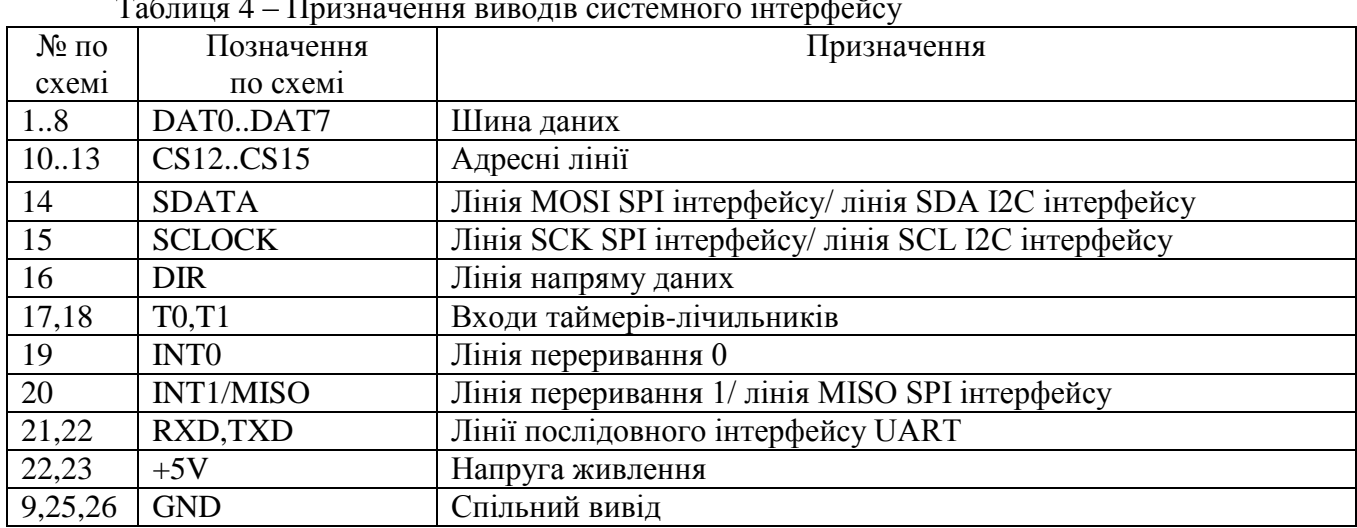

### Таблиця 4 – Призначення виводів системного інтерфейсу

Таблиця 5 – Призначення виводів роз'єму РКІ

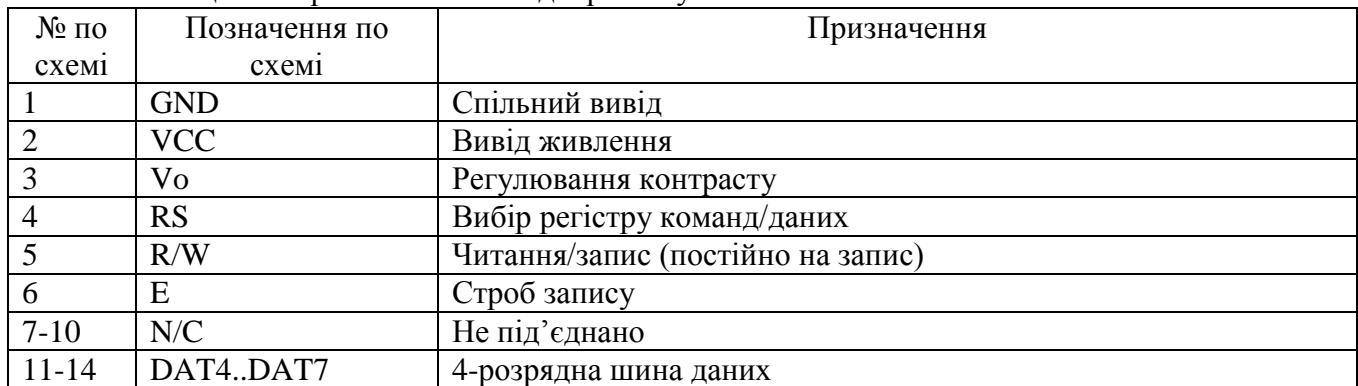

## Таблиця 6 – Призначення виводів роз'єму для крокового двигуна

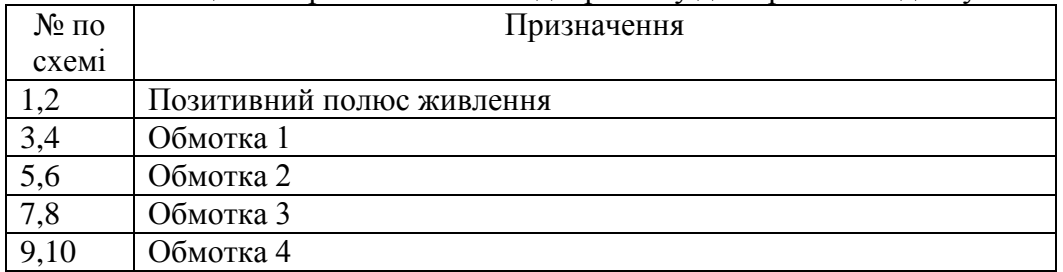

#### <span id="page-13-0"></span>**Лабораторна робода №1. Ознайомлення із будовою стенда та архітектурою процесора і системою команд ОЕОМ ADuC841, створення проекту в середовищі Keil. Схема статичного відображення інформації та робода з світлодіодною лінійкою**

**Тема:** Ознайомлення із будовою стенду та архітектурою процесора і системою команд ОЕОМ ADuC841, створення проекту в середовищі Keil, схема статичного відображення інформації та робода з світлодіодною лінійкою.

**Мета роботи:** Написати програму для роботи зі світлодіодною лінійкою, відладити її в середовищі Keil, завантажити програму в контролер, вивчити можливості апаратної відладки.

#### *Порядок виконання роботи:*

- 1. Вивчити структурну схему стенду, спосіб адресації до периферійних вузлів, призначення окремих елементів схеми, ознайомитись із структурою та системою команд ОЕОМ ADuC841.
- 2. Ознайомитись із середовищем Keil, навчитись створювати новий проект, ознайомитись із методами програмної відладки.
- 3. Розробити алгоритм індивідуального завдання до початку заняття.
- 4. Розробити програму і скомпілювати її.
- 5. Завантажити програму в стенд, переконатись в правильності її роботи, при негативному результаті виявити допущені помилки і виправити їх. Повторити завантаження програми в стенд.

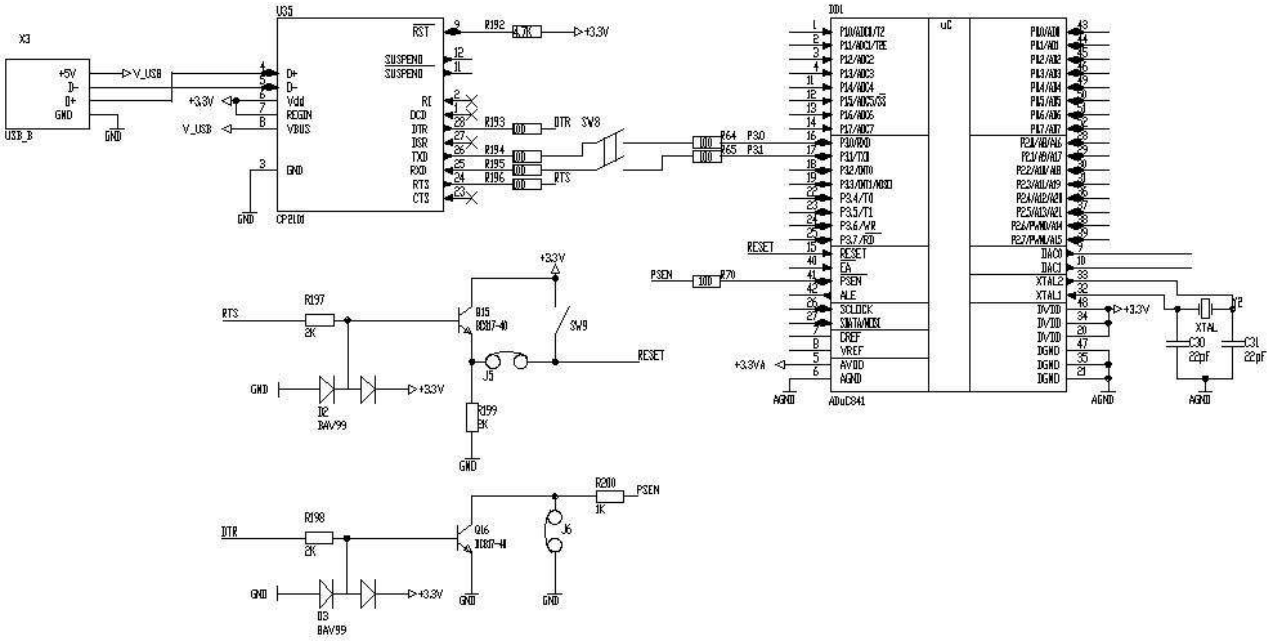

Рисунок 1.1 – Схема для лабораторної роботи №1

#### *Короткі теоретичні відомості*

Створення проекту в Keil

а) запускаємо середовище

б) меню Project -> NewProject

в) у вікні, що появилося, вказати директорію, в якій буде збережений проект або створити нову, вказати назву проекту

г) вибрати тип контролера – Analog Devices -> ADuC841

д) початковий код до проекту не додавати

е) створити прив'язку – для цього натиснути кнопку Options for Target:

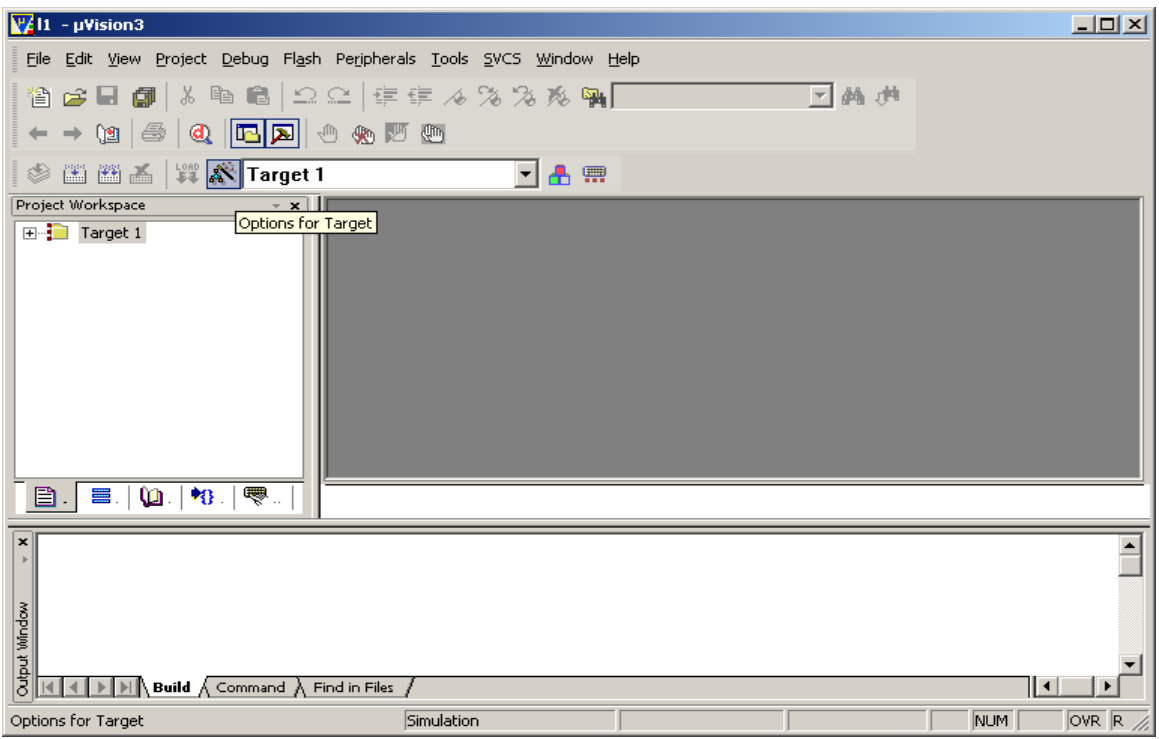

Рисунок 1.2 – Вибір створення прив'язки

У вікні, що появилося, на закладці Target необхідно вказати частоту кварцового резонатора, що використовується – 11,0592 Мгц.

На закладці Output слід відмітити пункт Create HEX File.

На закладці Utilities відмітити пункт Use Target Driver for Flash Programming, із списку слід вибрати пункт ADI Monitor Driver, (рисунок 1.2), натиснути кнопку Settings, встановити відповідний порт для зв'язку (COM1), швидкість лінії 9600, пункти RTS і DTR встановити у значення Inactive.

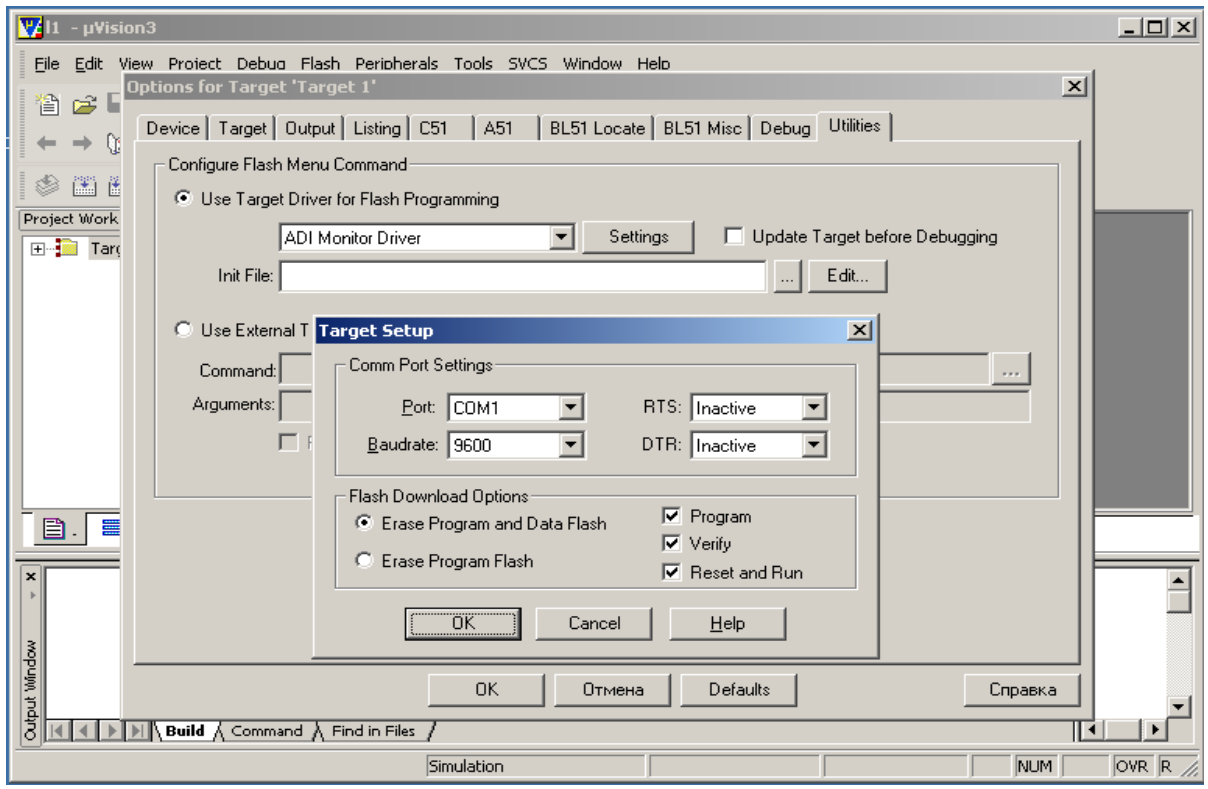

Рисунок 1.3 – Настроювання прив'язки

Після настроювання прив'язки потрібно створити новий файл – меню File -> New, і зберегти його із розширенням .asm або .a51. У вікні Project Workspace розкрити групу Target 1, перейти на групу Source Group 1, викликати контекстне меню, клацнувши правою кнопкою миші по групі Source Group 1 і вибрати пункт Add Files to Source Group 1. У діалоговім вікні, що появилося, вказати створений файл, встановивши тип файлів у значення Asm Source Files.

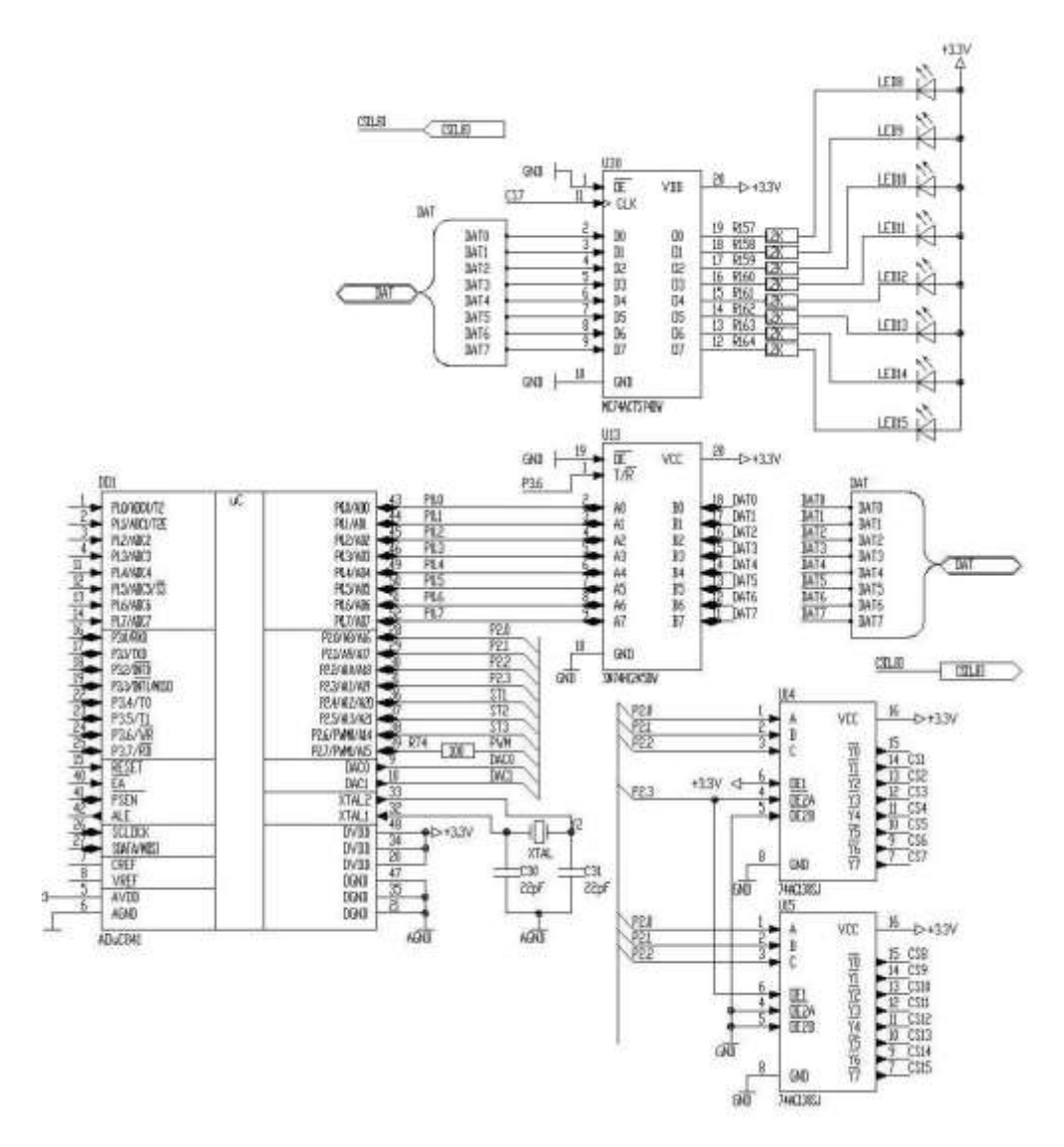

Рисунок 1.4 – Схема для лабораторної роботи №1

Світлодіодна лінійка може бути використана як бінарний 8-розрядний індикатор. Адреса регістра лінійки - 07h. Світлодіоди увімкнені анодами до +5В, катодами – до виходів регістра. Для погашення світлодіодів в регістр потрібно записати число FFh. Щоб засвітити світлодіод, потрібно відповідний біт регістра встановити рівний логічному 0.

Для адресації використовується молодша тетрада порту Р2 мікроконтролера (Рисунок 2.1). На даному рисунку живлення та інші порти контролера умовно показані непідключеними. Біти 0, 1, 2 подаються на входи дешифраторів А, В, С, а біт 3 – на інвертований вхід ОЕА (Output Enable A) першого і одночасно на неінвертований вхід ОЕ1 другого. Таким чином, стан порту Р2.3 визначає, який дешифратор буде працювати, тобто при значенні Р2.3=0 працює верхній (по схемі) дешифратор, а при Р2.3=1 – нижній. Вихід дешифратора Y0 не задіяний, тому що при значенні молодшої тетради порту Р2, рівній 0000b, на цьому виході буде логічний нуль (виходи дешифраторів інвертовані). Напрям роботи буфера визначається значенням на його вході DIR. Це значення задається портом мікроконтролера Р3.6. Для роботи буфера на

передачу від контролера до шини значення сигналу DIR повинно бути рівним логічній 1, а для роботи на прийом від шини до контролера – логічному 0.

Покажемо часові діаграми роботи контролера із периферійними пристроями.

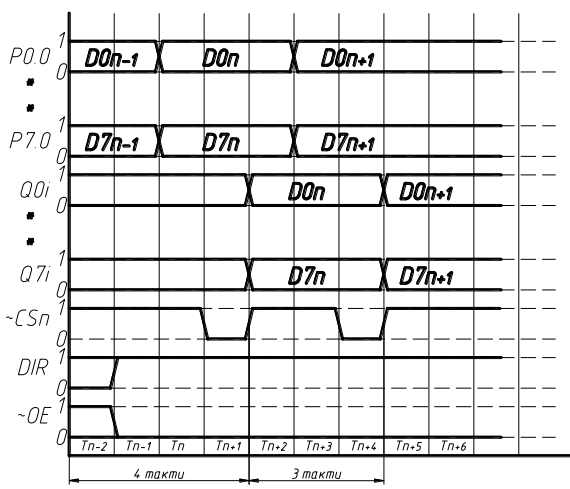

Рисунок 2.1 – Часова діаграма запису двох чисел в регістр периферійного пристрою

Число фіксується регістром (периферійним пристроєм) по зростаючому фронту сигналу <sup>~</sup>CS. Послідовність роботи контролера така:

1. Встановлюється напрям роботи буфера (DIR=1) і увімкнення його і дешифраторів  $(^{\circ}OE=0);$ 

2. В порт Р0 записується число, яке потрібно записати;

3. В порт Р2.0-Р2.3 записується адрес периферійного пристрою (регістра);

4. В порт Р2.0-Р2.3 записується число 0000b.

Таким чином запис числа проходить за 4 такти.

Якщо напрям роботи буфера був встановлений і дешифратори увімкнені, то процес проходить за 3 такти.

При зчитуванні контролером із шини даних потрібно встановити напрям роботи буфера на читання (DIR=1), дати строб <sup>~</sup>CS для відповідного адресу, і зчитати стан порту Р0. Слід пам'ятати, що з регістрів, які розміщені на платі стенду, зчитування неможливе, але зчитувати можна із системного роз'єму.

Набрати текст програми, натиснути кнопку Rebuild all target files.

Для того, щоб завантажити відкомпільований файл у стенд необхідно:

- 1. Замкнути перемичку J6.
- 2. Перемикач SW8 перевести в положення замкнуто.
- 3. Натиснути кнопку SW9.
- 4. Вибрати команду Flash -> Download.

Внаслідок таких дій програма завантажиться в пам'ять програм мікроконтролера і запуститься на виконання.

#### *Приклад програми для лабораторної роботи №1*

На світлодіодній лінійці засвітити біжучу точку.

```
// address of LEDs 0x07
// define DATA transfer register
DAT EQU R0
// define ADDRESS transfer register
ADDR EQU R1
// define temporary0 register
Temp0 EQU R2
// Address for PUSH and POP commands
_Temp0 EQU 0x02
//Interrupt vector
ORG 0x0000
      JMP RESET
```
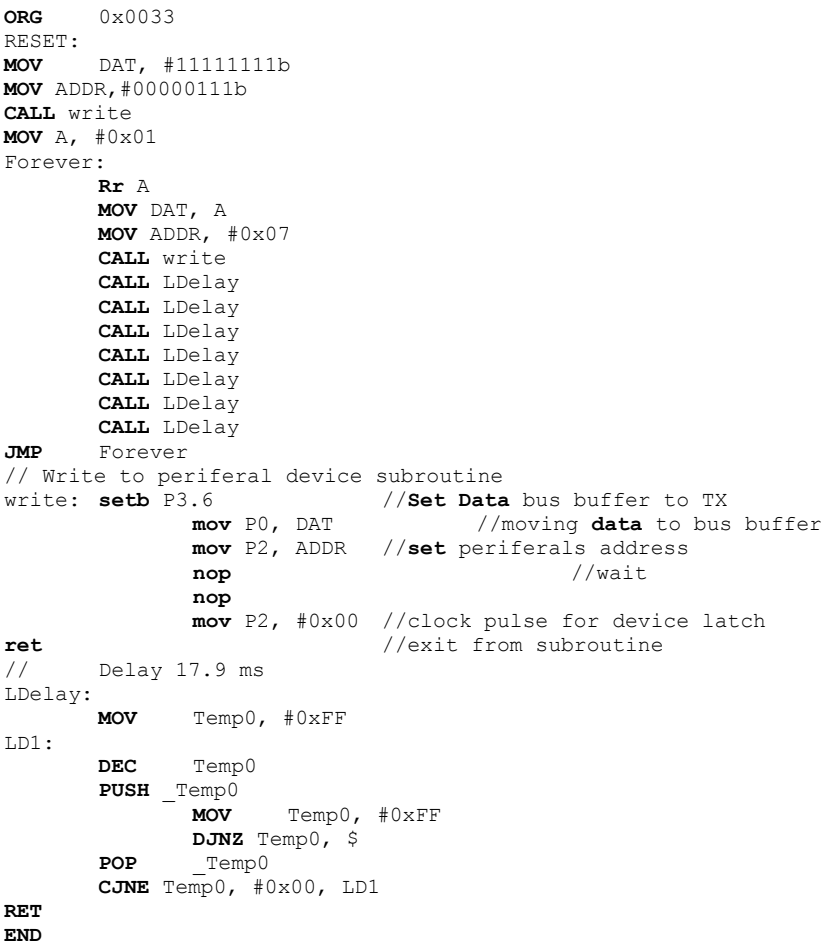

## *Варіанти індивідуальних завдань*

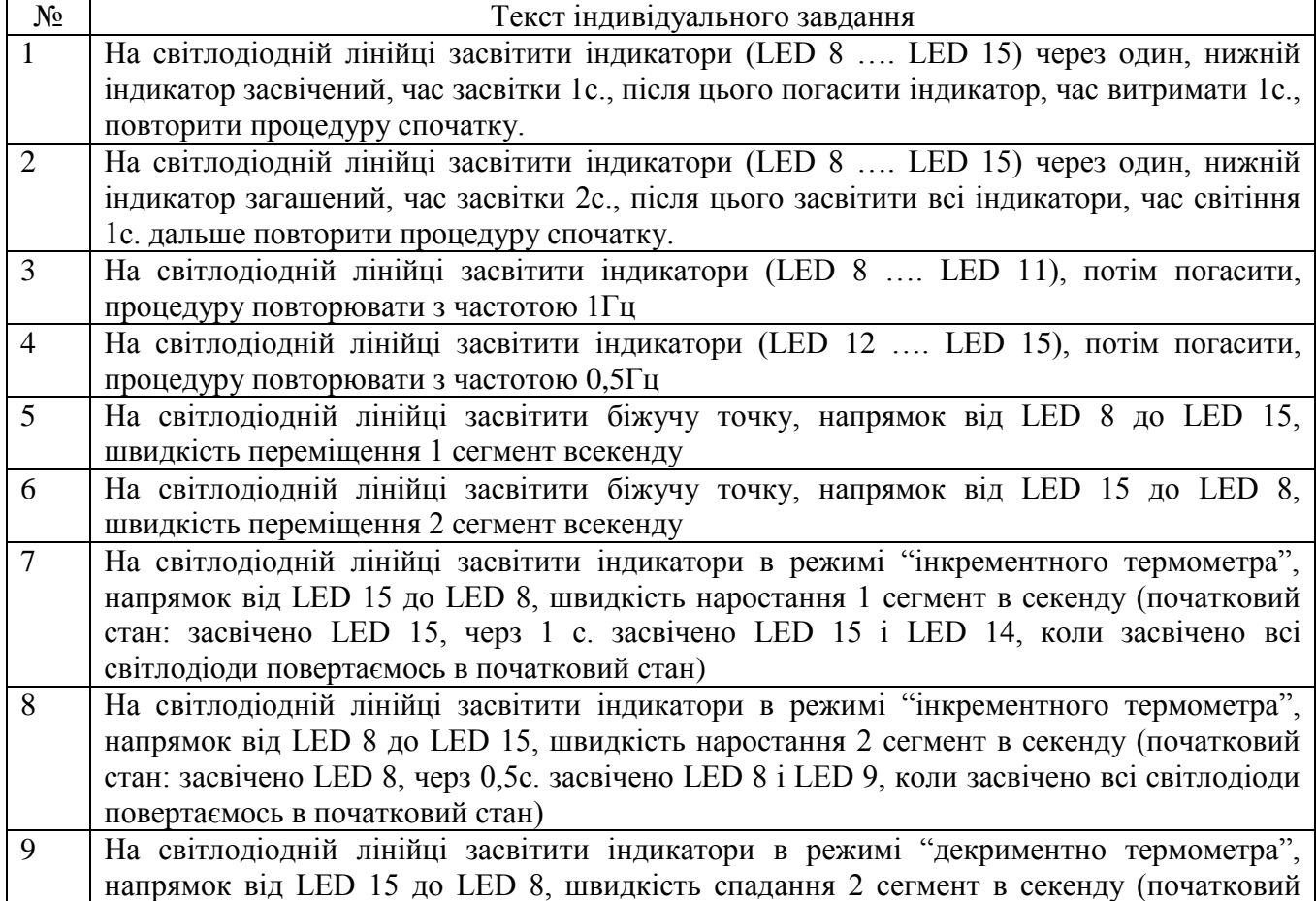

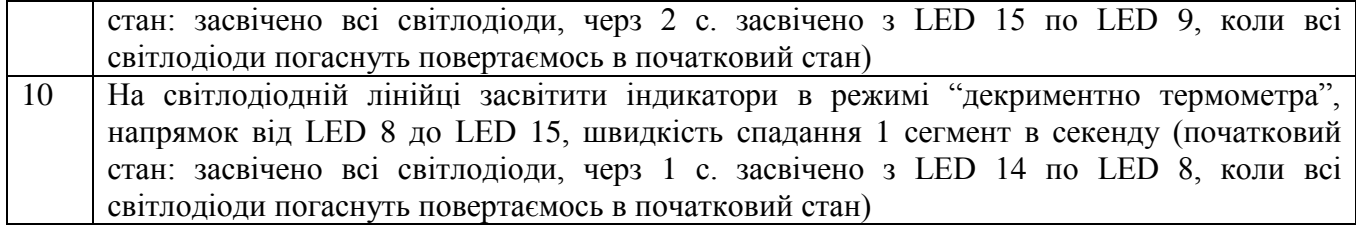

#### <span id="page-19-0"></span>**Лабораторна робода №2. Схема статичного відображення інформації та робода з семисегментним індикатором**

**Тема:** Схема статичного відображення інформації та робода з семисегментним індикатором .

**Мета:** Вивчити метод статичного відображення інформації на прикладі семисегментного індикатора.

#### *Порядок виконання роботи:*

- 1. Вивчити принцип статичного методу відображення інформації на прикладі семисегментного індикатора.
- 2. Розробити алгоритм індивідуального завдання до початку заняття.
- 3. Розробити програму і скомпілювати її.
- 4. Завантажити програму в стенд, переконатись в правильності її роботи, при негативному результаті виявити допущені помилки і виправити їх. Повторити завантаження програми в стенд.

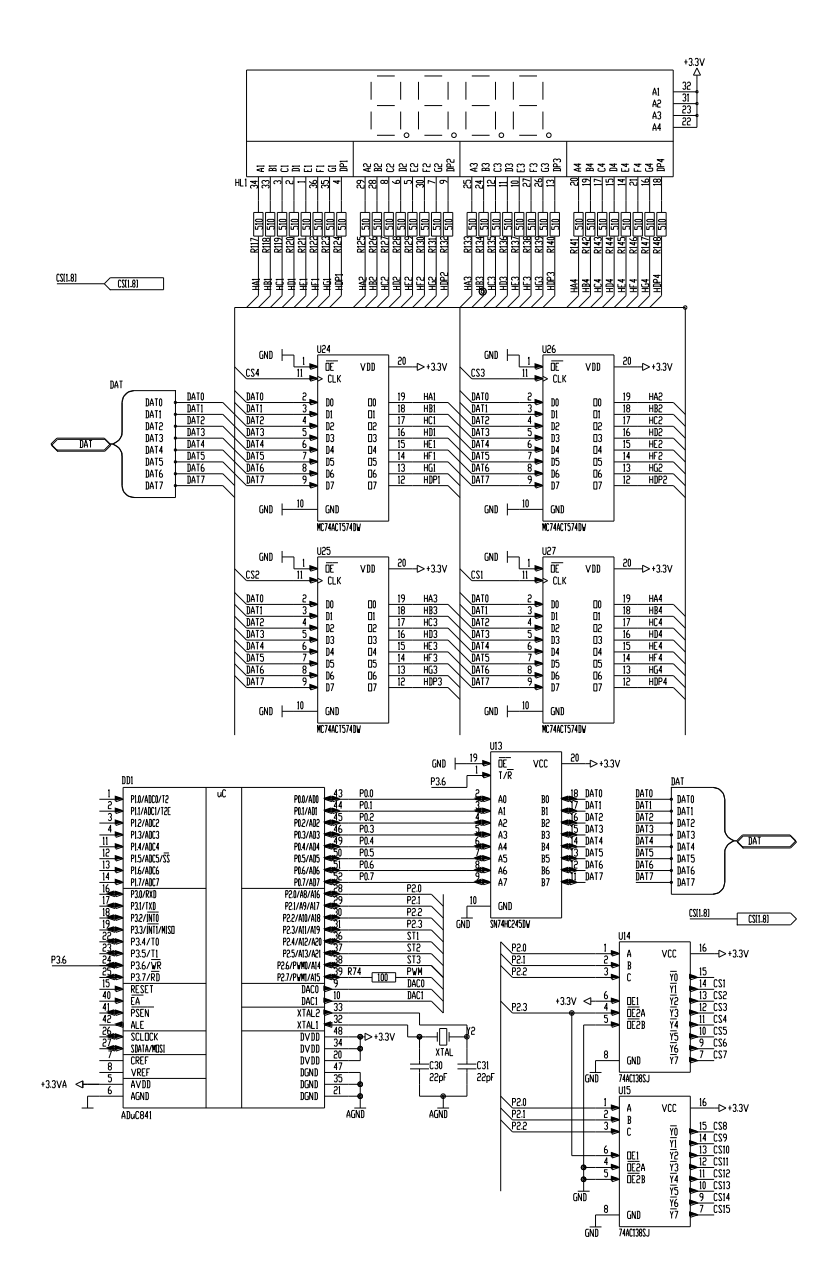

Рисунок 2.1 – Схема для лабораторної роботи №2

#### *Короткі теоретичні відомості*

До вузла статичної індикації входять: 4 регістри-фіксатори, струмообмежуючі резистори і чотири цифровий світлодіодний семисегментний дисплей. Схема їх увімкнення показана на рисунку 3.1. Зміст статичної індикації полягає у тому, щоб кожен індикатор постійно висвічувався від свого джерела інформації.

Число, яке виводиться на індикатор, фіксується відповідним регістром. Після запису числа в регістр, шина даних може приймати довільне значення, воно не буде впливати на значення, що висвічується на індикаторі. Хоча застосування статичної індикації і потребує відносно великих апаратних затрат, зате відпадає потреба в постійному переключенні індикаторів, як у випадку динамічної індикації, спрощується програмне забезпечення, контролер звільняється від необхідності постійної почергової передачі чисел на кожен індикатор, як у випадку динамічної індикації.

Коли потрібно засвітити сегмент індикатора, слід встановити відповідний біт регістра, рівний логічному нулю. Для того, щоб погасити відповідний індикатор, у регістр потрібно записати число 0FFh. Оскільки індикатори підключені без дешифраторів, то процес дешифрування слід проводити програмно. Програмне дешифрування дозволяє виводити на індикатор не тільки числа, а й деякі букви та інші символи.

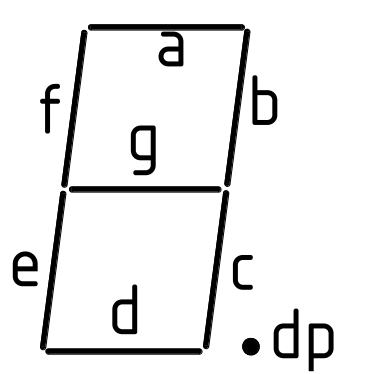

Рисунок 3.1 – Схема позначення сегментів індикатора

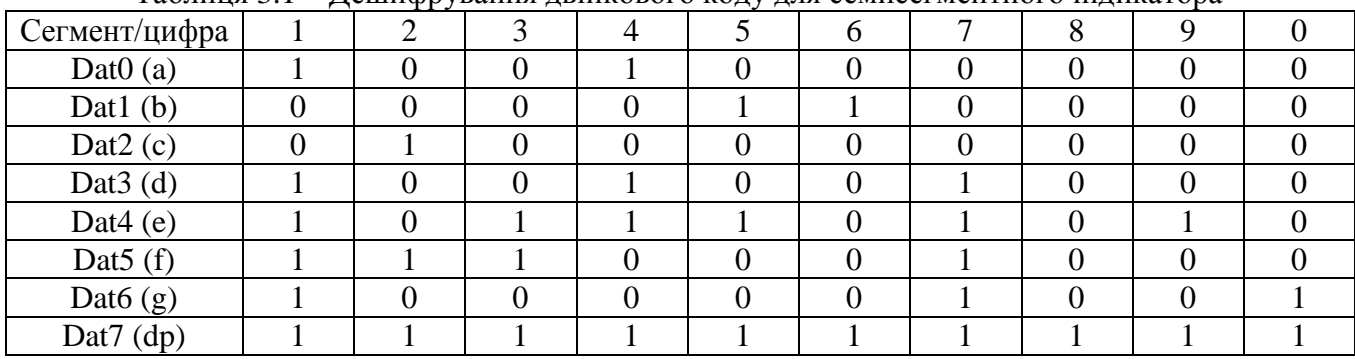

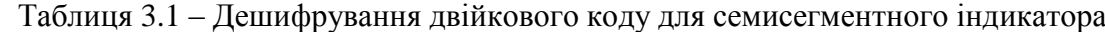

Для засвічування десяткової коми (dp, decimal point) потрібно встановити біт 7 дешифратора, рівний 0.

Адреси цифр дисплея розміщені наступним чином:

для запису в перший (справа наліво) розряд адрес рівний 01h;

для запису в другий розряд Р2 адрес рівний 02h;

для запису в третій розряд Р2 адрес рівний 03h;

для запису в четвертий розряд Р2 адрес рівний 04h.

Запис відбувається згідно послідовності, вказаної в лабораторній рободі №2.

#### *Приклад програми для лабораторної роботи №2*

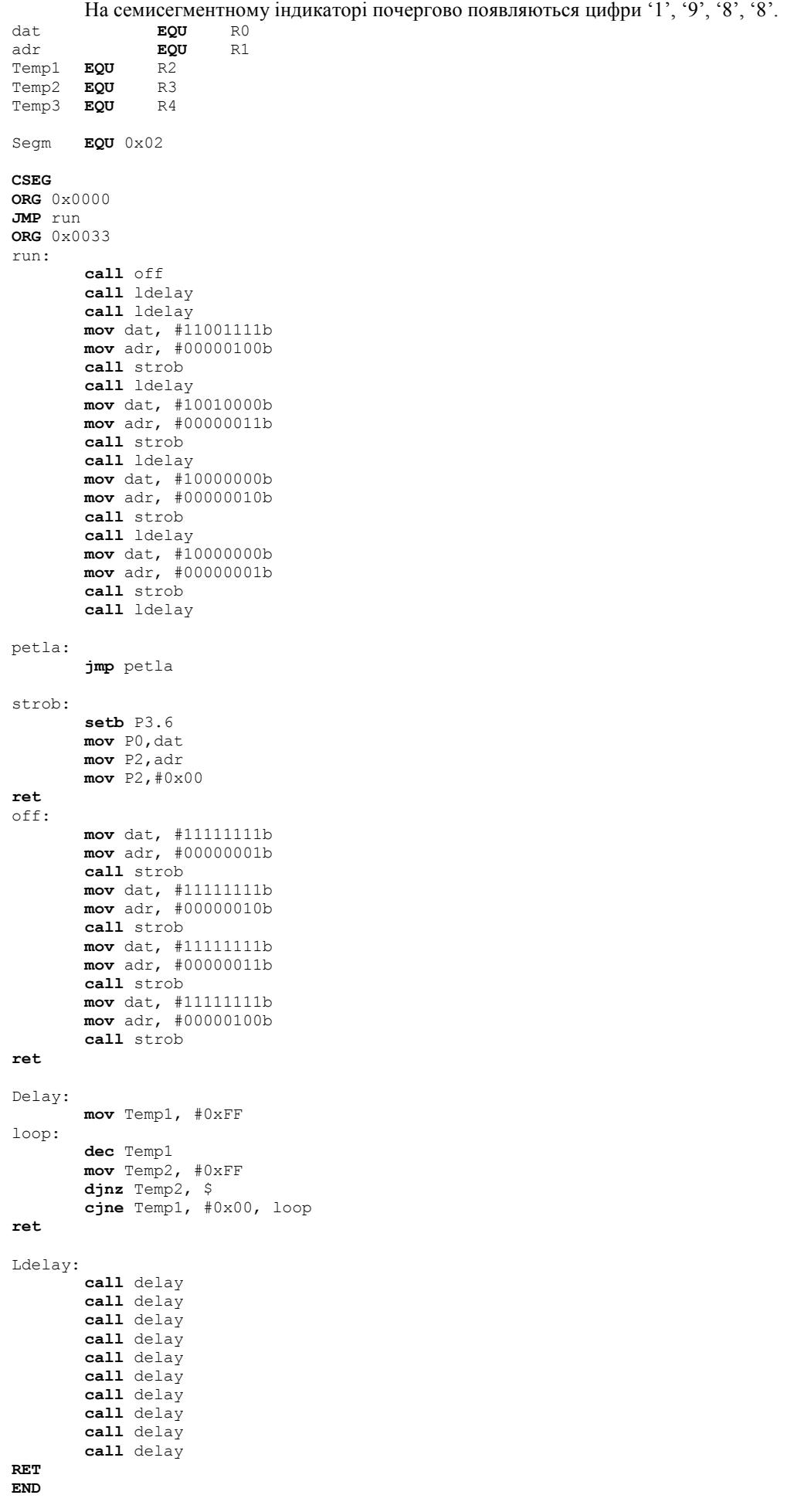

## *Варіанти індивідуальних завдань*

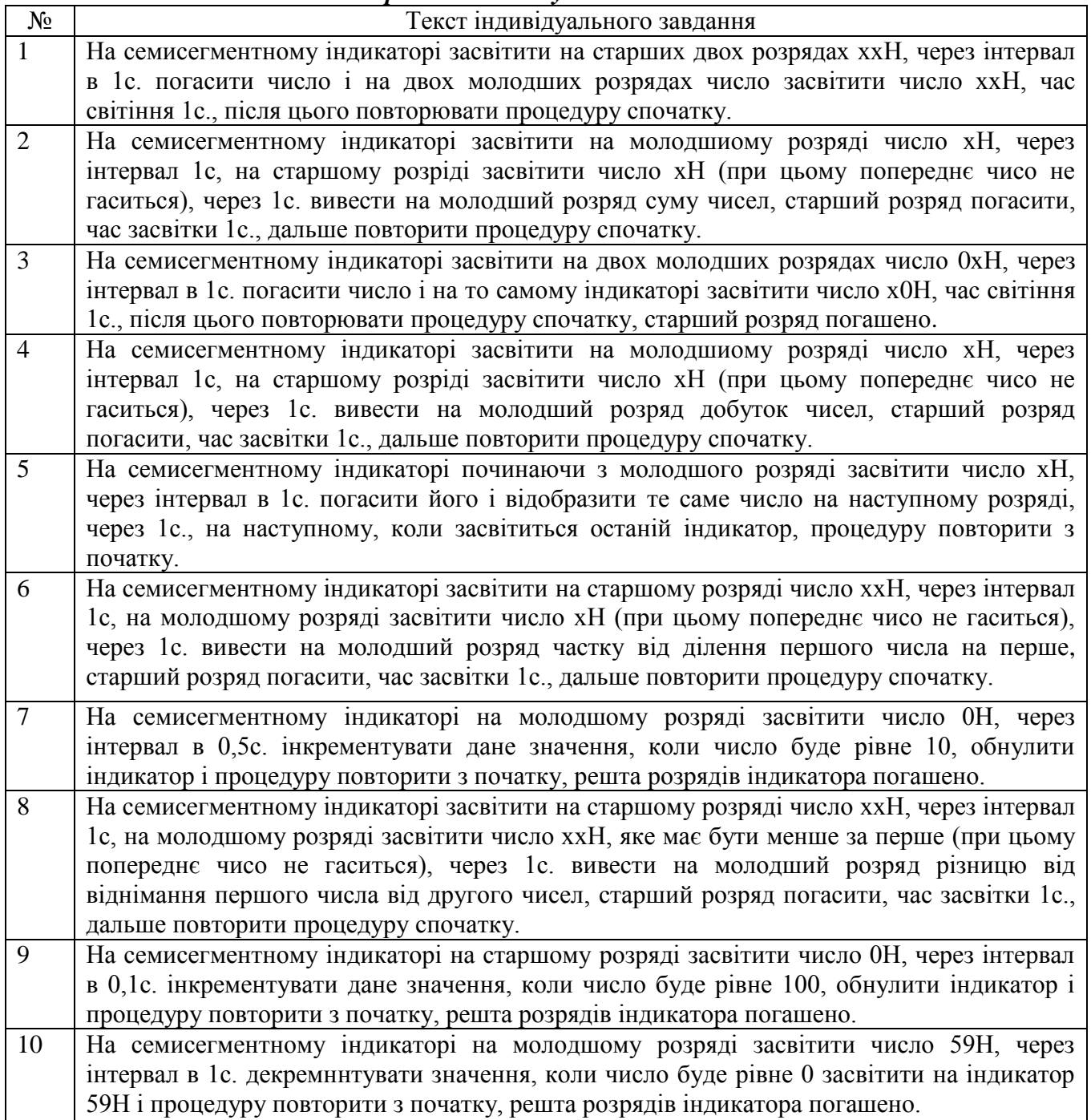

#### **Лабораторна робода №3. Схема динамічного відображення інформації**

**Тема:** Схема динамічного відображення інформації.

<span id="page-23-0"></span>**Мета:** Вивчити метод динамічного відображення інформації на прикладі матриці світлодіодів.

#### *Порядок виконання роботи:*

- 1. Вивчити принцип динамічного методу відображення інформації на прикладі матриці світлодіодів.
- 2. Розробити алгоритм індивідуального завдання до початку заняття.
- 3. Розробити програму і скомпілювати її.
- 4. Завантажити програму в стенд, переконатись в правильності її роботи, при негативному результаті виявити допущені помилки і виправити їх. Повторити завантаження програми в стенд.

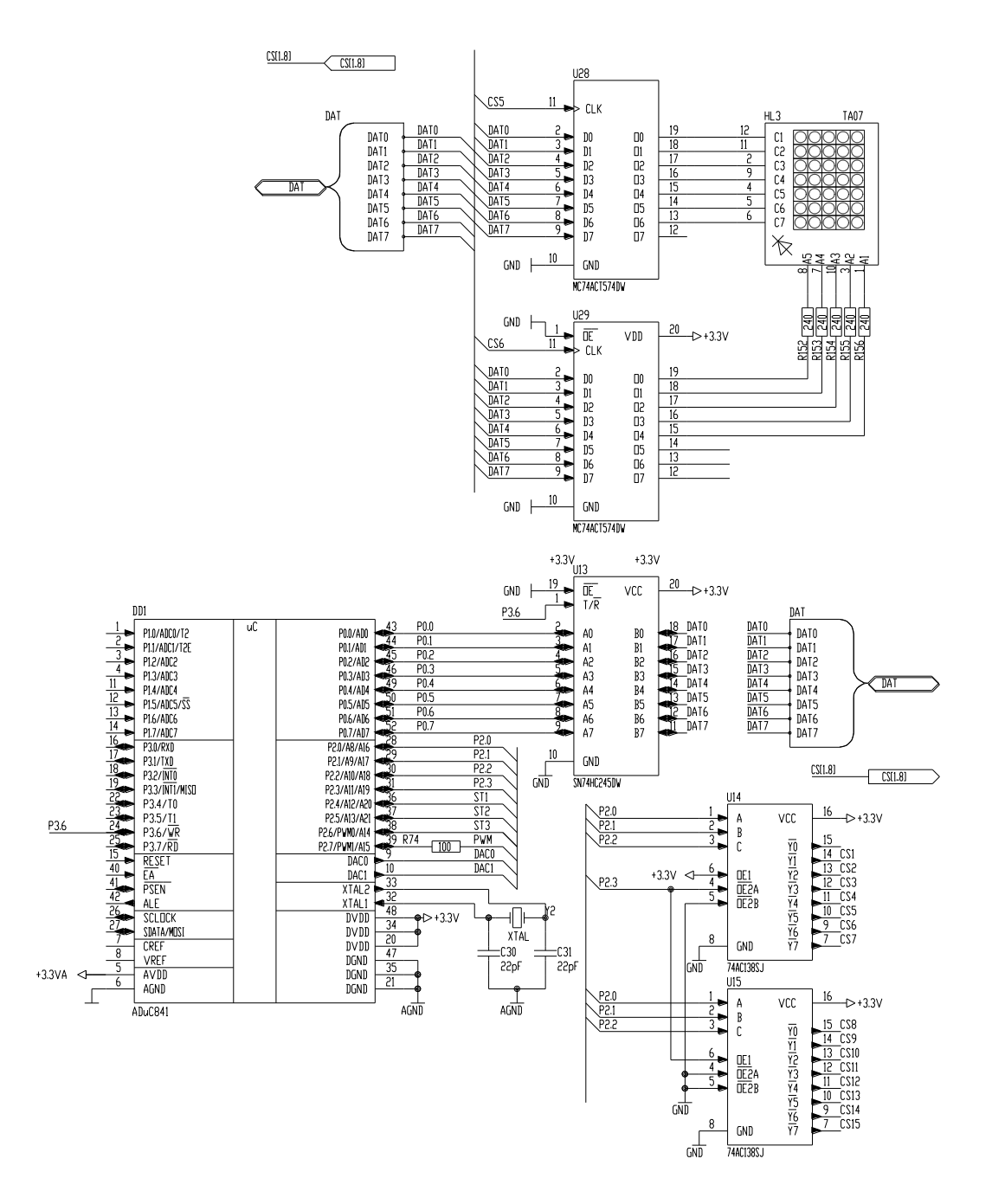

Рисунок 3.1 – Схема для лабораторної роботи №3

#### *Короткі теоретичні відомості*

Динамічна знакосинтезуюча індикація реалізована на світлодіодній матриці 5х7 і дозволяє вивести довільний символ, організувати біжучу стрічку та ін. Зміст динамічної індикації полягає у тому, щоби по черзі засвічувати елементи індикатора з такою частотою, при якій око за рахунок деякої інерційності сприйняття не спроможне помітити мерехтіння. Максимум частоти переключення обмежений необхідністю забезпечити такий час світіння елемента, при якому значно не зменшується його яскравість. Елементи індикатора засвічуються записом логічних нулів у відповідні розряди регістру рядків, який підключений до катодів індикатора (на схемі – DD17, адрес регістра 05h) і логічних одиниць у розряди регістру стовбців, підключеного до анодів (на схемі – DD18, адрес регістра 06h). Є зміст виводити знак на індикацію не по елементах (точках), а по рядках. В такому випадку, для того, щоб засвітити у верхньому рядку першу і четверту точку, потрібно в регістр DD17 записати число 11111110b, а в регістр DD18 – число 00001001b.

#### *Приклад програми для лабораторної роботи №3*

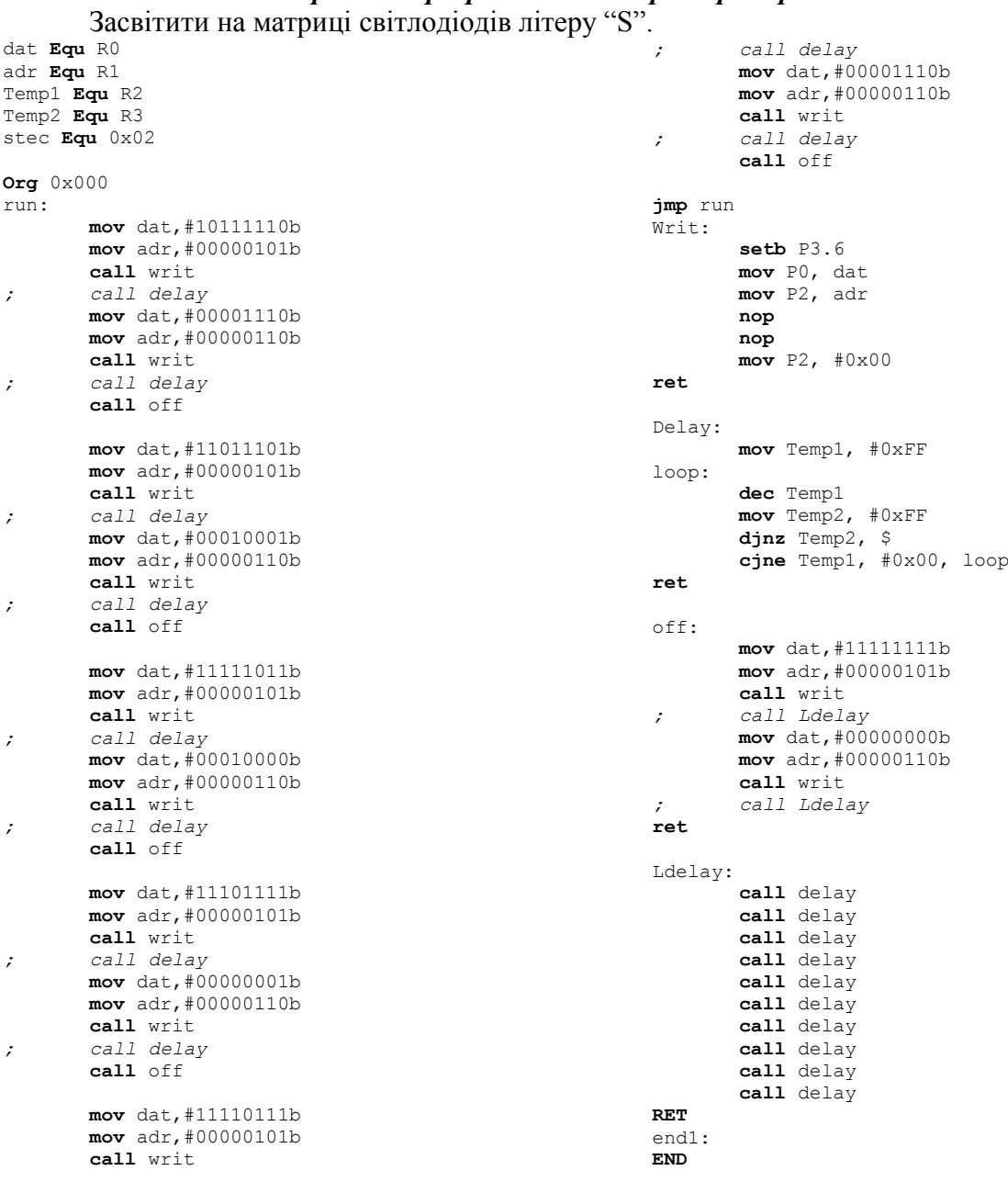

## *Варіанти індивідуальних завдань*

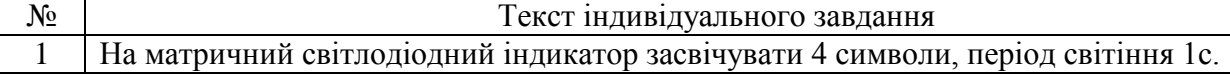

#### <span id="page-26-0"></span>**Лабораторна робода №4. Робода з енкодером. Опитування дискретних давачів**

**Тема:** . Робода з енкодером. Опитування дискретних давачів.

**Мета:** Вивчити принцип роботи енкодера, здійснити оптування дискретних давачів, ознайомитися з системою переривання контроллера.

#### *Порядок виконання роботи:*

1. Вивчити принцип роботи енкодера, ознайомитися з сиситемою переривання контролера на основі дискретних давачів.

2. Розробити алгоритм індивідуального завдання до початку заняття.

3. Розробити програму і скомпілювати її.

5. Завантажити програму в стенд, переконатись в правильності її роботи, при негативному результаті виявити допущені помилки і виправити їх. Повторити завантаження програми в стенд.

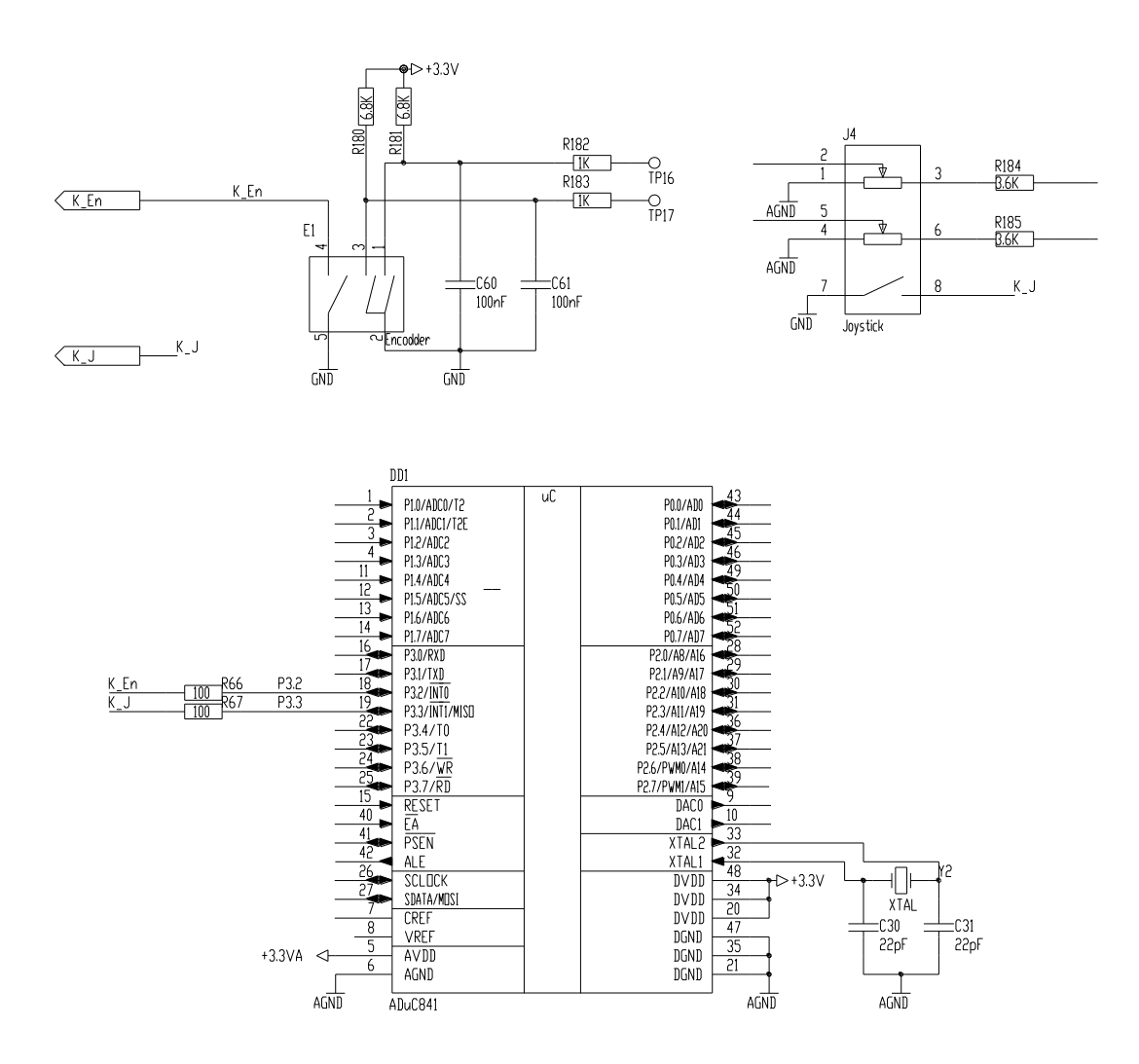

Рисунок 4.1 – Схема для лабораторної роботи №5

#### *Короткі теоретичні відомості*

Для введення інформації широко застосовуються кнопкові перемикачі. Сигнал таких перемикачів формується шляхом замикання (розмикання) електричного кола.

В стенді встановлено дві дискретні кнопки K\_En I K\_J, які під'єднані до входів зовнішніх переривань контролера відповідно до INT0 i INT1. Опитування даних давачів можна здійснювати як з використаннях переривань так і способом опитування стану окремого виводу потра контролера.

Також для введеня інформації використовується механічний енкодер E1.

Енкодер (датчик кута або перетворювач кут-код) – пристрій, який призначений для перетворення кута повороту обертового об'єкта (вала) в електричні сигнали, які дозволяють визначити кут його повороту.

Енкодери розділяються на інкременті і абсолютні, які можуть забезпечити дуже високу роздільну здатність. В інкрементних датчиках кутового положення поточне положення визначється шляхом підрахунку числа імпульсів від нульової точки.

На виході енкодера є два прямокутних сигнали, які зсунуті відносно один одного, в даному випадку на 90<sup>0</sup> (рисунок 4.2).

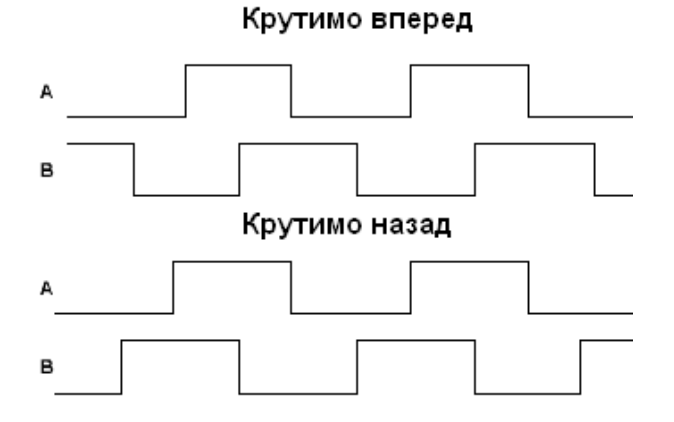

Рисунок 4.2 – Сигнали на виході енкодара

По характеру зсуву можна визначити напрамок обертання ручки вала енкодера. Розрізняється такоє кількість імпульсів на оберт, для даного типу енкодера – 20.

#### *Приклад програми для лабораторної роботи №6*

Написати програму для роботи з енкодером. При повертані ручки за годинниковою стрілкою збільшувати значення і значення виводити у двійковому вигляді на світлодіодну лінійку, при повертанні прити годинникової стрілки зменшувати значення.

```
$include (mod841)
       DAT equ R7
        ADDR equ R6
       State data 9
org 0
JMP BEGIN
ORG 030H
BEGIN:
  mov SP, #2fh
  mov State, #0
loop:
   call ReadEnc
   mov a, State
   add a, R7
   mov State, a
   mov DAT, a
   mov ADDR, #7
   call write
   call Zatr 
   jmp loop
ZATR:
MOV R7,#0H
DJNZ R7,$ 
RET
              encA bit 0
              enCR hit 1
```
ReadEnc: **mov** a, *#0* **mov** c, encA rlc a **mov** c, P3.4 **mov** encA, c rlc a cjne a, *#1, ReadEnc\_NotFirst ;first* **mov** c, P3.5 **mov** encB, c ReadEnc NotFirst: cjne a, *#2, ReadEnc\_NotSecond ;second* **mov** a, *#0* **mov** c, encB rlc a **mov** c, P3.5 rlc a cjne a, *#1, ReadEnc\_NotCW ;CW* **mov** R7, *#1* **ret** ReadEnc\_NotCW: *;CCW* cjne a, *#2, ReadEnc\_NotCCW* **mov** R7, *#255* **ret** ReadEnc\_NotCCW: ReadEnc\_NotSecond: **mov** R7, *#0* **ret** *;===\*\*END\*\*===* write: **setb** P3.6 *//Set Data bus buffer to TX* **mov** P0, DAT *//moving data to bus buffer* **mov** P2, ADDR *//set periferals address* **nop** *//wait*  **nop mov** P2, *#0x00 //clock pulse for device latch* **ret** *//exit from subroutine*

end

#### *Варіанти індивідуальних завдань*

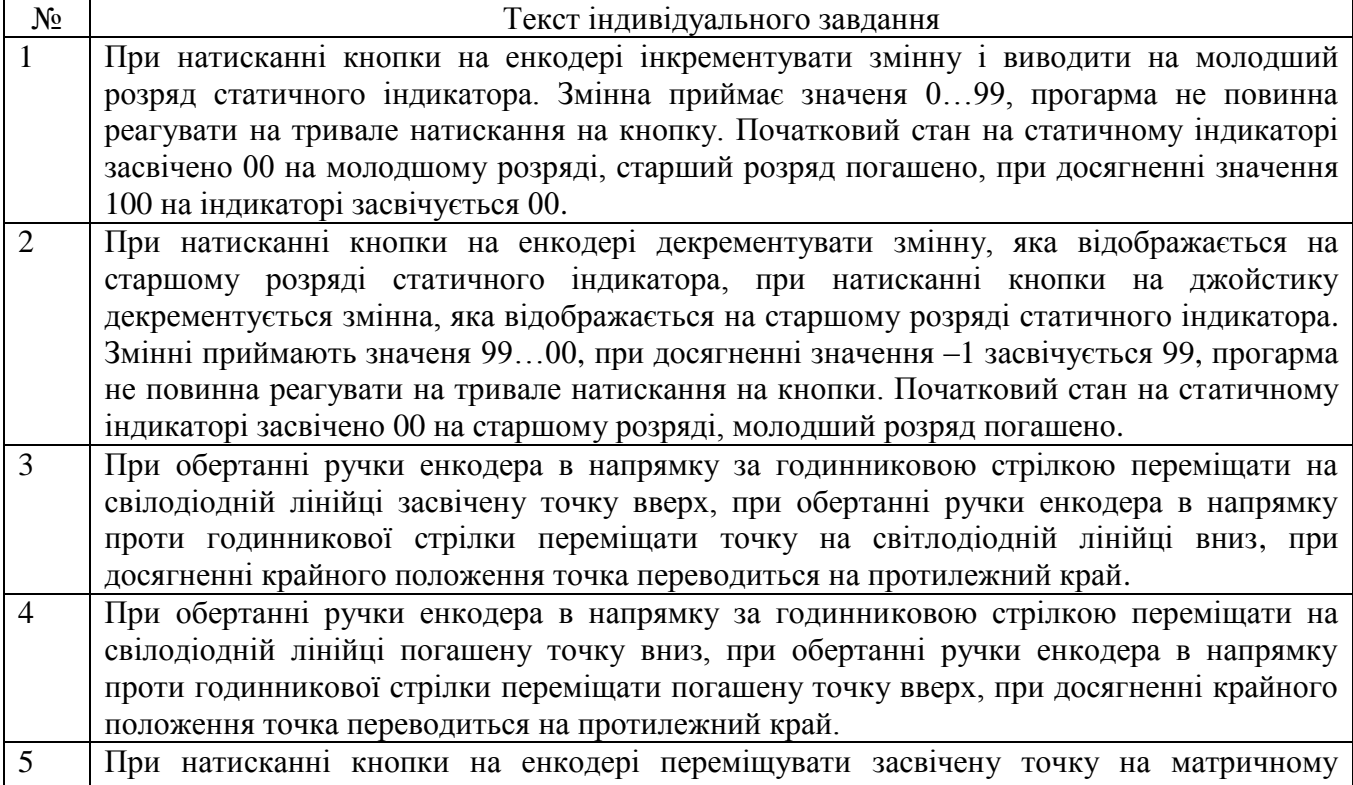

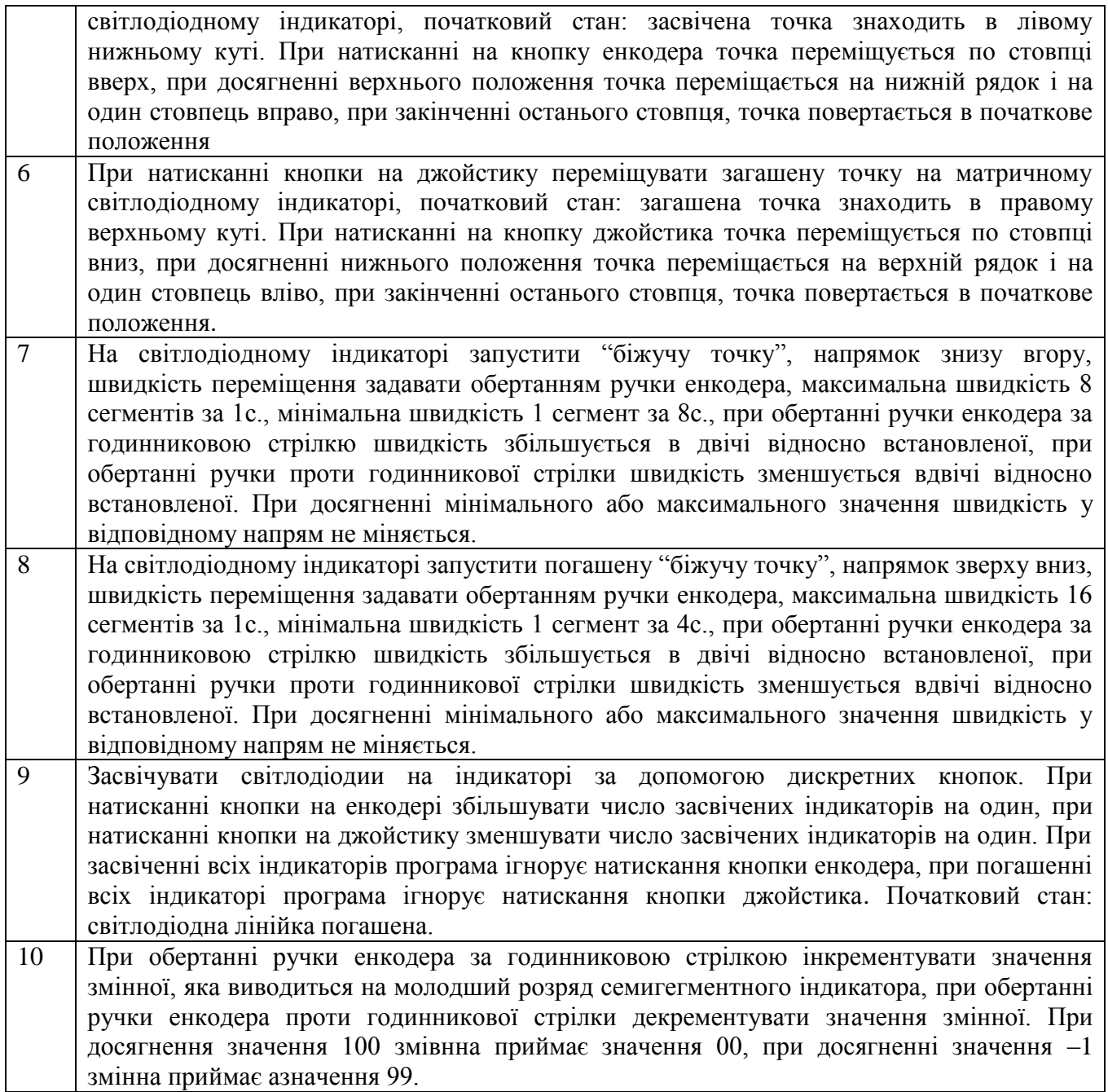

#### **Лабораторна робода №5 Зчитування інформації з матричної клавіатури**

<span id="page-30-0"></span>**Тема:** Зчитування інформації з матричної клавіатури.

**Мета:** Вивчити взаємодію контролера із засобами вводу даних, вивід даних на засоби відображення інформації.

#### *Порядок виконання роботи:*

- 1. Вивчити алгоритми зчитування даних із клавіатури.
- 2. Розробити алгоритм індивідуального завдання до початку заняття.
- 3. Розробити програму і скомпілювати її.
- 4. Завантажити програму в стенд, переконатись в правильності її роботи, при негативному результаті виявити допущені помилки і виправити їх. Повторити завантаження програми в стенд.

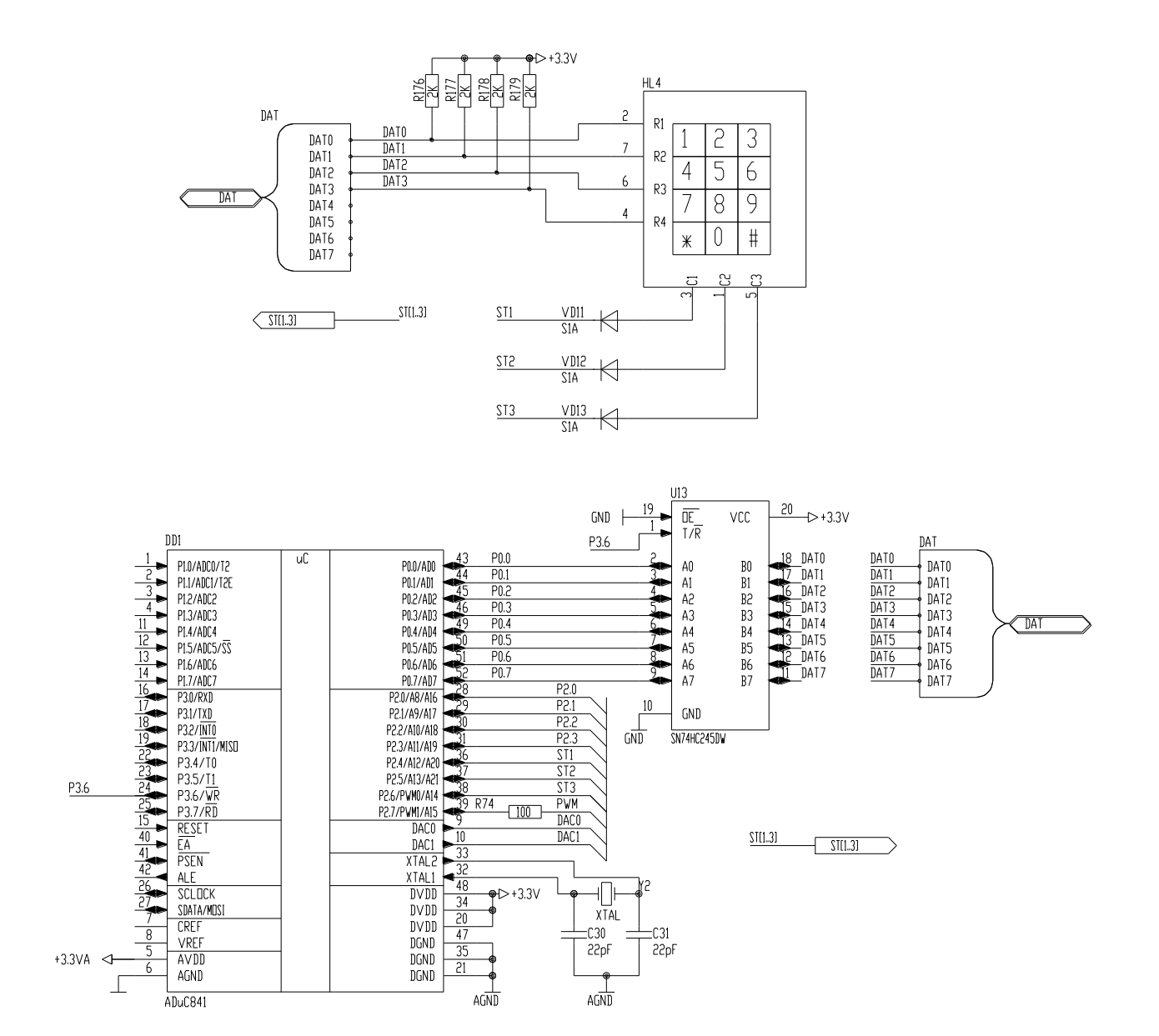

Рисунок 5.1 – Схема для лабораторної роботи №5

#### *Короткі теоретичні відомості*

Зчитування із клавіатури відбувається методом сканування по рядках. Для здійснення зчитування із першого стовпця потрібно записати в порт Р2 адресу 0EFh, і зчитати дані із старшого півбайта порту Р0. Для цього необхідно задати напрям передачі даних буфера DD6 на прийом інформації (встановити вивід DIR в логічний нуль), це значення задається портом мікроконтролера Р3.6. Для роботи на прийом від шини до контролера встановити P3.6 в логічний 0. При цьому якщо натиснута кнопка із першого рядка, то значення порту Р0.0 буде рівне логічному 0, якщо натиснута кнопка із другого рядка, то Р0.1=0 і т.д. Для зчитування із другого стовпця в порт Р2 записується адрес 0DFh, третього – 0BFh.

Зчитування із рядків клавіатури слід проводити не частіше ніж через 50мс, через те, що для будь-якого механічного контакту характерне явище вібрації контактної пари, протягом якої контакт декількаразово розмикається-замикається, протягом приблизно 8-12мс.

#### Програма зчитує дані з клавіатури і засвічує відповідний світлодіод. dat **Equ** R0 adr **Equ** R1 Temp1 **Equ** R2 Temp2 **Equ** R3 *;key1 Equ R4 ;key2 Equ R5* stec **Equ** 0x02 **Org** 0x000 **jmp** run **cseg org** 0x033 run: stovb1: **mov** adr, #01100000b **mov** P2, adr **clr** p3.6 **mov** a, p0 next0: **jb** p0.0, next1 **call** svit8 **jmp** run next1: **jb** p0.1, next2 **call** svit5 **jmp** run next2: **jb** p0.2, next3 **call** svit2 **jmp** run next3: **jb** p0.3, stovb2 **call** gas1 **jmp** run stovb<sub>2</sub>: **mov** adr, #01010000b **mov** P2, adr **clr** p3.6 **mov** a, p0 next02: **jb** p0.0, next12 **call** svit7 **jmp** run next12: **jb** p0.1, next22 **call** svit4 **jmp** run next22: **jb** p0.2, next32 **call** svit1 **jmp** run next32: **jb** p0.3, stovb3 **call** svit7 **call** svit6 **call** svit5 **call** svit4 **call** svit3 **call** svit2 **call** svit1 **jmp** run stovb3: **mov** adr, #00110000b **mov** P2, adr **clr** p3.6 **mov** a, p0 next03: **jb** p0.0, next13 **call** svit6 **jmp** run next13: **jb** p0.1, next23 **call** svit3 **jmp** run next23: **jb** p0.2, next33 **call** svit2 **call** svit3 **call** svit4 **call** svit5 **call** svit6 **call** svit7 **call** svit8 **jmp** run next33: **jb** p0.3, stovb1 **call** gas1 **jmp** run  $\sqrt{3}$ **mov** dat,#01111111b **mov** adr,#00000111b **call** writ **call** ldelay **ret** svit2: **mov** dat,#10111111b **mov** adr,#00000111b **call** writ **call** ldelay **ret** svit3: **mov** dat,#11011111b **mov** adr,#00000111b **call** writ **call** ldelay **ret** svit4:

#### *Приклад програми для лабораторної роботи №5*

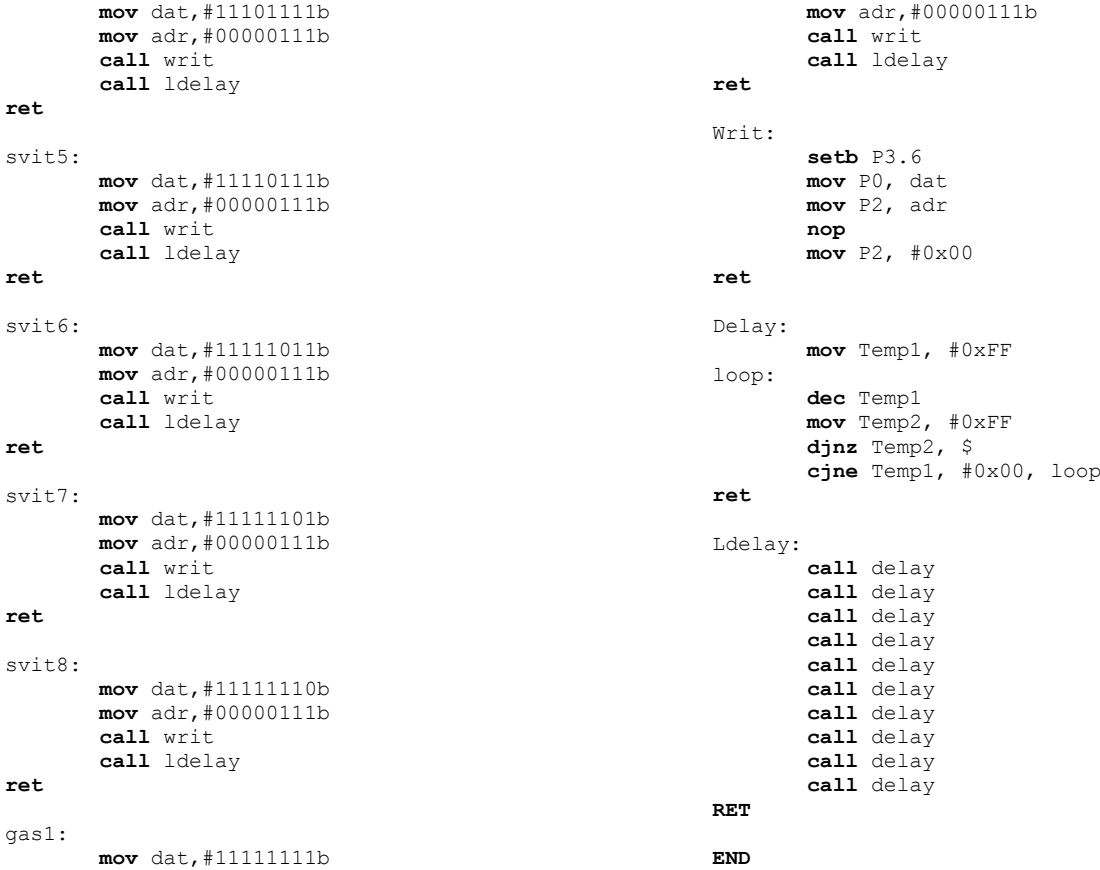

## *Варіанти індивідуальних завдань*

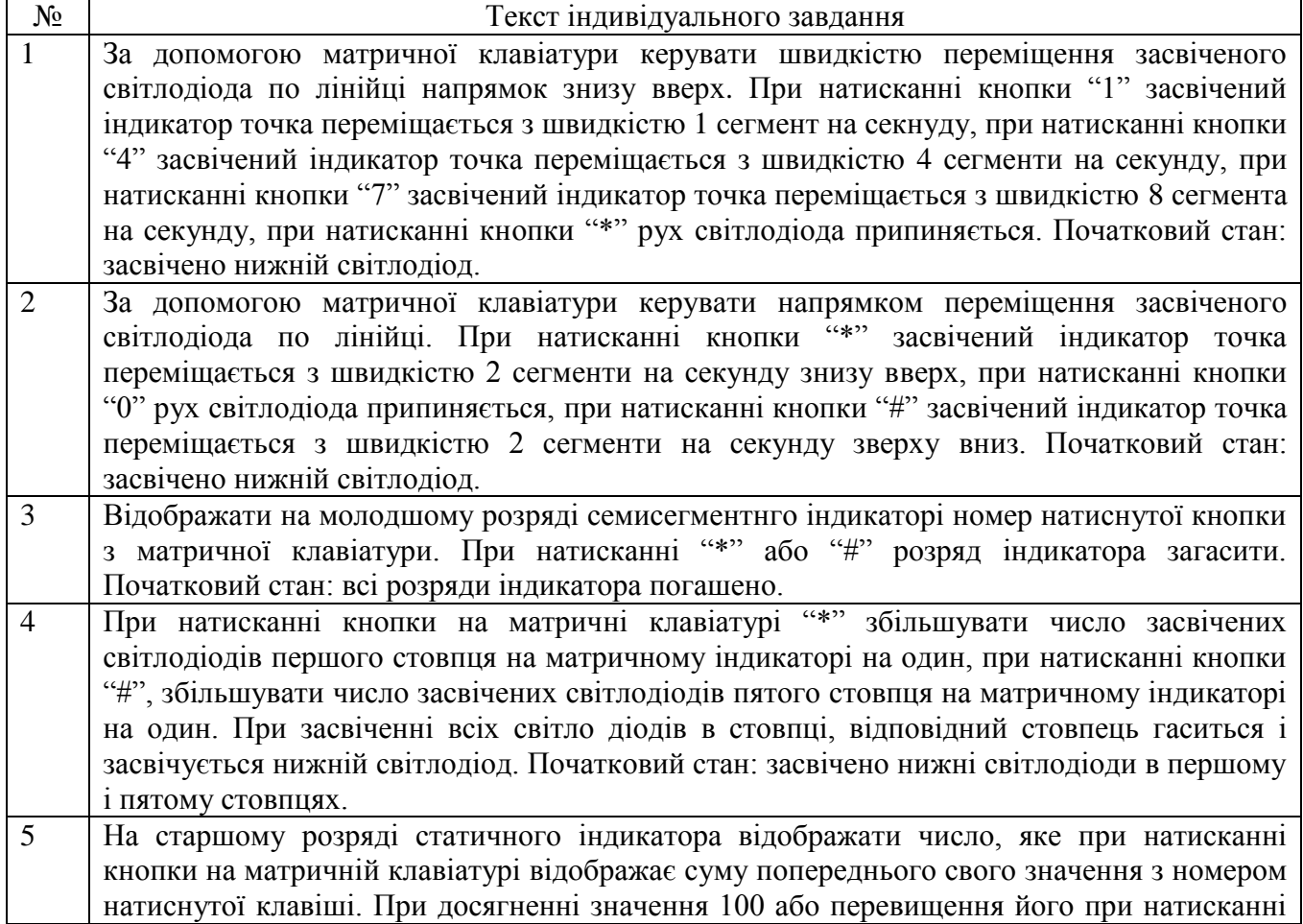

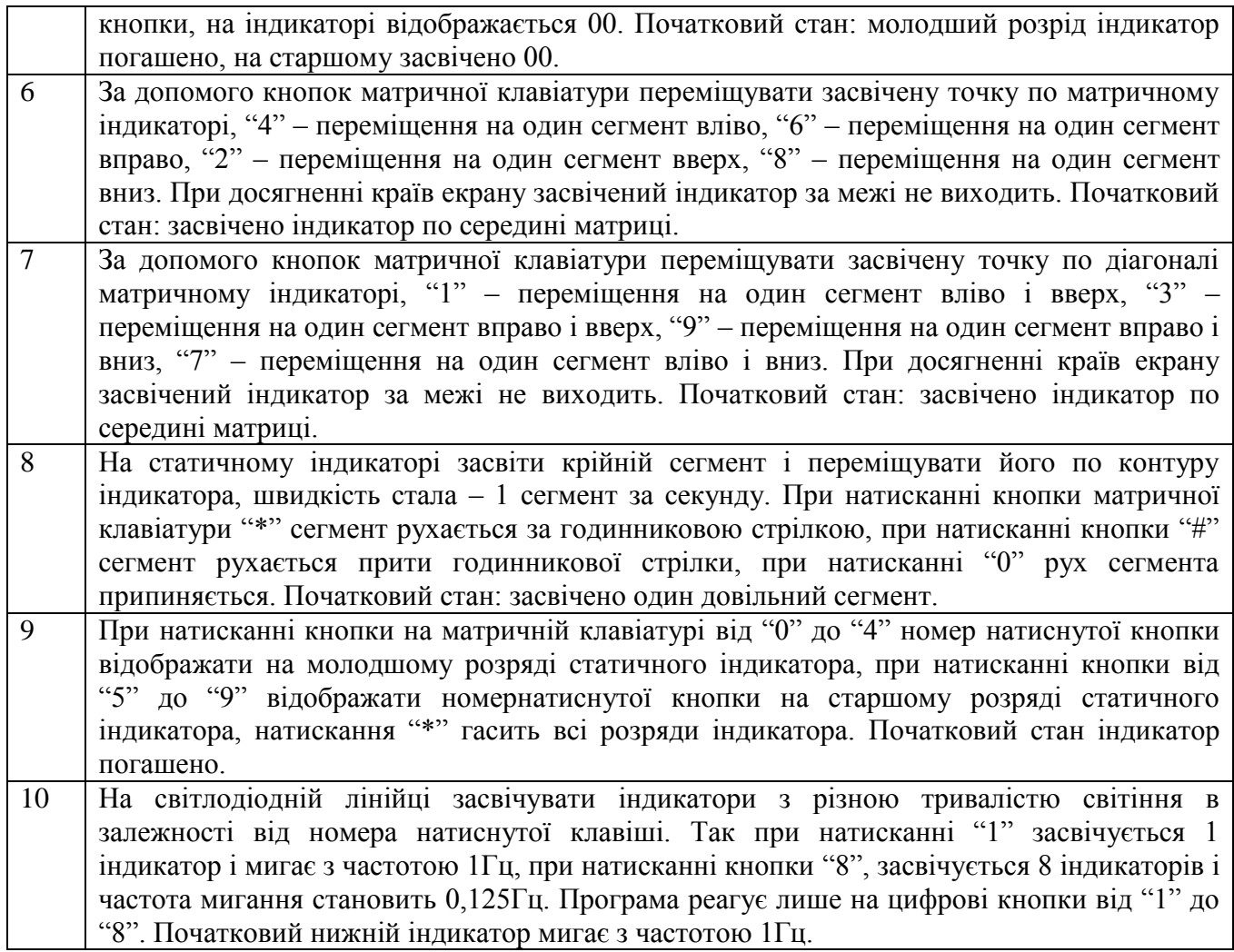

#### **Лабораторна робода №6. Аналогово-цифрове перетворення. Робода з джойстиком**

**Тема:** Аналогово-цифрове перетворення. Робода з джойстиком.

**Мета:** Вивчити методи оцифровування аналогових сигналів.

#### *Порядок виконання роботи:*

- 1. Вивчити алгоритм обробки даних аналого-цифровим перетворювачем.
- 2. Розробити алгоритм індивідуального завдання до початку заняття.
- 3. Розробити програму і скомпілювати її.
- 4. Завантажити програму в стенд, переконатись в правильності її роботи, при негативному результаті виявити допущені помилки і виправити їх. Повторити завантаження програми в стенд.

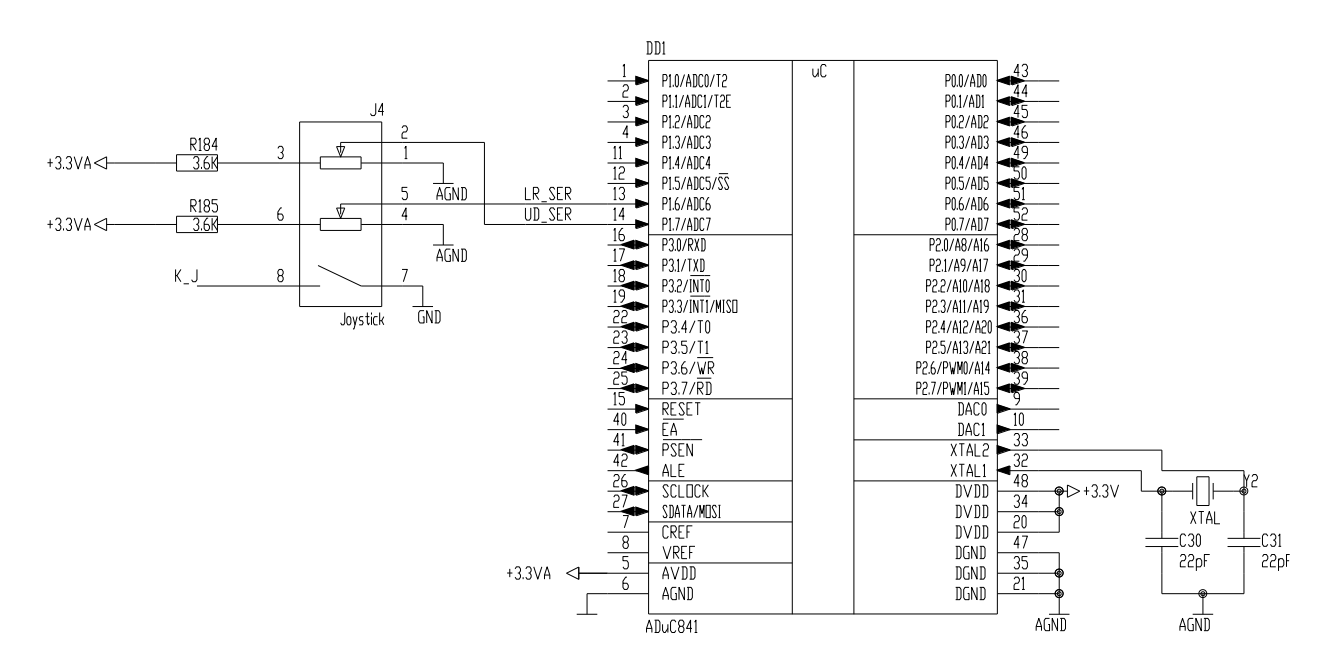

Рисунок 6.1 – Схема для лабораторної роботи №6

#### *Короткі теоретичні відомості*

АЦП, аналогово-цифровий перетворювач – пристрій, що перетворює вхідний сигнал в дискретний код (цифровий сигнал). Як правило, АЦП – електронний пристрій, що перетворює напругу в двійковий код.

Розрядність АЦП характеризується кількістю дискретних значень, які перетворювач може видати на виході, вимірюється в бітах. Наприклад, АЦП, здатний видавати 256 дискретних значень  $(0...255)$ , має розрядність 8 біт, оскільки:  $2^{8}$ =256.

Розрядність може бути також визначена в величинах вхідного сигналу і виражена, наприклад, в вольтах. Розрядність за напругою дорівнює напрузі, що відповідає максимальному вихідному коду, який ділиться на кількість вихідних значень.

Мікроконтролер ADuC481 як і інші пристрої компанії ADI має високоточний АЦП і програмований ЦАП.

АЦП керується за допомогою регістрів спеціальних функцій ADCCON1..ADCCON3. Молодших 8 біт результату перетворення зберігаються в регістрі ADCDATAL, старших 4 біти – в молодшій тетраді регістру ADCDATAH. В старшу тетраду контролер записує номер поточного каналу.

Значення регістру ADCCON1 керує режимом запуску та роботи АЦП. Його адреса –  $0 \times EF$ , початкове значення – 0x40, побітова адресація не підтримується.

Таблиця 6.1 – Біти регістру ADCCON1

| Біт            | Назва            | Призначення                                                                      |  |  |  |  |  |  |
|----------------|------------------|----------------------------------------------------------------------------------|--|--|--|--|--|--|
| 7              | MD1              | Ввімкнення АЦП. Якщо біт встановлений - АЦП ввімкнено                            |  |  |  |  |  |  |
| 6              | <b>EXT REF</b>   | Біт встановлений - АЦП працює від зовнішнього джерела опорної напруги,           |  |  |  |  |  |  |
|                |                  | Біт скинений - АЦП працює від внутрішнього джерела опорної напруги.              |  |  |  |  |  |  |
| 5              | CK1              | Визначають подільник тактової частоти в частоту АЦП. Частота АЦП не може         |  |  |  |  |  |  |
| 4              | CK <sub>0</sub>  | перевищувати 8.38MHz                                                             |  |  |  |  |  |  |
|                |                  | CK0<br>Подільник<br>CK1                                                          |  |  |  |  |  |  |
|                |                  | 32<br>0<br>$\Omega$                                                              |  |  |  |  |  |  |
|                |                  | $\Omega$                                                                         |  |  |  |  |  |  |
|                |                  |                                                                                  |  |  |  |  |  |  |
|                |                  |                                                                                  |  |  |  |  |  |  |
| 3              | AQ1              | Визначають кількість періодів АЦП, що витрачаються на захоплення сигналу         |  |  |  |  |  |  |
| $\overline{2}$ | AQ0              | пристроєм вибірки та зберігання (апертурний час). Для високоомних джерел сигналу |  |  |  |  |  |  |
|                |                  | значення мають збільшуватися.                                                    |  |  |  |  |  |  |
|                |                  | АОО Кількість періодів<br>AQ1                                                    |  |  |  |  |  |  |
|                |                  | $^{(1)}$                                                                         |  |  |  |  |  |  |
|                |                  | $\Omega$                                                                         |  |  |  |  |  |  |
|                |                  |                                                                                  |  |  |  |  |  |  |
|                |                  |                                                                                  |  |  |  |  |  |  |
|                | T <sub>2</sub> C | Встановлений біт дозволяє запуск АЦП при переповненні таймера 2                  |  |  |  |  |  |  |
| $\theta$       | EXC              | Встановлений біт дозволяє запуск АЦП при низькому рівні на ліній CONVST          |  |  |  |  |  |  |

Молодша тетрада регістру ADCCON2 визначає обраний канал перетворення, старша керує запуском АЦП. Адреса регістру – 0xD8, початкове значення – 0x00, побітова адресація підтримується.

Таблиця 6.2 – Біти регістру ADCCON2

| Біт      | Назва           | Призначення                                                                   |                 |                 |                 |                                                   |  |  |  |
|----------|-----------------|-------------------------------------------------------------------------------|-----------------|-----------------|-----------------|---------------------------------------------------|--|--|--|
|          | <b>ADCI</b>     | Переривання АЦП. Встановлюється контролером вкінці єдиного АЦП перетворення   |                 |                 |                 |                                                   |  |  |  |
|          |                 | або вкінці блоку перетворень в режимі DMA                                     |                 |                 |                 |                                                   |  |  |  |
| 6        | <b>DMA</b>      | Вмикає режим DMA                                                              |                 |                 |                 |                                                   |  |  |  |
| 5        | <b>CCONV</b>    | Запускає режим послідовних перетворень. Після закінчення кожного перетворення |                 |                 |                 |                                                   |  |  |  |
|          |                 | розпочинається нове, доти, доки не користувач не скине біт DMA.               |                 |                 |                 |                                                   |  |  |  |
| 4        | <b>SCONV</b>    | Запускає одне перетворення. Після його завершення біт автоматично скидається  |                 |                 |                 |                                                   |  |  |  |
| 3        | CS <sub>3</sub> | Визначає активний канал АЦП                                                   |                 |                 |                 |                                                   |  |  |  |
| 2        | CS <sub>2</sub> | CS <sub>3</sub>                                                               | CS <sub>2</sub> | CS <sub>1</sub> | CS <sub>0</sub> | Канал                                             |  |  |  |
| 1        | CS <sub>1</sub> | $\theta$                                                                      | $\Omega$        | $\Omega$        | $\Omega$        | ADC <sub>0</sub>                                  |  |  |  |
| $\Omega$ | CS <sub>0</sub> |                                                                               |                 |                 |                 |                                                   |  |  |  |
|          |                 | $\theta$                                                                      |                 |                 |                 | ADC7                                              |  |  |  |
|          |                 |                                                                               |                 | $\Omega$        | $\theta$        | Датчик температури (не менше 1мкс для захоплення) |  |  |  |
|          |                 |                                                                               |                 | $\Omega$        |                 | $DAC0$ ( $HAT10$ )                                |  |  |  |
|          |                 |                                                                               |                 |                 | $\Omega$        | DAC1 $(\overline{L}AII 1)$                        |  |  |  |
|          |                 |                                                                               |                 |                 |                 | AGND (аналоговий спільний)                        |  |  |  |
|          |                 |                                                                               |                 | 0               |                 | VREF (опорна напруга)                             |  |  |  |

Регістр ADCCON3 керує процедурою калібрування і не розглядається в даній лабораторній рободі.

Перед тим, як запускати аналогово-цифрове перетворення слід ввімкнути АЦП – записати в регістр ADCCON1 байт ініціалізації. Наприклад ввімкнемо АЦП з такими параметрами:

Опора – внутрішня (EXT\_REF=0)

Подільник – 2 (CK1=1 CK0=1) (fADC=fCLK/2=5.5299МГц)

Апертура – 4 періоди  $(AQ1=1 AQ0=1)$
Запуск від спрацювання таймера 2 та зовнішнього сигналу заборонені (T2C=0 EXC=0). Таким чином байт ініціалізації рівний  $10111100<sub>2</sub>=188<sub>10</sub>=BC<sub>16</sub>$ . Записуємо його в регістр ADCCON1.

Далі, щоб провести одиничне вимірювання, потрібно записати в ADCCON2 номер каналу і біти запуску. Так для запуску одиничного перетворення з 7 каналу в ADCCON2 слід записати байт 0x17.

Після запуску дані будуть готові через 17-20 тактів АЦП (в залежності від апертурного часу, встановленого бітами AQ1-AQ0). Якщо подільник частоти АЦП рівний двом (біти CK1=1 CK0=1), то це складе 34-40 тактів мікроконтролера. Взнати точний час завершення аналоговоцифрового перетворення можна опитуючи біт ADCI – вкінці циклу перетворення контролер встановить його.

Результат перетворення знаходитиметься в регістрах ADCDATAH:ADCDATAL.

#### *Приклад програми для лабораторної роботи №6*

Під час руху джойстика запалюється точка на матриці світлодіодів. ADCCON1 **DATA** 0EFH *;ADC CONTROL* ADCCON2 **DATA** 0D8H *;ADC CONTROL* ADCDATAL **DATA** 0D9H *;ADC DATA LOW BYTE* ADCDATAH **DATA** 0DAH *;ADC DATA HIGH BYTE* ADCI **BIT** 0DFH *;ADCCON2.7 - ADC INTURRUPT FLAG* SCONV **BIT** 0DCH *;ADCCON2.4 - SINGLE CONVERSION ENABLE ;DACCON DATA 0FDH ;DAC CONTROL REGISTER ;CFG841 DATA 0AFH ;GENERAL FLASH/PWM CONTROL REGISTER* dat **EQU** R0 adr **EQU** R1 Temp1 **EQU** R2<br>Temp2 **EQU** R3 Temp2 **EQU** dat1 **EQU** R4 Segm **EQU** 0x02 **CSEG ORG** 0x0000 **jmp** begin **ORG** 0x0033 begin: **mov** p1, 0xFF **mov** ADCCON1, #0ECh **call** off **mov** TCON, #11111111b **mov** TMOD, #11001100b beg1: **call** diagonal **jmp** beg1 vboky: vbik1: **call** rezult1 **cjne** R5, #00000000b, vbik2 **cjne** R7, #00001110b, vboky **mov** dat1, #00010000b **jmp** vbokend vbik2: **call** rezult1 **cjne** R5, #01001001b, vbik3 **cjne** R7, #00001001b, vboky **mov** dat1, #00001000b **jmp** vbokend vbik3: **call** rezult1 **cjne** R5, #00001000b, vbik4 **cjne** R7, #00000111b, vboky **mov** dat1, #00000100b **jmp** vbokend vbik4: **call** rezult1 **cjne** R5, #10010010b, vbik5 **cjne** R7, #00000100b, vboky **mov** dat1, #00000010b **jmp** vbokend vbik5: **call** rezult1 **cjne** R5, #00000000b, vbik1 **cjne** R7, #00000000b, vboky **mov** dat1, #00000001b **jmp** vbokend vbokend: **ret** diagonal: *; JB p3.2, diagonal ; call vboky* run: kavalok1: **call** rezult2 **cjne** R5, #00000000b, kavalok2 **cjne** R6, #00000000b, run **call** vboky **call** lampa1 kavalok2: **call** rezult2 **cjne** R5, #01001001b, kavalok3 **cjne** R6, #00000010b, run **call** vboky **call** lampa2 kavalok3: **call** rezult2 **cjne** R5, #10010010b, kavalok4 **cjne** R6, #00000100b, run **call** vboky **call** lampa3 kavalok4: **call** rezult2 **cjne** R5, #00001000b, kavalok5 **cjne** R6, #00000111b, run **call** vboky **call** lampa4 kavalok5: **call** rezult2 **cjne** R5, #01001001b, kavalok6 **cjne** R6, #00001001b, run **call** vboky **call** lampa5 kavalok6: **call** rezult2 **cjne** R5, #01110111b, kavalok7 **cjne** R6, #00001010b, run **call** vboky **call** lampa6 kavalok7: **call** rezult2 **cjne** R5, #00000000b, kavalok1 **cjne** R6, #00001110b, run **call** vboky **call** lampa7 **jmp** run **ret** rezult1: **mov** ADCCON2, #6h **clr** ADCI

**setb** SCONV **jnb** ADCI,\$ **mov** b, adcdatal **mov** a, adcdatah **clr** acc.7 **clr** acc.6 **clr** acc.5 **clr** acc.4 **mov** Tl0, b **mov** TH0, a **mov** R5, TL0 **mov** R7, Th0 **ret**  $r \geq 711 + 2$ . **mov** ADCCON2, #7h **clr** ADCI **setb** SCONV **jnb** ADCI,\$ **mov** b, adcdatal **mov** a, adcdatah **clr** acc.7 **clr** acc.6 **clr** acc.5 **clr** acc.4 **mov** Tl1, b **mov** TH1, a **mov** R5, TL1  $mov$  R<sub>6</sub>. **ret** lampa7: **mov** dat, #10111111b **mov** adr, #00000101b **call** strob *; mov dat, #00000100b* **mov** adr,#00000110b **call** strob1 **ret** lampa6: **mov** dat, #11011111b **mov** adr, #00000101b **call** strob *; mov dat, #00000100b* **mov** adr,#00000110b **call** strob1 **ret** lampa5: **mov** dat, #11101111b **mov** adr, #00000101b **call** strob *; mov dat, #00000100b* **mov** adr,#00000110b **call** strob1 **ret** lampa4: **mov** dat, #11110111b **mov** adr, #00000101b **call** strob *; mov dat, #00000100b* **mov** adr,#00000110b **call** strob1 **ret** lampa3: **mov** dat, #11111011b **mov** adr, #00000101b

```
call strob
; mov dat, #00000100b
       mov adr,#00000110b
       call strob1
ret
lampa2:
       mov dat, #11111101b
       mov adr, #00000101b
       call strob
; mov dat, #00000100b
       mov adr,#00000110b
       call strob1
ret
lampa1:
       mov dat, #11111110b
       mov adr, #00000101b
       call strob
; mov dat, #00000100b
       mov adr,#00000110b
       call strob1
ret
\capff\cdotmov dat,#11111111b
       mov adr,#00000101b
       call strob
; mov dat,#00000000b
       mov adr,#00000110b
       call strob1
ret
strob:
       setb P3.6
       mov P0,dat
       mov P2,adr
       mov P2,#0x00
ret
strob1:
       setb P3.6
       mov P0,dat1
       mov P2,adr
       mov P2,#0x00
ret
Delay:
       mov Temp1, #0xFF
loop:
       dec Temp1
       mov Temp2, #0xFF
       djnz Temp2, $
       cjne Temp1, #0x00, loop
ret
Ldelay:
       call delay
       call delay
       call delay
       call delay
       call delay
       call delay
       call delay
       call delay
       call delay
       call delay
RET
END
```
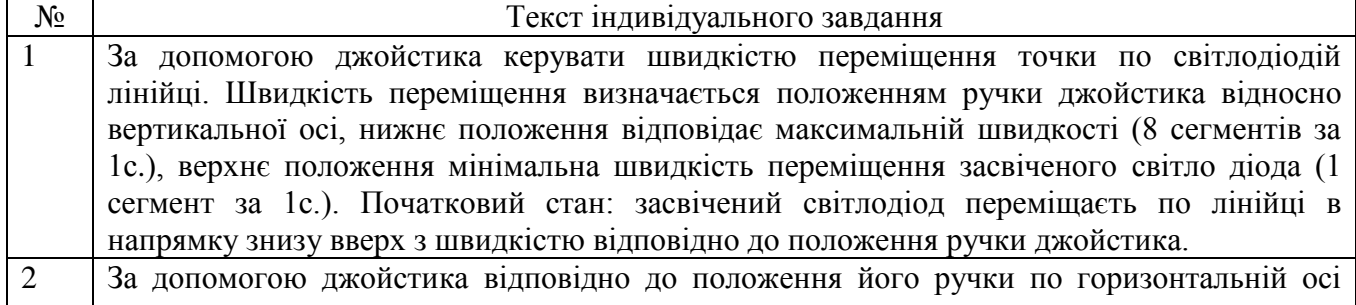

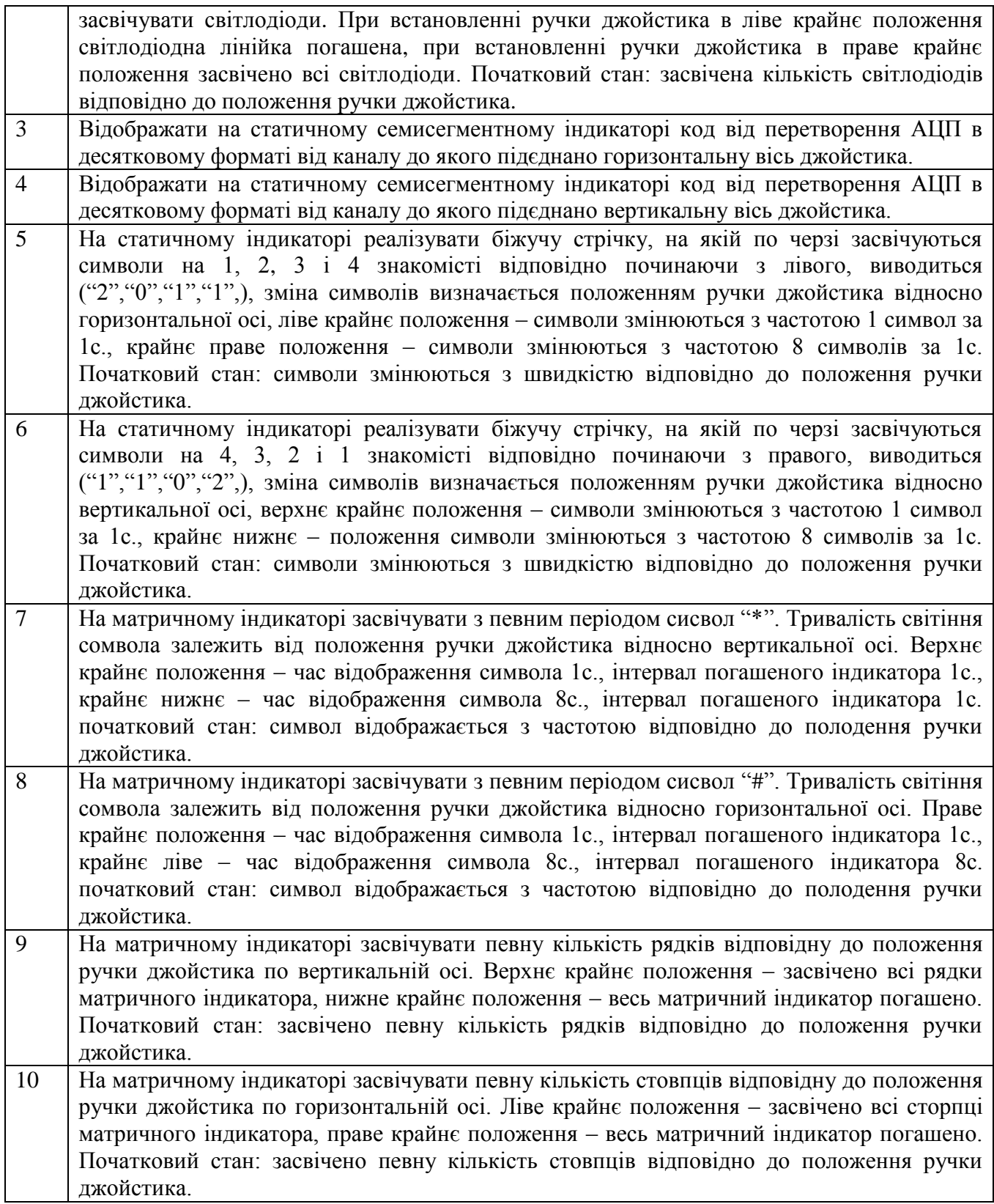

#### **Лабораторна робода №7. Проектування системи керування кроковим двигуном**

**Тема:** Проектування системи керування кроковим двигуном.

**Мета:** Вивчити взаємодію контролера із пристроями механічного приводу, зокрема керування кроковим двигуном.

#### *Порядок виконання роботи:*

- 1. Вивчити режими роботи уніполярного крокового двигуна (повнокроковий, півкроковий, мікрокроковий) та алгоритми задання їх.
- 2. Розробити алгоритм індивідуального завдання до початку заняття.
- 3. Розробити програму і скомпілювати її.
- 4. Завантажити програму в стенд, переконатись в правильності її роботи, при негативному результаті виявити допущені помилки і виправити їх. Повторити завантаження схеми в стенд.

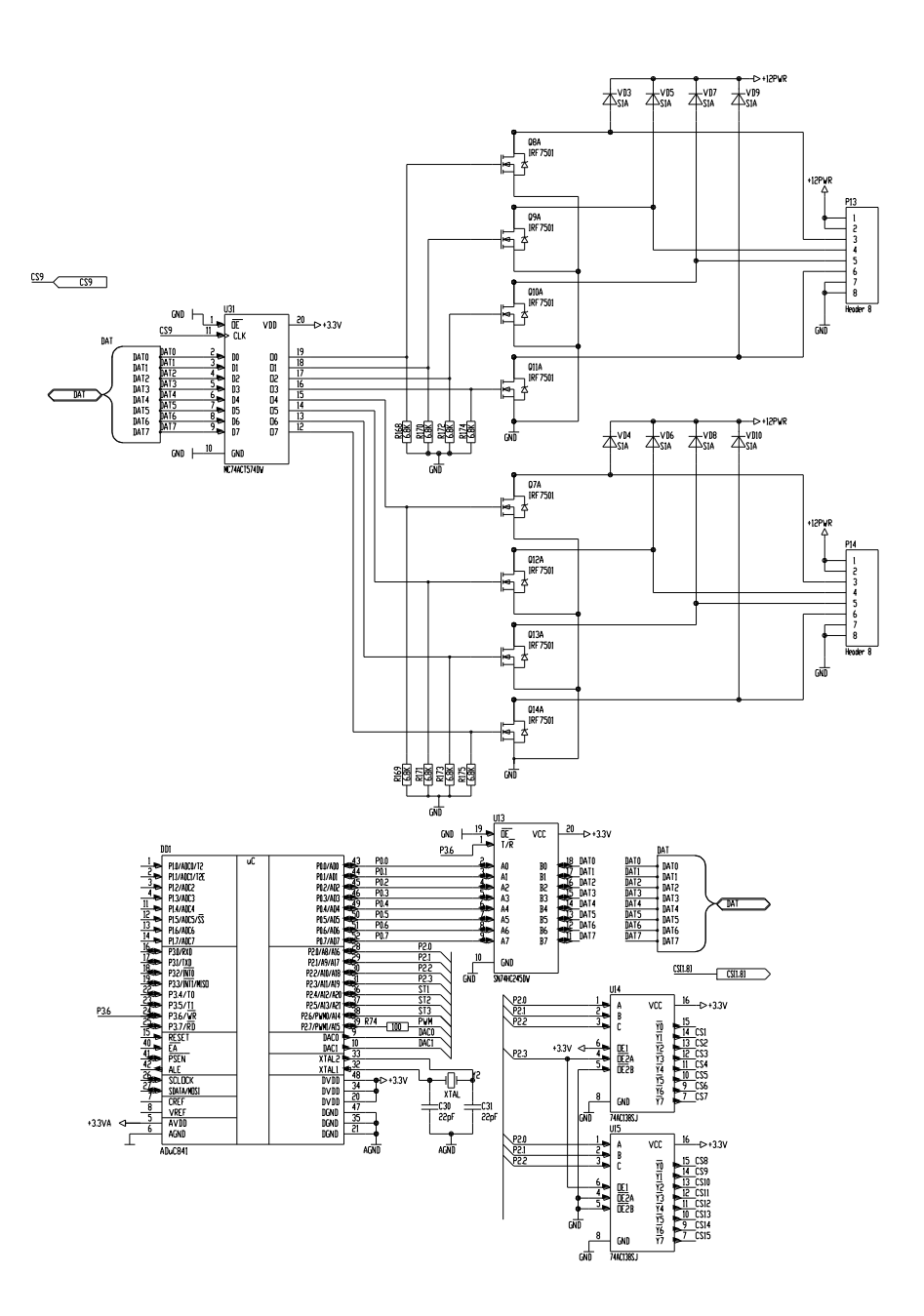

Рисунок 7.1 – Схема для лабораторної роботи №7

#### *Короткі теоретичні відомості*

Для керування кроковими двигунами на стенді передбачено додатковий регістр, виходи якого можуть комутувати 8 ключів, зібраних на МОН-транзисторах типу IRF7501. Транзистори дозволяють переключати струм до 2,4А при температурі 25°С або 1,9А при температурі до 70°С. Опір каналу ключа в увімкненому стані приблизно становить 0,135 Ом. Напруга стік-витік до 20В, що цілком достатньо для керування двигуном типу ДШ-200 або аналогічних.

Діоди, увімкнені між стоками (drains) і додатною напругою живлення необхідні для захисту ключів від напруг само-е.р.с., які наводяться в обмотках двигуна під час переключення напруги. Контакти роз'ємів типу WH-8 увімкнено паралельно для збільшення надійності з'єднання і навантажувальної здатності.

Слід пам'ятати, що навіть якщо двигун не обертається, а на одну із обмоток подана напруга, то він споживає значний струм, і існує можливість перегрівання як двигуна, так і блока живлення. Тому якщо використовувати цей режим роботи двигуна (режим утримання), необхідно забезпечити, щоби споживаний струм був у межах норми для даного типу двигуна і не лишати його в такому режимі протягом тривалого часу.

Частоту обертання двигуна можна регулювати як зміною періоду переривання таймера, так і зміною кількості переповнень таймера на один крок. В даній програмі було використано останній спосіб, однак для забезпечення плавного регулювання частоти потрібно використовувати перший, або їх комбінацію.

#### *Приклад програми для лабораторної роботи №8*

Скласти програму керування кроковим двигуном. Режим роботи двигуна визначається натисканням кнопок першого рядка клавіатури (наприклад, перша кнопка – пуск/стоп, друга – реверс, третя – збільшення швидкості обертання, четверта – зменшення).

Алгоритм роботи драйвера:

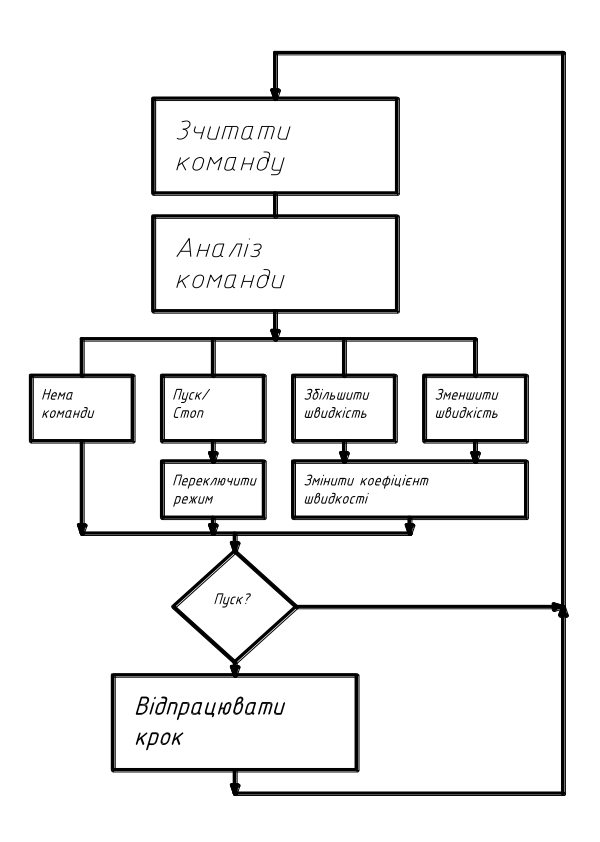

Рисунок 7.2 – Алгоритм основного циклу програми керування кроковим двигуном (обробка переривання таймера 0)

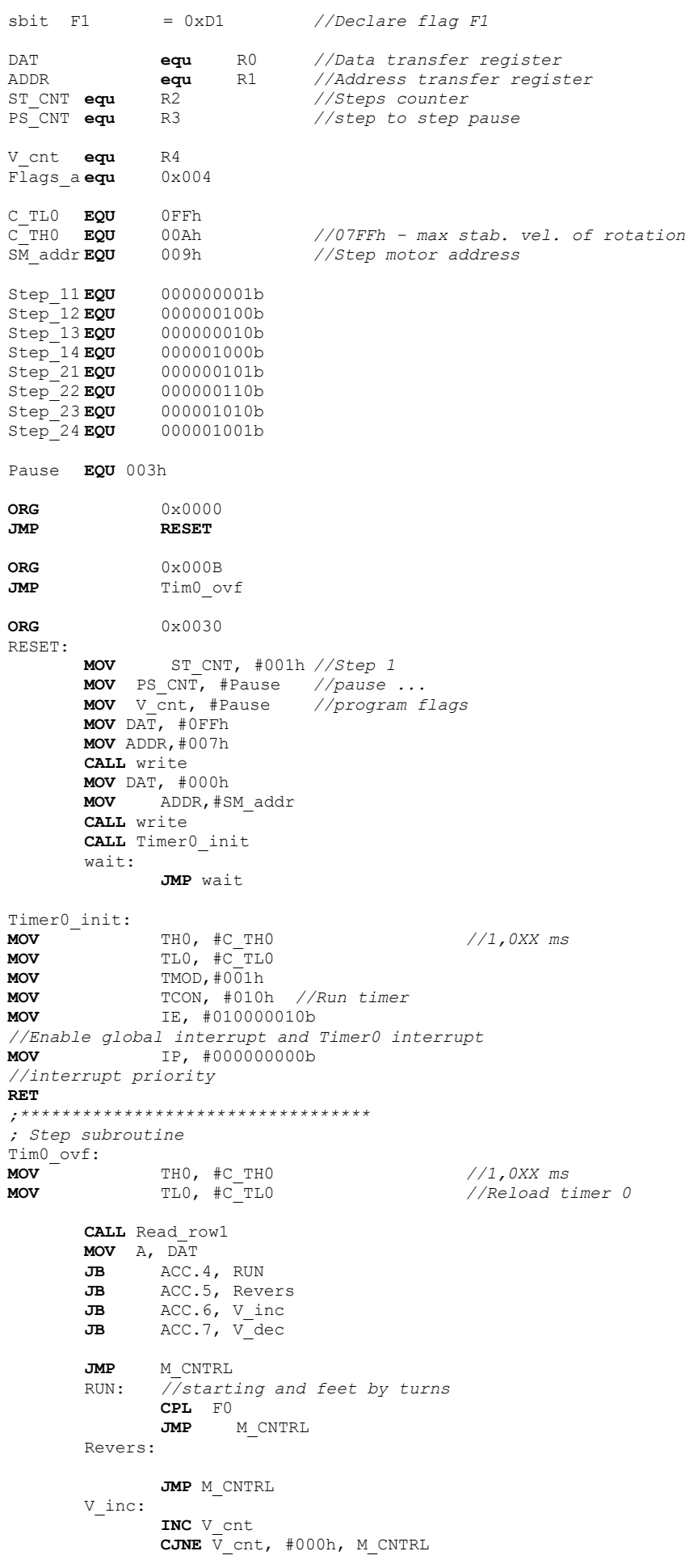

```
DEC V_cnt
               JMP M_CNTRL
       V_dec:
               DEC V_cnt
               MOV A, V_cnt
               SUBB A, #003h
               JNC M_CNTRL
               MOV V_cnt, #003h
               JMP M_CNTRL
       M_CNTRL: T
                                      DEC PS_CNT //decrement step to step pause counter
       CJNE PS CNT, #000h, E TO ovf
                       // exit from interrupt
                       // if pause is full
       MOV A, V_cnt<br>MOV PS_CNT, A
                                             //reload step to step pause counter
       JNB F0, E_T0 ovf
step1:
       CJNE ST_CNT, #001h, step2
               MOV DAT, #Step_11
               MOV ADDR,#SM_addr
               CALL Write
       MOV ST_CNT, #002h
       RETI
step2:
       CJNE ST_CNT, #002h, step3
               MOV DAT, #Step_12
               MOV ADDR,#SM_addr
               CALL Write
       MOV ST_CNT, #003h
       RETI
step3:
       CJNE ST_CNT, #003h, step4
               MOV DAT, #Step_13
               MOV ADDR,#SM_addr
               CALL Write
       MOV ST_CNT, #004h
       RETI
step4:
       CJNE ST_CNT, #004h, step1
               MOV DAT, #Step_14
               MOV ADDR,#SM_addr
               CALL Write
       MOV ST_CNT, #001h
       RETI
E_T0_ovf:
       // mov zero to step motor latch
       MOV DAT, #000h
       MOV ADDR, #SM_addr
       CALL write
RETI
;*********************************
Read_row1:
       MOV P1, #000h<br>MOV P2, #0
             MOV P2, #000010000b
       NOP
       NOP
       MOV A, P1
       ANL A, #0F0h
       MOV Dat, A
//Check old-push button
       JB F1, RR1
       CJNE DAT, #000h, RR2
       JMP RRend
       RR1:
               CJNE DAT, #000h, RR3
               CLR F1
               JMP RRend
       RR2:
               SETB F1
               JMP RRend
       RR3:
               MOV DAT, #000h
               JMP RRend
       RRend:
RET
write: setb P3.6
       mov P0, DAT //moving data to bus buffer
       mov P2, ADDR //set periferals address
       nop
```
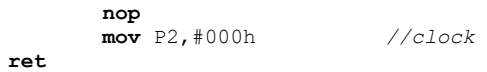

**END**

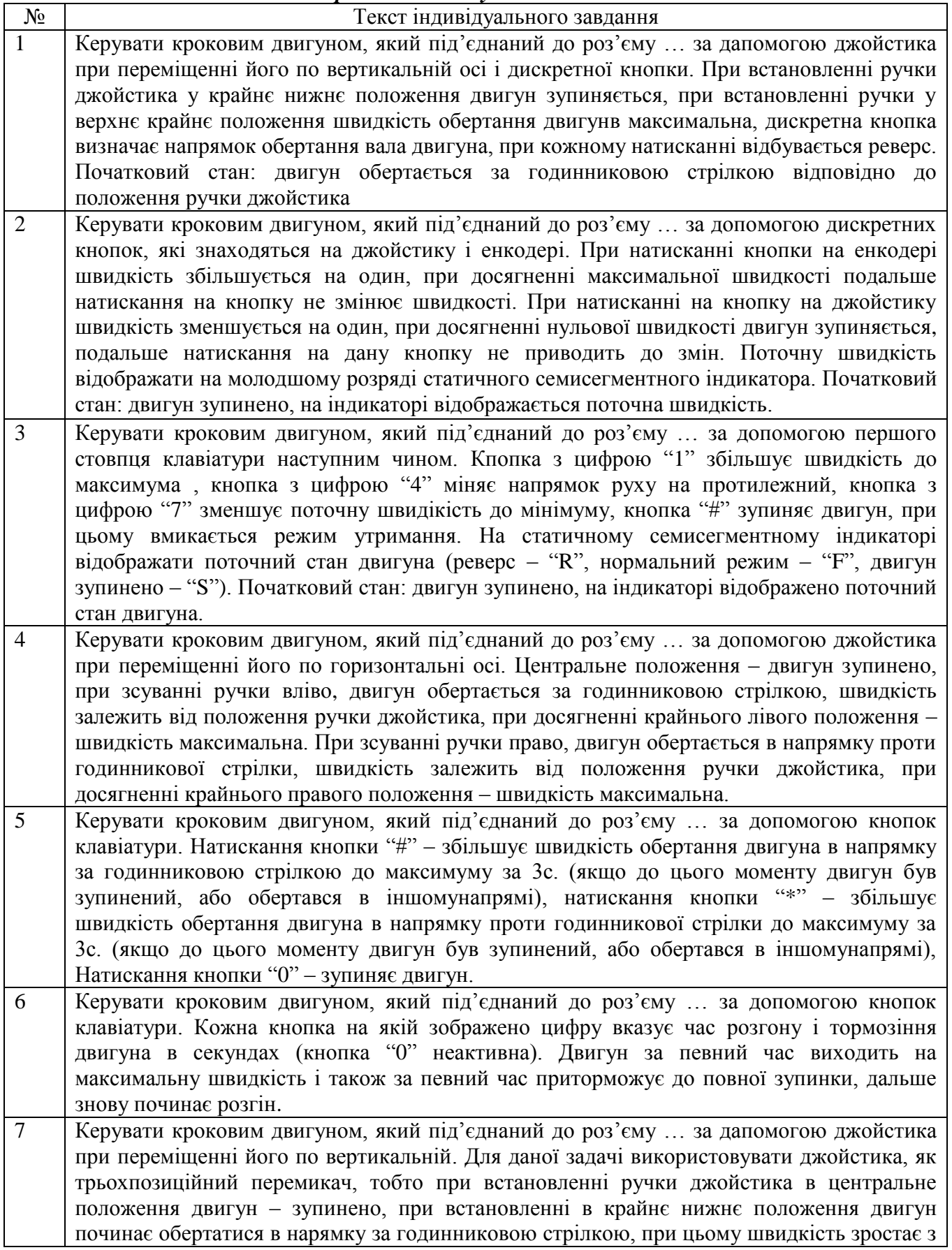

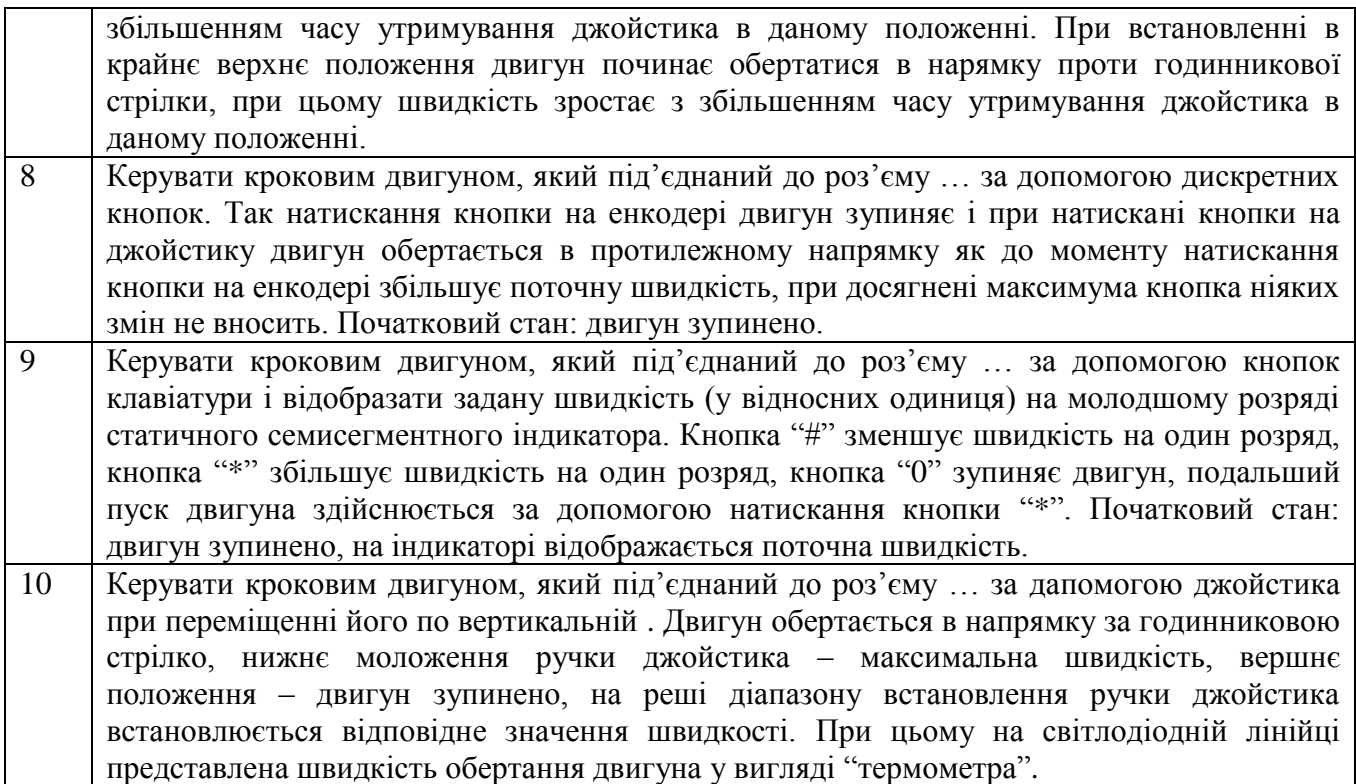

#### **Лабораторна робода №8. Проектування системи керування двигуном постійного струму**

**Тема:** Проектування системи керування двигуном постійного струму.

**Мета:** Вивчити взаємодію контролера із пристроями механічного приводу, зокрема керування двигуном постійного струму з використанням апаратного ШІМ-контролера.

#### *Порядок виконання роботи:*

- 1. Вивчити алгоритм керування двигуном постійного струму.
- 2. Розробити алгоритм індивідуального завдання до початку заняття.
- 3. Розробити програму і скомпілювати її.
- 4. Завантажити програму в стенд, переконатись в правильності її роботи, при негативному результаті виявити допущені помилки і виправити їх. Повторити завантаження схеми в стенд.

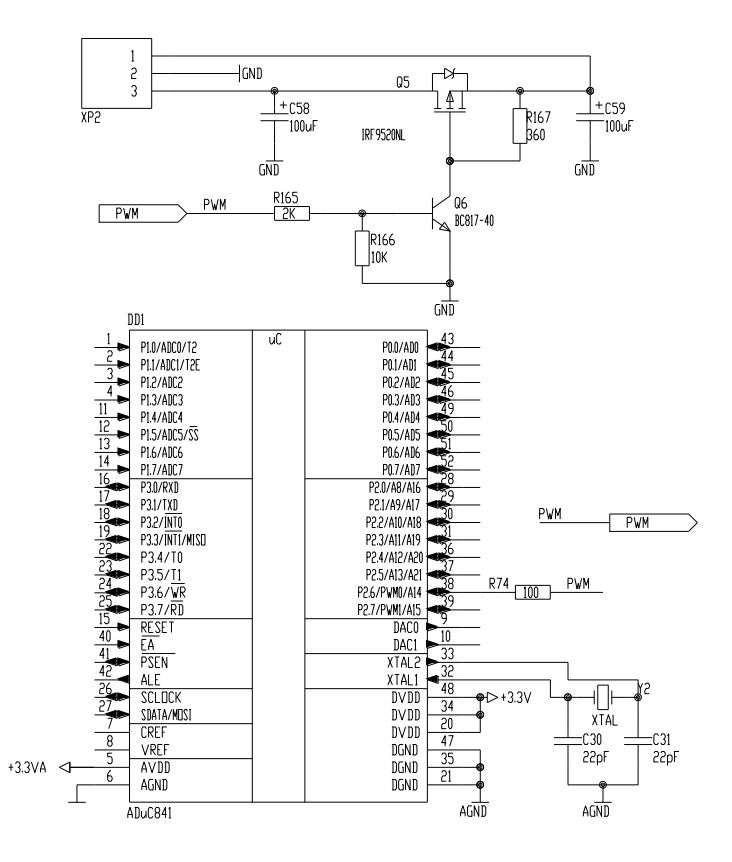

Рисунок 8.1 – Схема для лабораторної роботи №8

#### *Короткі теоретичні відомості*

Для керування двигуном постійного струму на стенді передбачений драйвер, який складається з ключа на МОН- транзисторі типу IRF9540, а також біполярного транзистора типу BC817 призначення якого забезпечити чітке перемикання керованого ключа. Дана схема керується виходом контролера Р2.6, який має можливість використання вбудованого апаратного ШІМ-контролера. База біполярного транзистора через високоомний резистор підтягнута до землі, що забезпечу надійне закривання ключа, при відсутньому сигналі керування.

Швидкість обертання двигуна постійного струмі залежить від величини напруги, яка подається йому на вхід. Розглянемо принцип роботи ШІМ модулятора, за допомогою якого будемо змінювати значення вхідної напруги на живлення електродвигуна.

**Широтно-імпульсна модуляція** (ШІМ) – наближення бажаного сигналу (багаторівневого чи неперервного) до дійсних бінарних сигналів (з двома рівнями – вкл./викл.), таким чином, що в середньому за певний проміжок часу їх значення рівні. Формально, це можна записати так:

$$
\int_{t_1}^{t_2} x(t)dt = \sum A \cdot \Delta T_i
$$

де:  $x(t) - 6a$ жаний вхідний сигнал в межах від  $t_1$  до  $t_2$ ;

*T<sup>i</sup>* - тривалість і-го ШІМ імпульсу, амплітуда якого А;

 $\Delta T$ <sub>i</sub> підбирається таким чином, щоб сумарні площі (енергії) обох величин були приблизно рівні за достатньо великий проміжок часу, а також рівне середнє значення за період.

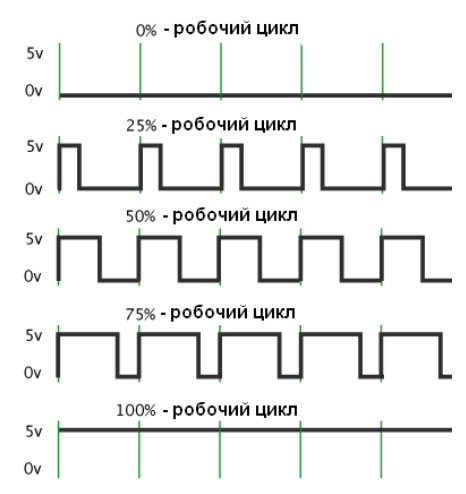

Рисунок 8.2 Зміна процентного заповнення ШІМ

ШІМ, який використовується на ADuC841 є досить гнучким для роботи і може бути налаштований для будь-якого із шести режимів експлуатації. Два з цих режимів дає можливість використовувати ШІМ як  $\sum -\Delta$  ЦАП з дозволом до 16 біт. Функціональна схема роботи широтно-імпульсного модулятора приведена на рисунку 8.2, потрібно звернути увагу на те що тактування генератора може відбуватися по різному і наведено в таблиці 8.1.

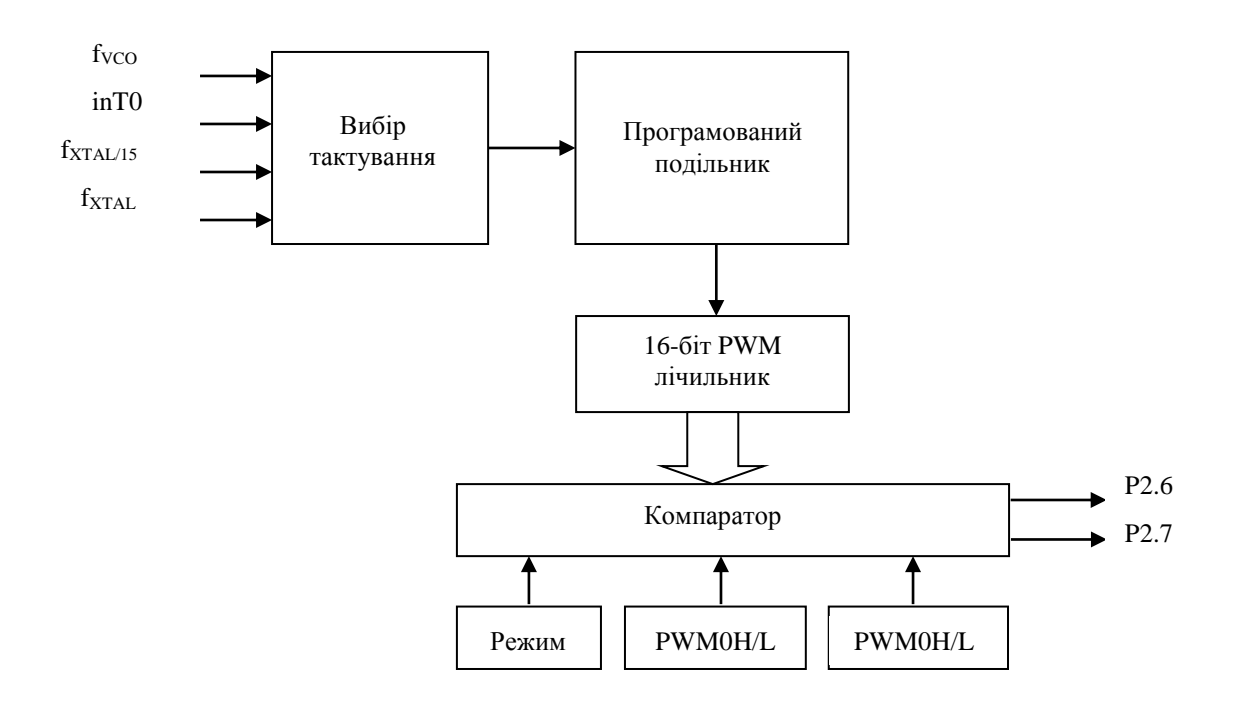

Рисунок 8.3 – Функціональна схема роботи ШІМ ADuC841

Для налаштування і роботи ШІМ використовується п'ять SFR регістрів – це: контроль SFR (PWMCON) i чотири регістри даних SFR (PWM0H, PWM0L, PWM1H i PWM1L).

PWMCON управляє різних режимах роботи ШІМ, а також вибором тактової частоти. PWM0H/L і PWM1H/L – регістрів даних, які задають тривалість періоду роботи ШІМ.

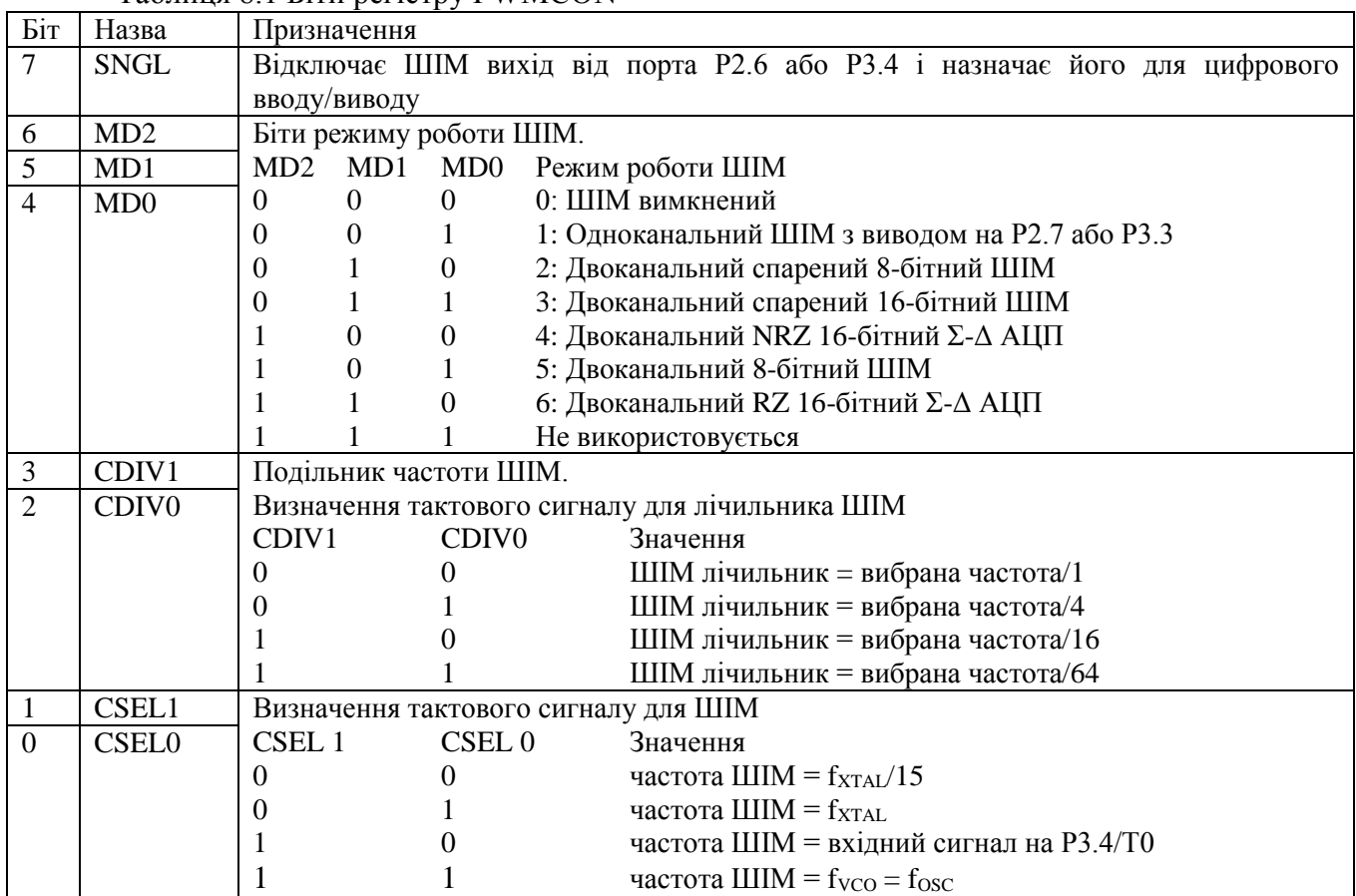

Таблиця 8.1 Біти регістру PWMCON

Розглянемо рободу ШІМ в 1 режимі. В даному режимі, як частота так і період роботи ШІМ програмується користувачем. Регістри PWM1H/L встановлюють частоту роботи ШІМ, а PWM0H/L здійснюють задання тривалості періоду роботи (рисунок 8.3). Наприклад запис в PWM1H/L числа 65536 дає 16-бітний ШІМ з частотою роботи 168 Гц (при тактовій частоті кварцу 11,0592МГц).

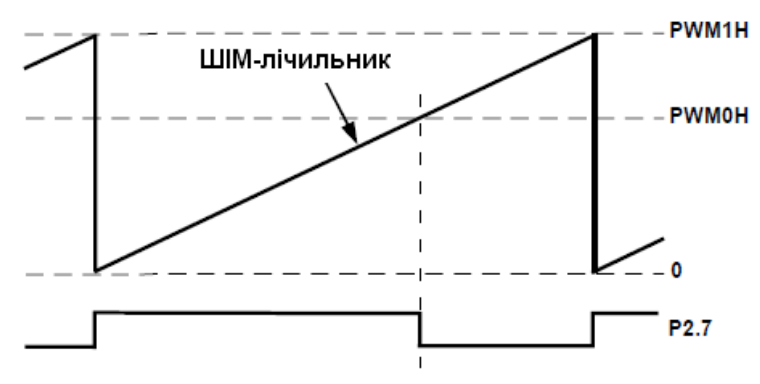

Рисунок 8.4 – ШІМ в режимі 1

Таким чином в даному режимі є можливість налаштувати ШІМ на різню кількість біт, при цьому частота буде визначатися за формулою:

 $f_{\text{PWM}} = f_{\text{YTAI}} / 2^n$ 

де:  $f_{\text{PWM}}$  – частота роботи ШІМ (Гц);

 $f_{\text{XTAL}}$  – частота тактування ШІМ (Гц);

*n –* розрядність ШІМ (біт).

#### *Приклад програми для лабораторної роботи №8*

Керувати швидкістю обертання двигуна постійного струму використовуючи вбудований апаратний ШІМ-контролер. Швидкість встановлюється відповідно до положення ручки джойстика, верхнє положення – мінімальна швидкість, нижнє положення – максимальна швидкість, 1 режим роботи, 12- бітний ШІМ, частота 675Гц.

```
49 n
$include (mod841)
org 0<br>JMP Start
                             ; перехід на мітку Start
ORG 030H
Start:<br>call Init PWM
call Init_PWM ;виклик ініціалізації ШІМ
                            call ADCInit ;виклик ініціалізації АЦП
mov PWM1H, #00fh ;встановлення розрядності ШІМ 12-біт
mov PWM1L, #0ffh
                            mov PWM0H, #007h ;початкове значення ШІМ (50%)
mov PWM0L, #0ffh
BEGIN: ; ; иітка початку основного циклу програми
 call Measurev ; виклик процедури вимірювання АЦП<br>
mov PWMOH, R7         ; запис в старший байт ШІМ значення
 mov PWM0H,R7         ;запис в старший байт ШІМ значення тетради старшого байту з АЦП<br>mov PWM0L,R5          ;запис в молодший байт ШІМ значення молодшого байту з АЦП
                             mov PWM0L,R5 ;запис в молодший байт ШІМ значення молодшого байту з АЦП
JMP BEGIN ; перехід на початок циклу
Init PWM: ;iніціалізація ШІМ
   mov PWMCON, #00010111b ;1-режим, дільник робочої частоти на 4, тактування від кварца контролера
RET
ADCInit: ;
;
;
;
;
;
;
\frac{1}{1} ;
;
\frac{1}{1} ;
;
\frac{1}{1} ;
\frac{1}{1} ;
\frac{1}{1} ;
\frac{1}{1} ;
\frac{1}{1} ;
\frac{1}{1} ;
\frac{1}{1} ;
\frac{1}{1} ;
\frac{1}{1} ;
\frac{1}{1} ;
\frac{1}{1} ;
\frac{1}{1} ;
\frac{1}{1} ;
\frac{1}{1} ;
\ mov ADCCON1, #10111100b 
ret
Measurev: ; вимірювання
;In: -
;Out: R7:R6 -- ADC result
;Alters: a, PSW
        mov ADCCON2, #00010110b
   jnb ADCI, $
   mov a, ADCDATAH
   anl a, #0fh
         mov R7, a
   mov R6, ADCDATAL
ret
END
```
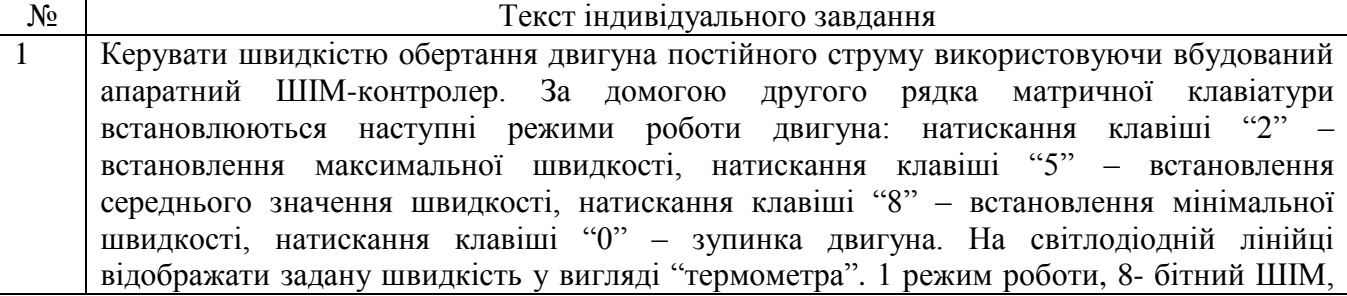

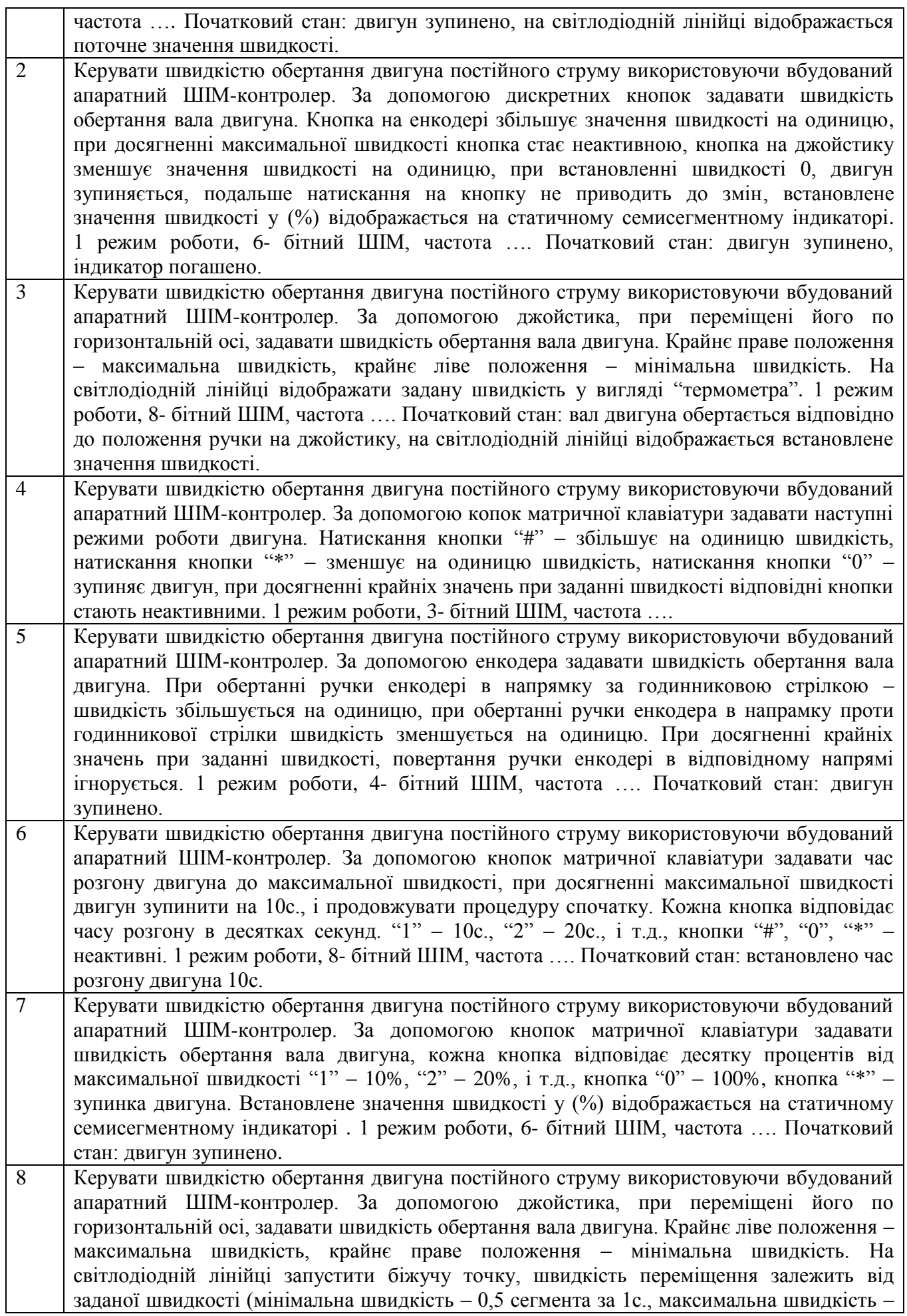

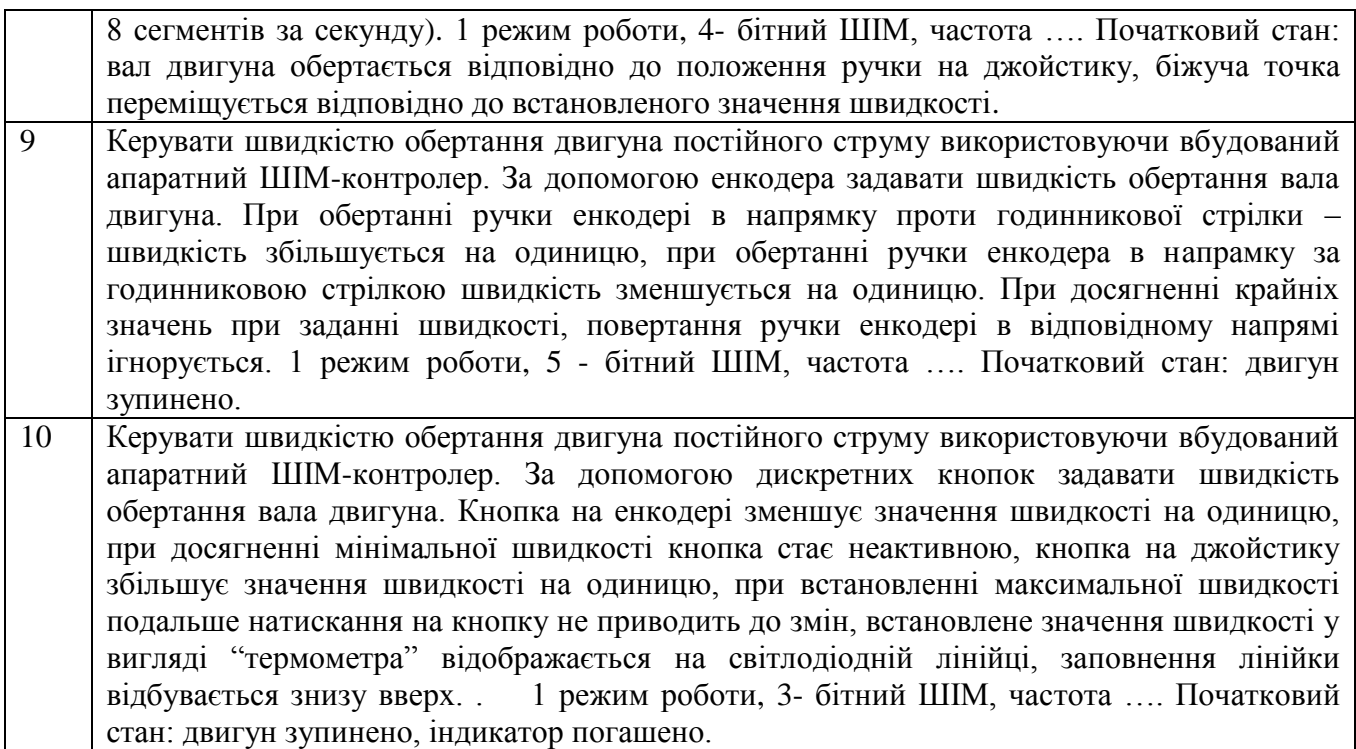

#### **Лабораторна робода №9. Програмування послідового порту, інтерфейс RS-232**

**Тема:** Програмування послідовного порту, інтерфейс RS-232.

**Мета:** Вивчити принцип передачі даних по інтерфейсу RS-232, зокрема ознайомитися з режимами роботи послідовного інтерфейсу, здійснити налаштування прийому/передачі даних на різних режимах

#### *Порядок виконання роботи:*

- 1. Вивчити принцип роботи послідовного інтерфейсу RS-232.
- 2. Розробити алгоритм індивідуального завдання до початку заняття.
- 3. Розробити програму і скомпілювати її.
- 4. Завантажити програму в стенд, переконатись в правильності її роботи, при негативному результаті виявити допущені помилки і виправити їх. Повторити завантаження схеми в стенд.

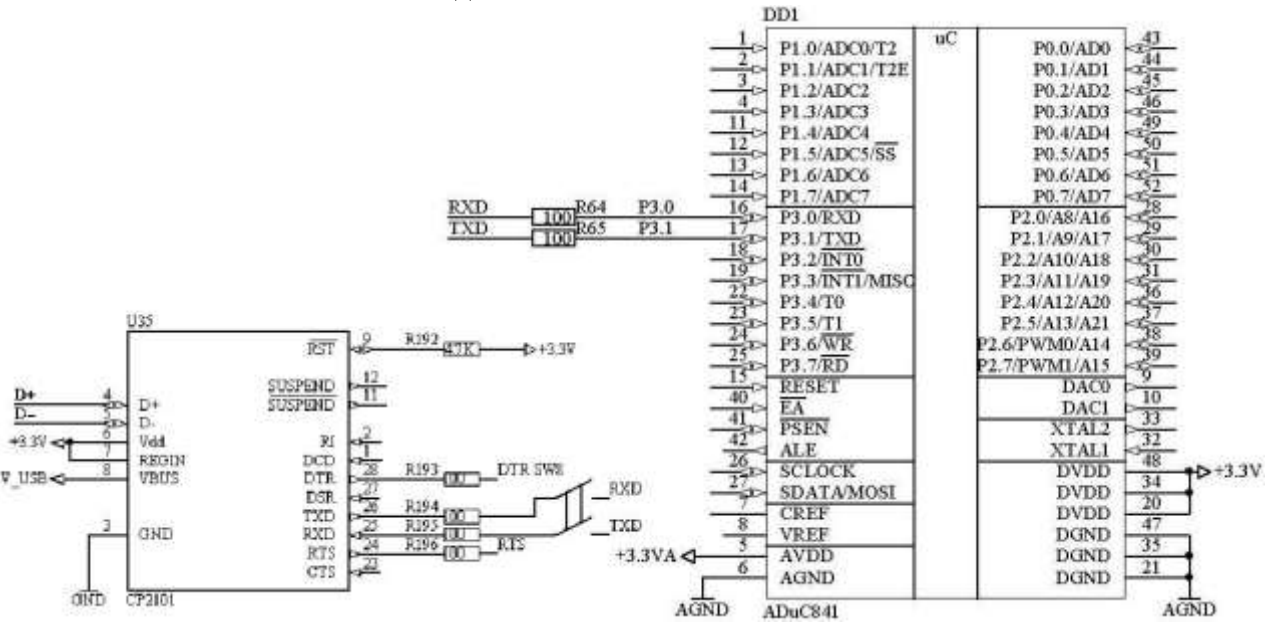

Рисунок 9.1 – Схема для лабораторної роботи №9

#### *Короткі теоретичні відомості*

Універсальний асинхронний приймач-передавач (UART – Universal Asynchronous Receiver-Transmitter) – периферійний пристрій мікроконтролера, який дозволяє послідовно передавати ти приймати дані по двох однопровідних лініях. UART має можливість працювати в режимі повного дуплексу і не використовувати при цьому додаткової лінії для синхронізації.

Часто UART застосовують у парі з інтерфейсом RS-232 для зв'язку периферійного пристрою з персональним комп'ютером. Сигнали UART та RS-232 відрізняються в основному рівнями логічної одиниці та нуля. Якщо UART використовує рівні стандартні для КМОН чи ТТЛ логіки, то стандарт RS-232 передбачає використання напруги від -3В до -25В для кодування логічної одиниці та напруги від 3В до 25В для кодування логічного нуля.

Передавання даних відбувається пакетами по 8 або 9 біт (молодші біти передаються першими). Синхронізація приймача та передавача відбувається таким чином (рис. 9.2). У спокої лінія утримується передавачем у стані логічної одиниці. Якщо виникає необхідність передати дані то передавач передає нульовий старт біт, вісім або дев'ять інформаційних бітів, та обов'язково одиничний стоп-біт, що повертає лінію в стан очікування. Дев'ятий інформаційний біт можна використати для перевірки цілісності байта.

При прийманні посилання, приймач постійно прослуховує лінію RXD і в момент переходу з одиничного в нульовий стан (прийом старт-біта) внутрішній таймер прийому скидаєтьсь в нуль, щоб синхронізувати його із таймером передавача. По синхронізованому внутрішньому таймеру контролер за період переривання кожного інформаційного біта тричі опитує лінію RXD, а у вхідний буфер записується значення, отримане шляхом "мажоритарного голосування" – записується значення, отримане принаймні в двох вимірах із трьох. Після прийому всіх інформаційних біт та стоп-біта приймач переходить у стан очікування нового старт-біта.

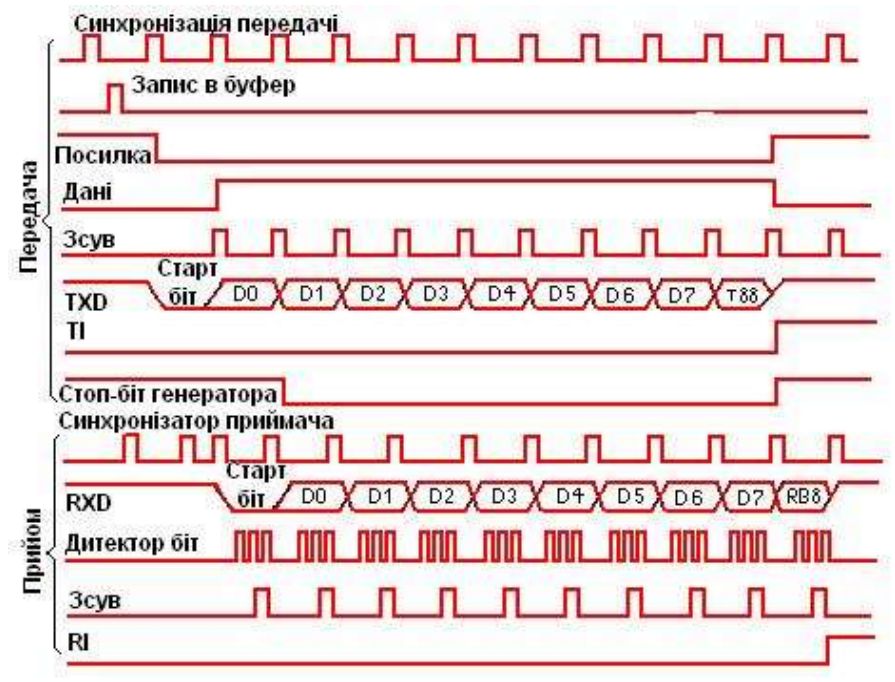

Рисунок 9.2 – Часові діаграми роботи UART

Для успішного обміну приймач і передавач має бути налаштованим на одну і ту ж швидкість передавання та довжину посилання. Допустиме відхилення частоти передавача та приймача визначається з умов недопущення роз синхронізації за час передачі посилання і не може перевищувати 3%.

UART сімейства мікроконтролерів MCS51 (до якого відноситься ADuC841) передбачає рободу в чотирьох режимах, які вибираються регістром *SCON* (табл. 9.2).

В нульовому, синхронному, режимі дані передаються та приймаються через вхід *RXD*, вихід *TXD* передає синхроімпульси. В першому-третьому режимах дані передаються асинхронно виводом *TXD*, а приймаються *RXD*.

- в першому режимі передається старт-біт, 8 біт даних та стоп-біт;
- у другому та третьому режимах передається старт-біт, 9 біт даних і стоп-біт.

Щоб задати частоту передачі даних по UART використовуємо таймер 3, який в мікроконтролері ADuC841, призначений для даної задачі. Для того щоб здійснювати передачу даних з відповідною швидкістю необхідно налаштувати регістр T3CON, який відповідає за режим роботи таймера 3 для даного регістра потрібно визначити значення дільника *(DIV)* за формулою:

$$
DIV = \frac{\log\left(\frac{f_{CODE}}{16 \times BaudRate}\right)}{\log(2)}
$$

де: *fCODE* – частота тактування контролера; *Baud Rate* – швидкість передач (Бод).

При розрахунку заокруглення отриманого результату необхідно здійснити в сторону меншого цілого числа.

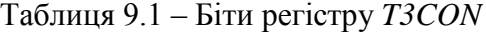

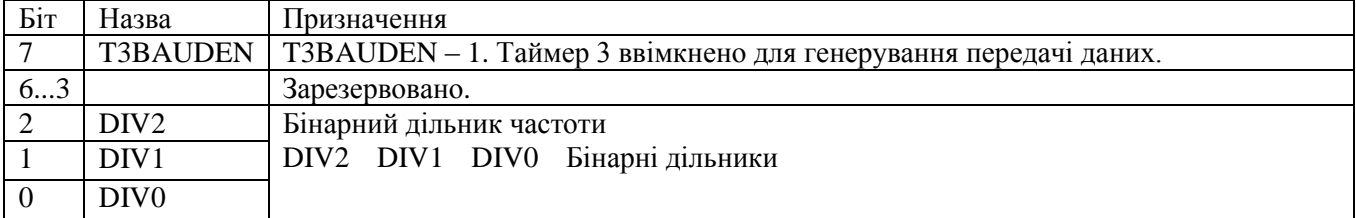

Також необхідно встановити відповідний дробовий коефіцієнт дільника, який записуємо в регістр *T3FD* і значення розраховуємо за формулою:

$$
T3FD = \frac{2 \times f_{CORE}}{2^{DIV-1} \times Baud \ Rate} - 64
$$

Отримане значення слід заокруглювати до ближчого цілого числа.

Для прикладу проведемо розрахунок значення регістрів *T3CON* і *T3FD* при передачі даних з швидкістю 115200 Бод, для 11,0592МГц.

$$
DIV = log(11059200/(16 \times 115200))/log2 = 2,563 = 2
$$
  
\n
$$
T3CON = 82H
$$
  
\n
$$
T3FD = (2 \times 11059200)/(2^{2-1} \times 115200) - 64 = 32 = 20H
$$

Таблиця 9.2 – Біти регістру *SCON*

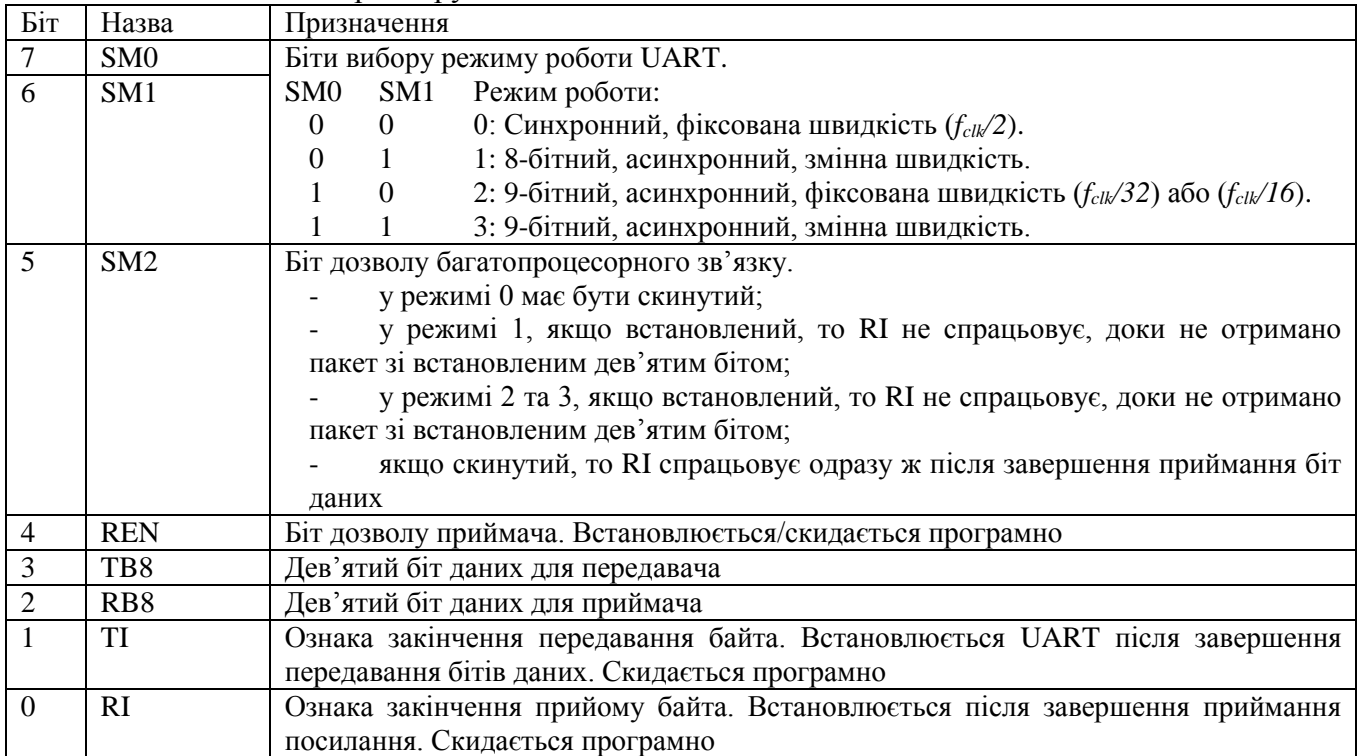

#### *Приклад програми для лабораторної роботи №9*

Здійснити передачу даних по UART, на ПЕОМ прийом і передача виконується терміналом. З ПЕОМ контролер приймає число, яке відповідає номеру каналу АЦП, змінає дані і пересилає на ПЕОМ два байта даних виміряного значення аналогово сигналу (старший байт передається першим). При отриманні числа яке не відноситься до номера каналу АЦП,

контролер повертає значення 0000Н. Швидкість передачі 115200 бод, режим роботи: 8-бітний, асинхронний, дозвіл встановлення біта ознаки закінчення передавання байта.

\$include (mod841)

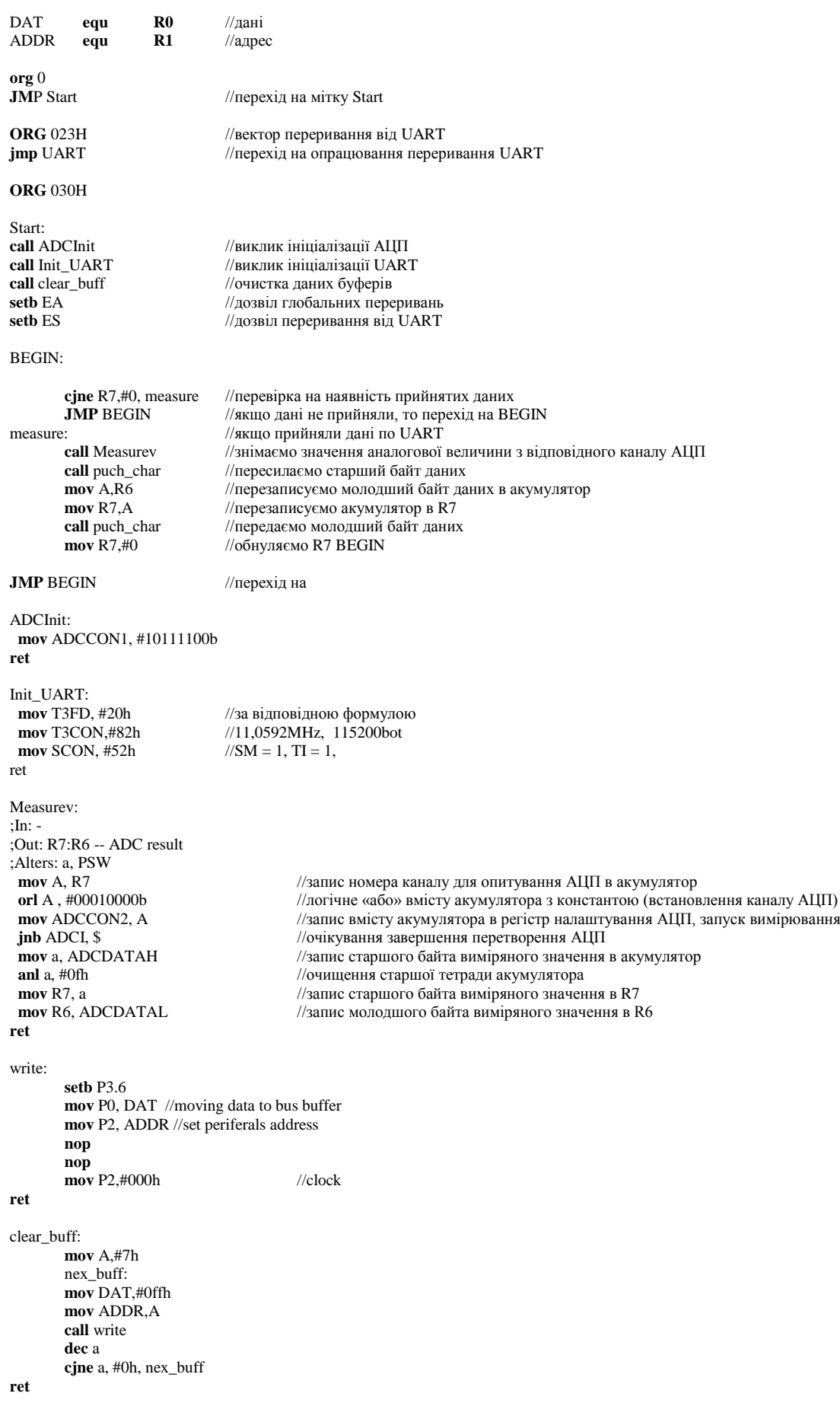

puch\_char:<br> **jnb** TI,\$<br> **clr** TI **ret**

UART:<br>**jnb** RI,exit\_uart **exit**\_uart:<br>**RETI** 

**END**

#### **jnb** TI,\$ //очікування, якщо дані з SBUF не передано **clr** TI //очищення біта TI **mov** SBUF, R7 //запис в SBUF значення з R7

**jnb** RI,exit\_uart //якщо переривання відбулося не при прийомі даних, то виходимо з переривання clr RI<br>clr RI //інакше очищаємо RI **mov** R7, SBUF //перезаписуємо значення з SBUF в R7 **clr** RI //інакше очищаємо RI **mov** R7, SBUF //перезаписуємо значення з SBUF в R7

**RETI //**вихід з переривання

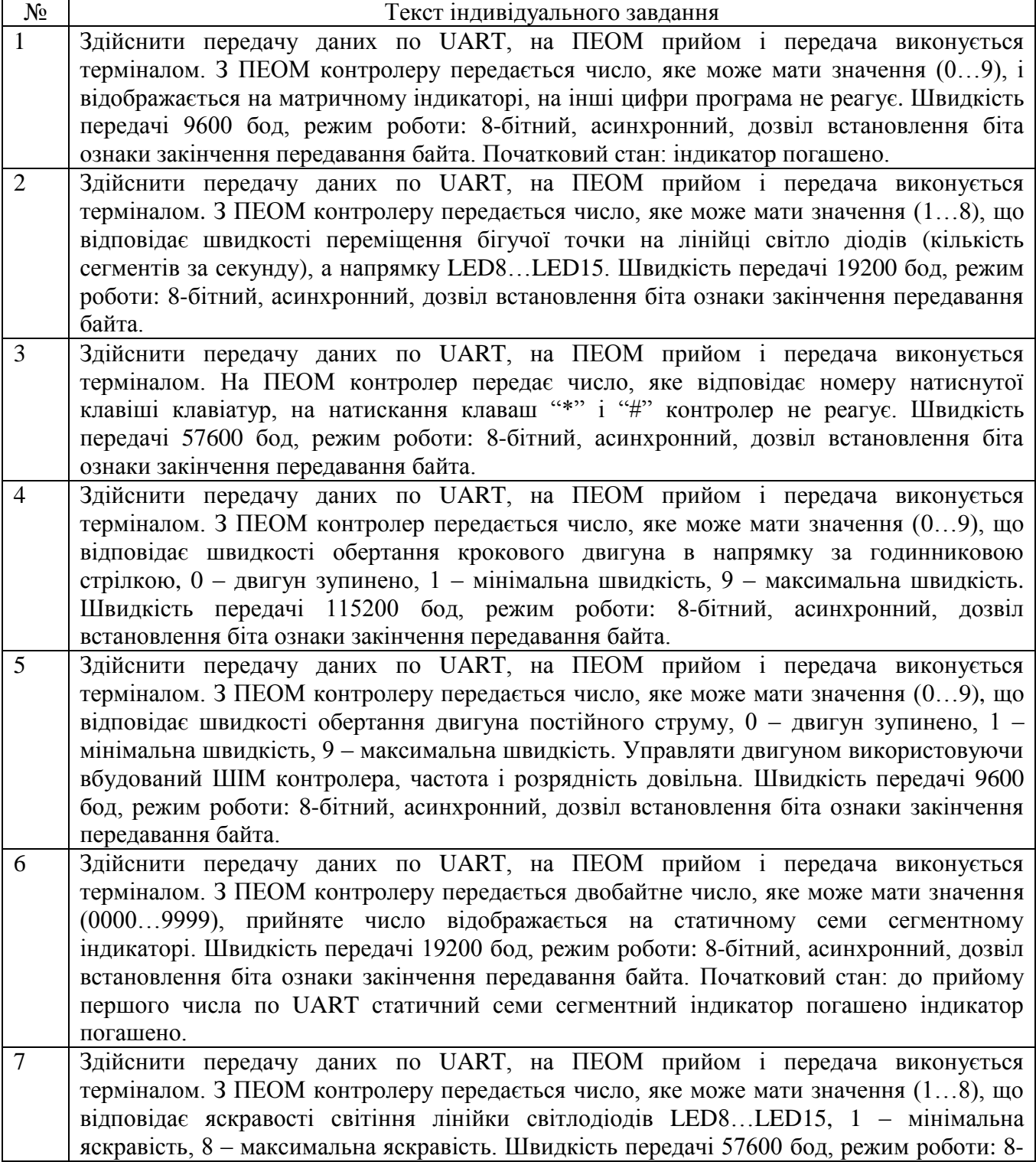

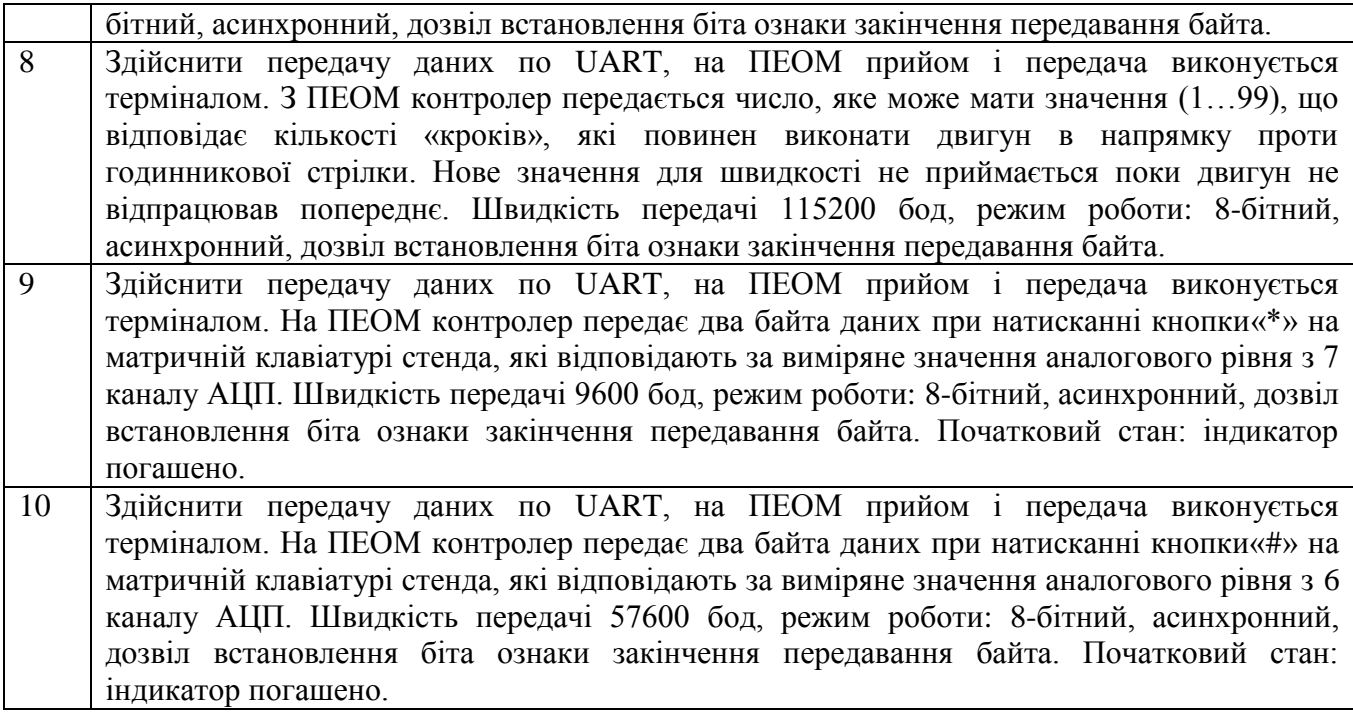

### **Лабораторна робода №10. Програмування послідового порту, інтерфейс RS-485**

**Тема:** Програмування послідовного порту, інтерфейс RS-485.

**Мета:** Вивчити принцип передачі даних по інтерфейсу RS-485, зокрема ознайомитися з режимами роботи послідовного інтерфейсу, здійснити налаштування прийому/передачі даних на різних режимах

#### *Порядок виконання роботи:*

- 1. Вивчити принцип роботи послідовного інтерфейсу RS-485.
- 2. Розробити алгоритм індивідуального завдання до початку заняття.
- 3. Розробити програму і скомпілювати її.
- 4. Завантажити програму в стенд, переконатись в правильності її роботи, при негативному результаті виявити допущені помилки і виправити їх. Повторити завантаження схеми в стенд.

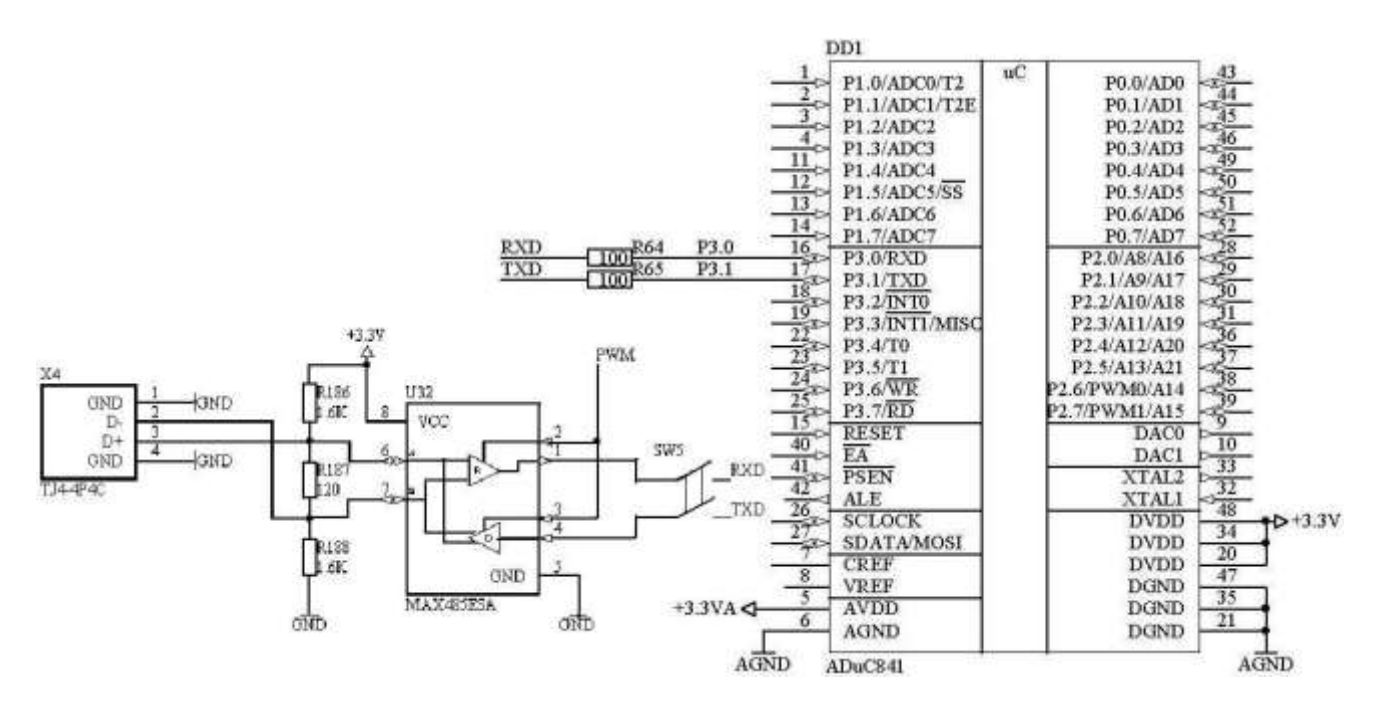

Рисунок 10.1 – Схема для лабораторної роботи №9

#### *Короткі теоретичні відомості*

**RS-485** (*Recommended Standard 485*), **EIA-485** (*[Electronic](http://ru.wikipedia.org/wiki/Electronic_Industries_Alliance) Industries Alliance-485*) – стандарт фізичного рівня для асинхронного інтерфейсу. Регламентує електричні параметри напівдеплексною багато точкової диференційної лінії зв'язку типу «спільна шина».

Стандарт набув великої популярності і став основою для створення цілого сімейства промислових мереж широко використовуваних в промисловій автоматизації.

Стандарт RS-485 спільно розроблений двома асоціаціями: Асоціацією електронної промисловості (ЕІА) і асоціацією промислових засобів зв'язку (TIA).

В стандарті RS-485 для передавання і приймання даних використовується одна вита пара провідників (рис. 10.2), інколи супроводжується екранованим обплетенням або загальним проводом. Передавання даних здійснюється за допомогою диференційних сигналів. Різниця потенціалів однієї полярності між провідниками однієї полярності приймається як логічна одиниця, різниця іншої полярності – ноль (рис. 10.3).

> 1. Стандарт RS-485 обумовлює лише електричні і часові характеристики інтерфейсу.

- 2. Стандарт RS-485 не обумовлює:
	- параметри якості сигналів (допустимий рівень спотровення, відбивання в довгих лініях);
	- типи з'єднань і кабелів;
	- гальванічну розв'язку ліній зв'язків;
	- протокол обміну.

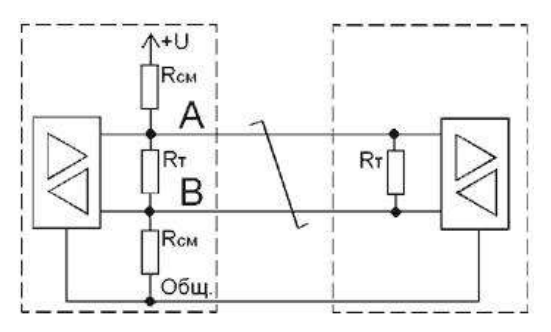

Рисунок 10.2 – Інтерфейс RS-485

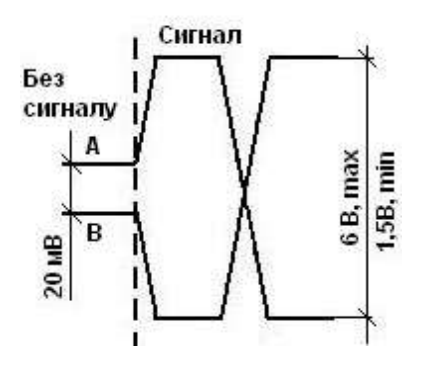

Рисунок 10.3 – Рівні сигналів

При рободі з напівдуплексним інтерфейсом RS-485 (прийом і передавання здійснюється по одній парі провідників з розділенням по часу) можна забути, що UART контролера – повно дуплексний, тобто приймає і передає дані незалежно і одночасно.

Зазвичай під час роботи прийомопередавача RS-485 на передачу, вихід приймача RO (рис. 10.4) переводиться в третій стан і вивід RX контролера (приймач UART) залишається «висячим». В результаті, під час передачі на приймачі UART замість рівня стопового біта «1» буде присутнє невідоме число і будь-яка завада буде прийнята за вхідний сигнал. Тому потрібно або на час передачі відключити приймач UART (за допомогою управляючого регістра), або підтягнути RX до одиниці.

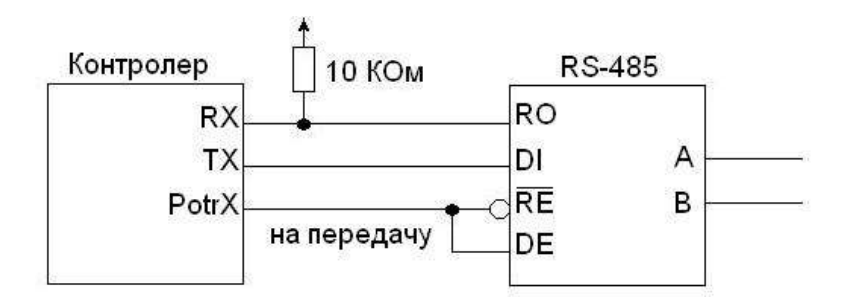

Рисунок 10.4 – Встановлення прийомопередавача RS-485 на передачу

Для передачі даних з по інтерфейсу RS-485 використовуємо вбудований в контролер UART, налаштування швидкості передавання і параметрів описано в Лабораторні рободі №9.

*Зауваження.* Для здійснення передачі даних необхідно використати мікросхему MAX485, для цього після програмування стенда перевести перемикач SW8 в нижнє положення (відключення від UART контролера драйвера RS-232) і перевести перемикач SW5 у верхнє положення (підключення до UART контролера драйвера RS-485).

#### *Приклад програми для лабораторної роботи №9*

Здійснити прийом/передачу даних по RS-485. На вхід драйвера мікросхеми RS-485 приходить число, яке може мати значення (1..8), контролер приймає число і засвічує відповідну кількість світлодіодів (по порядку в напрямку LED15…LED8), при цьому відсилає у відповідь число на одиницю більше від отриманого. Швидкість передачі 115200 бод, режим роботи: 8 бітний, асинхронний, дозвіл встановлення біта ознаки закінчення передавання байта. Початковий стан: світлодіодна лінійка погашена до початку прийому першого байта.

```
$include (mod841)
```
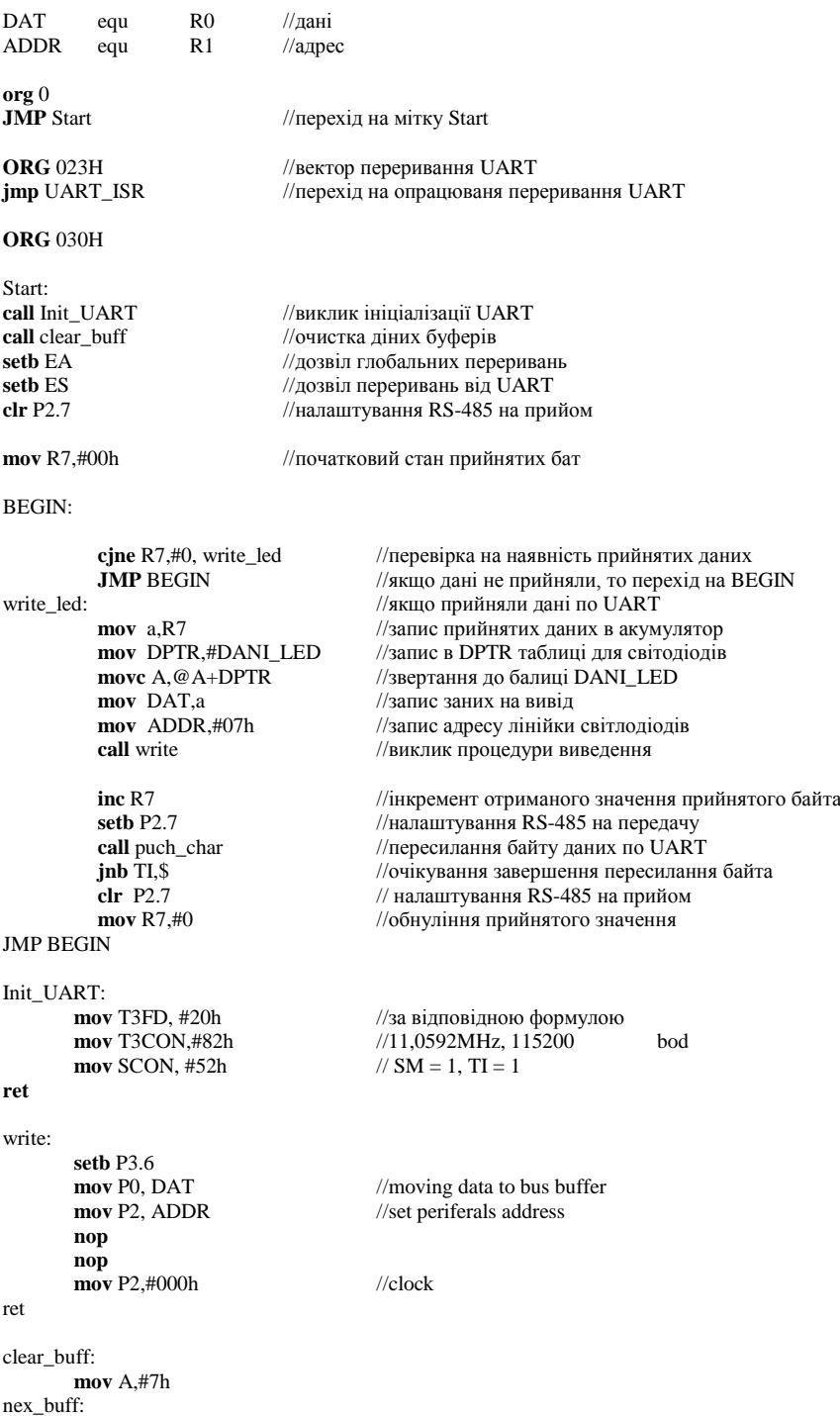

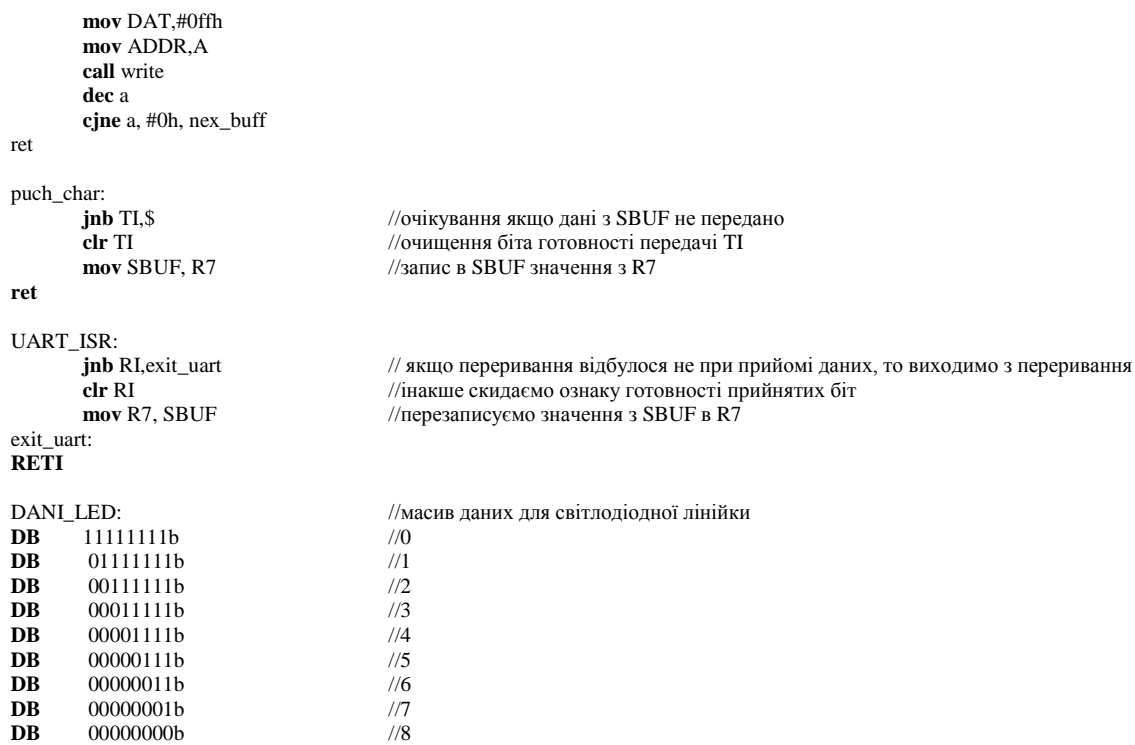

```
END
```
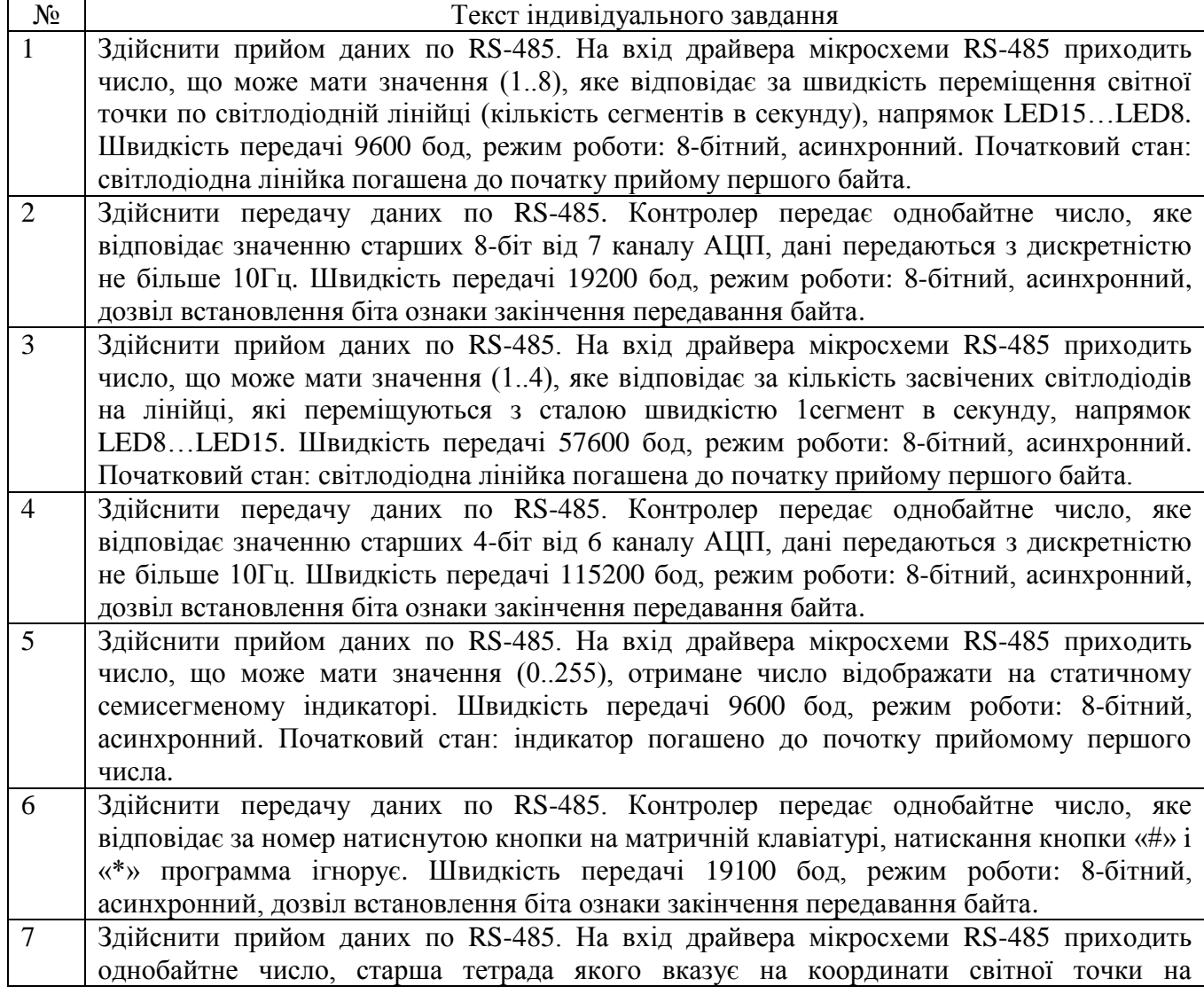

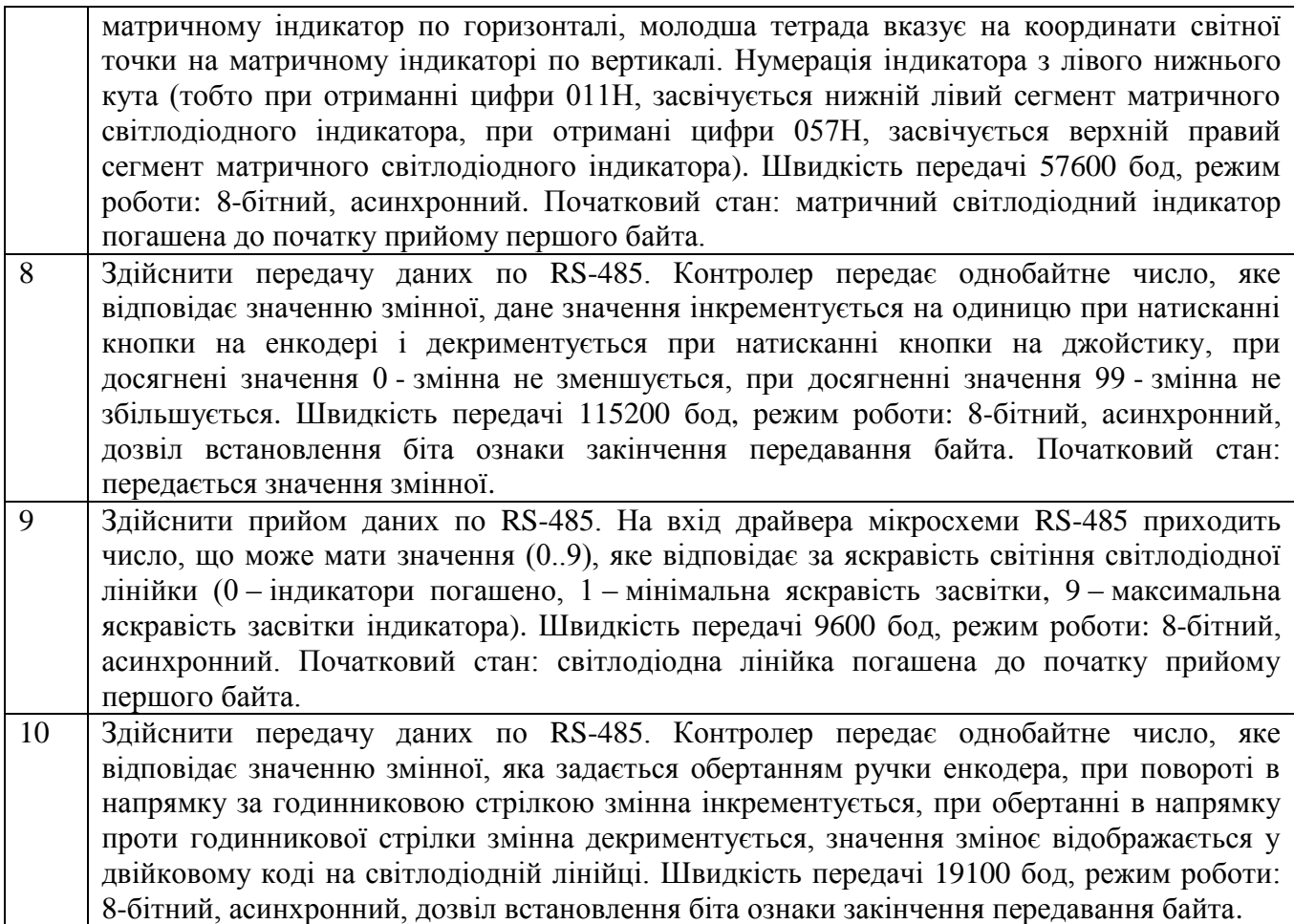

#### **Список використаних джерел**

- 1. FM24C256 256Kb FRAM Serial Memory Rev 1.2 Jan. 2002.
- 2. <http://www.gaw.ru/html.cgi/txt/lcd/lcm/Bolymin/char/BC1004A.htm>
- 3. 16-megabit 5-volt Only Serial ® DataFlash AT45D161 [http://www.atmel.com](http://www.atmel.com/)
- 4. <http://www.msclub.ce.cctpu.edu.ru/MCS51-PLD/TZ.html>
- 5. <http://kazus.ru/articles/419.html>
- 6. Programmable controllers: theory and implementation /L.A. Bryan, E. A. Bryan. TJ223.P76B795 1997. – 1035р.
- 7. Однокристальные микро-ЭВМ. Техническое описание и руководство по применению / Г.П. Литвинский., Москва , 1982.

# ДОДАТКИ

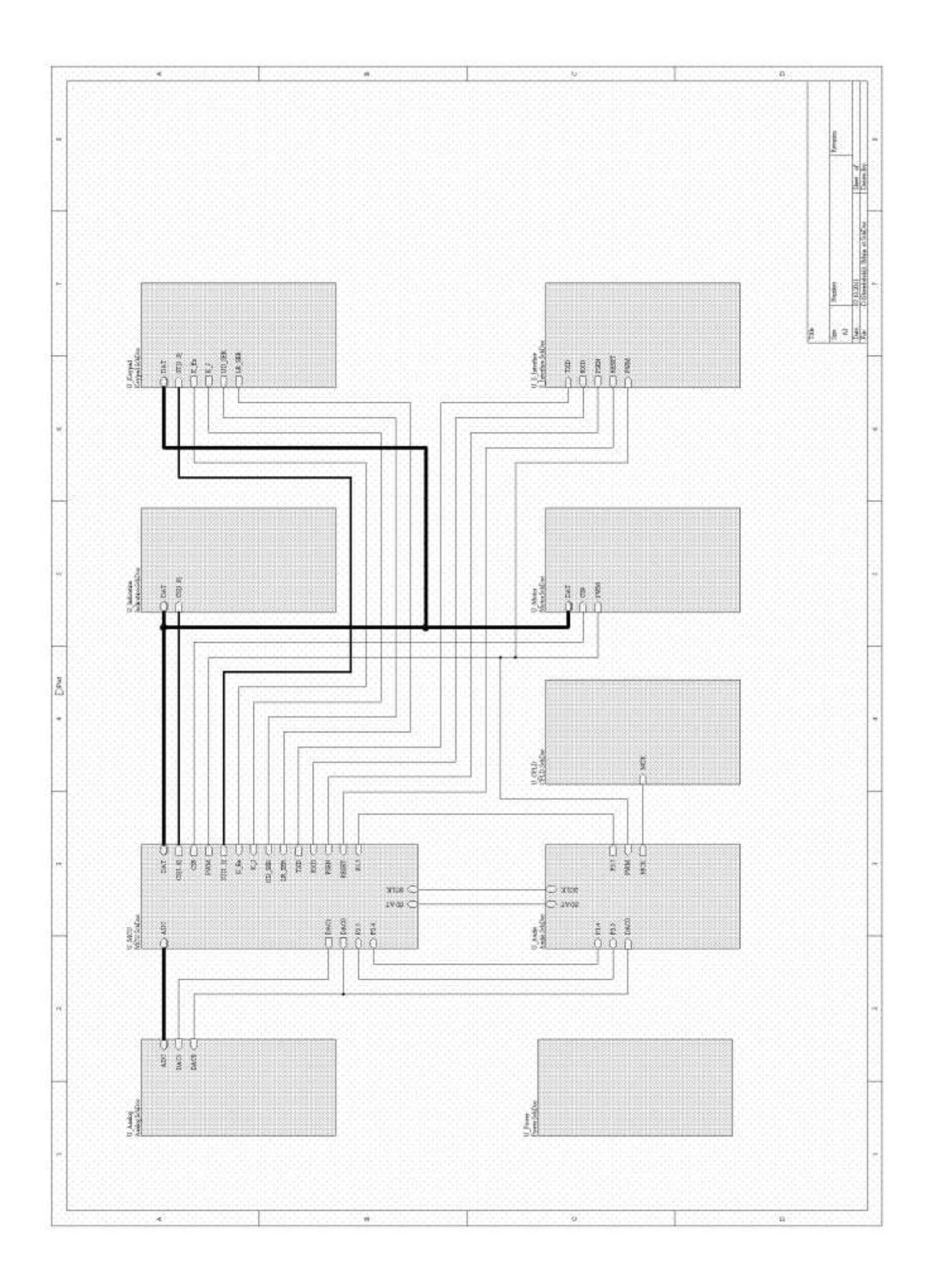

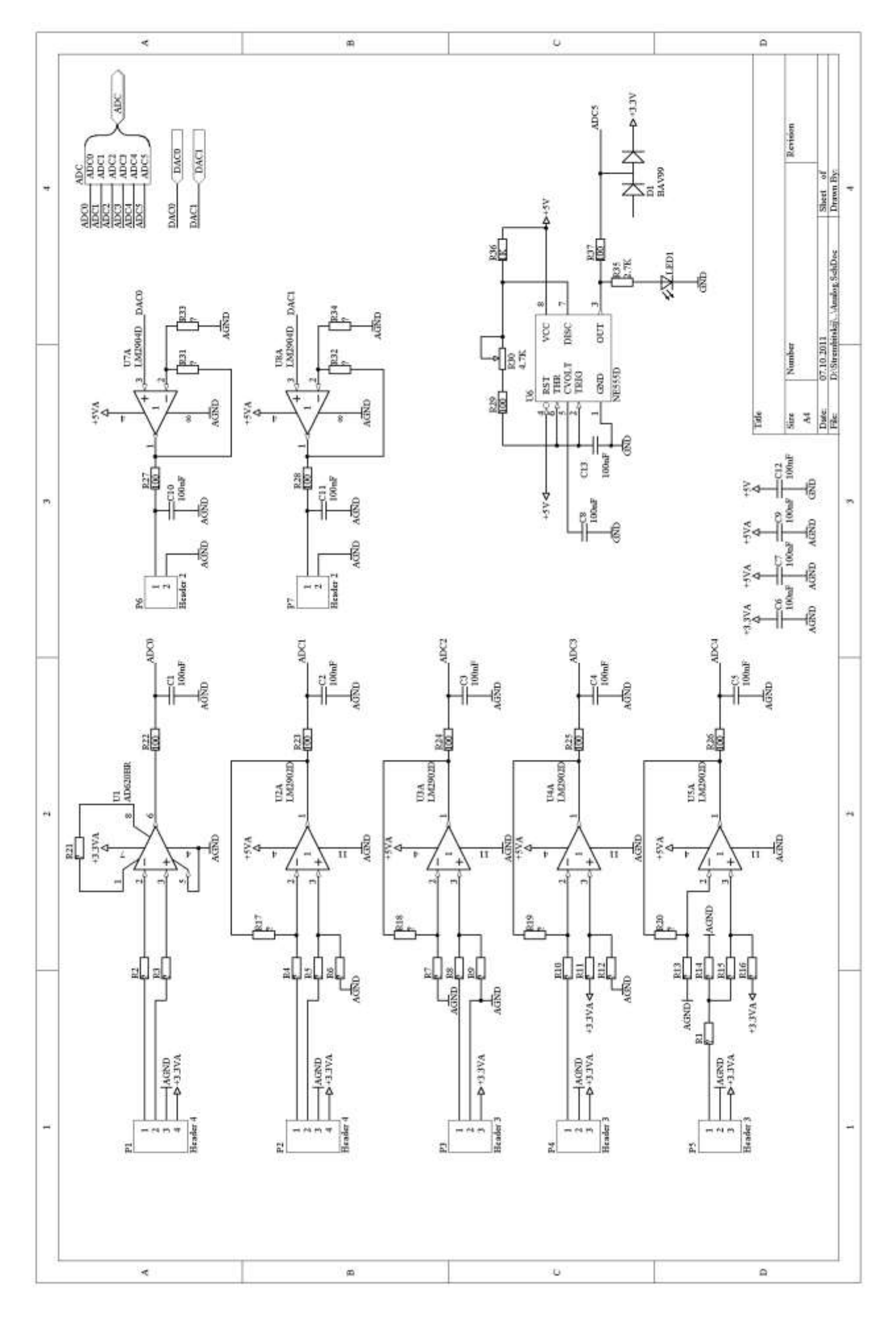

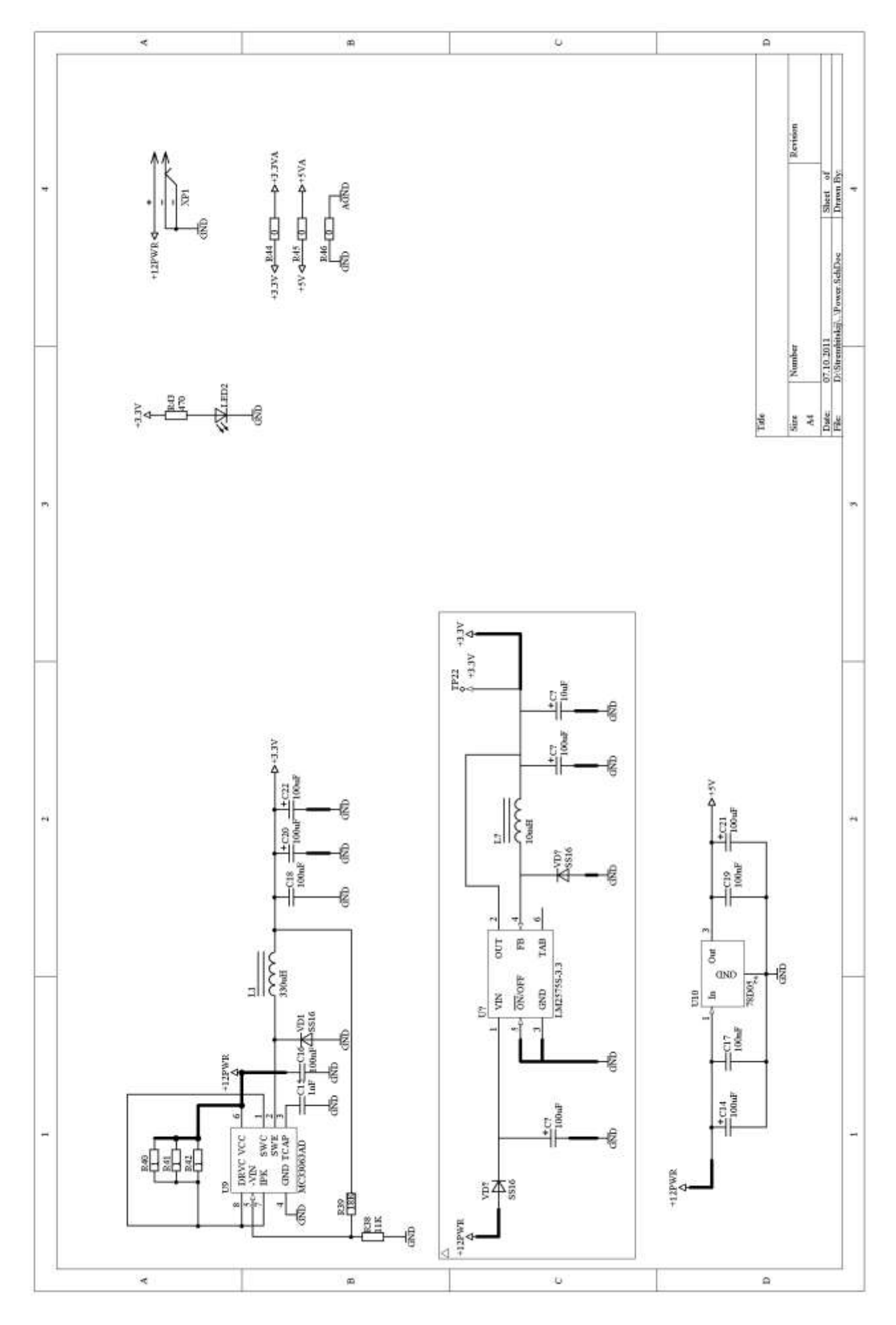

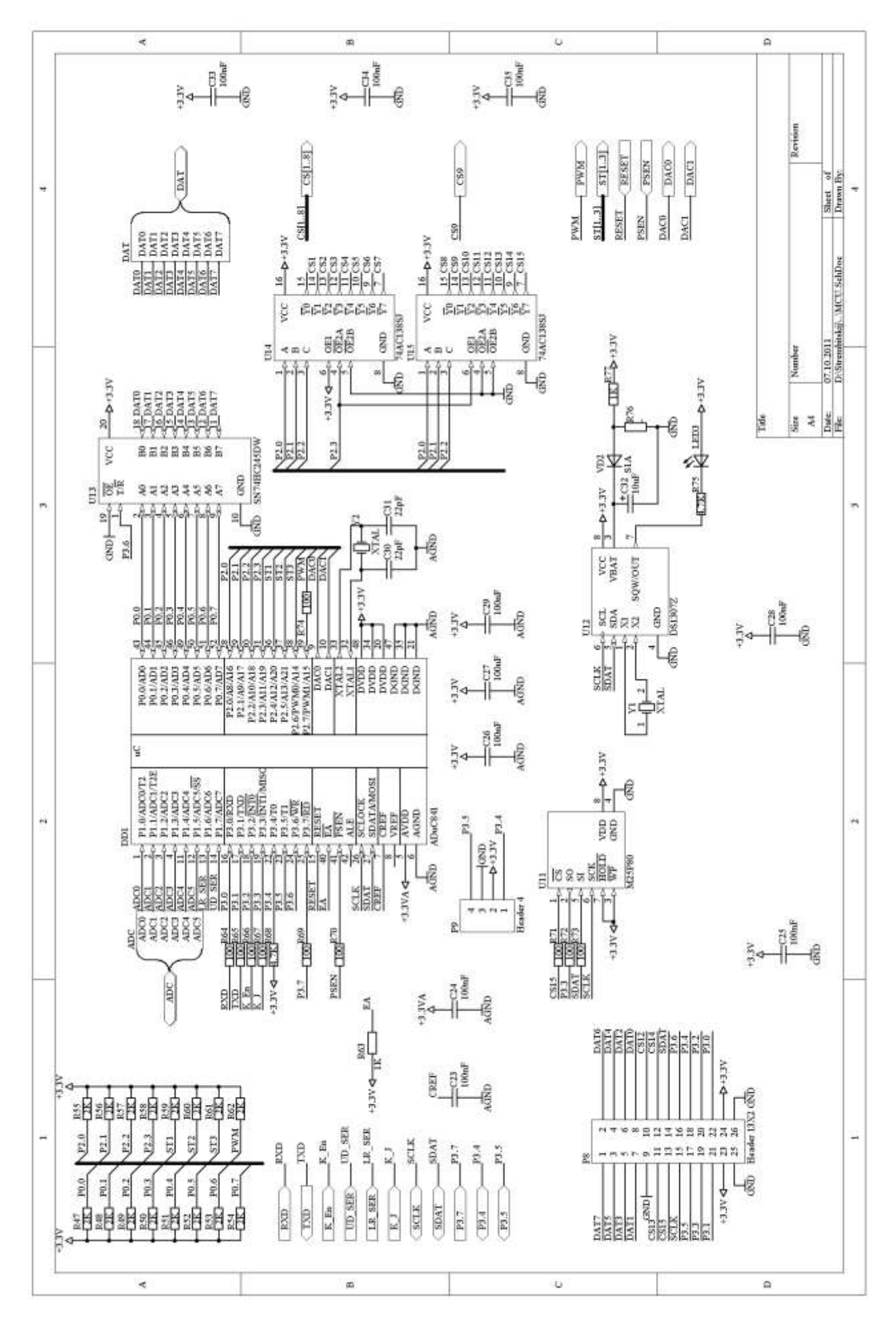

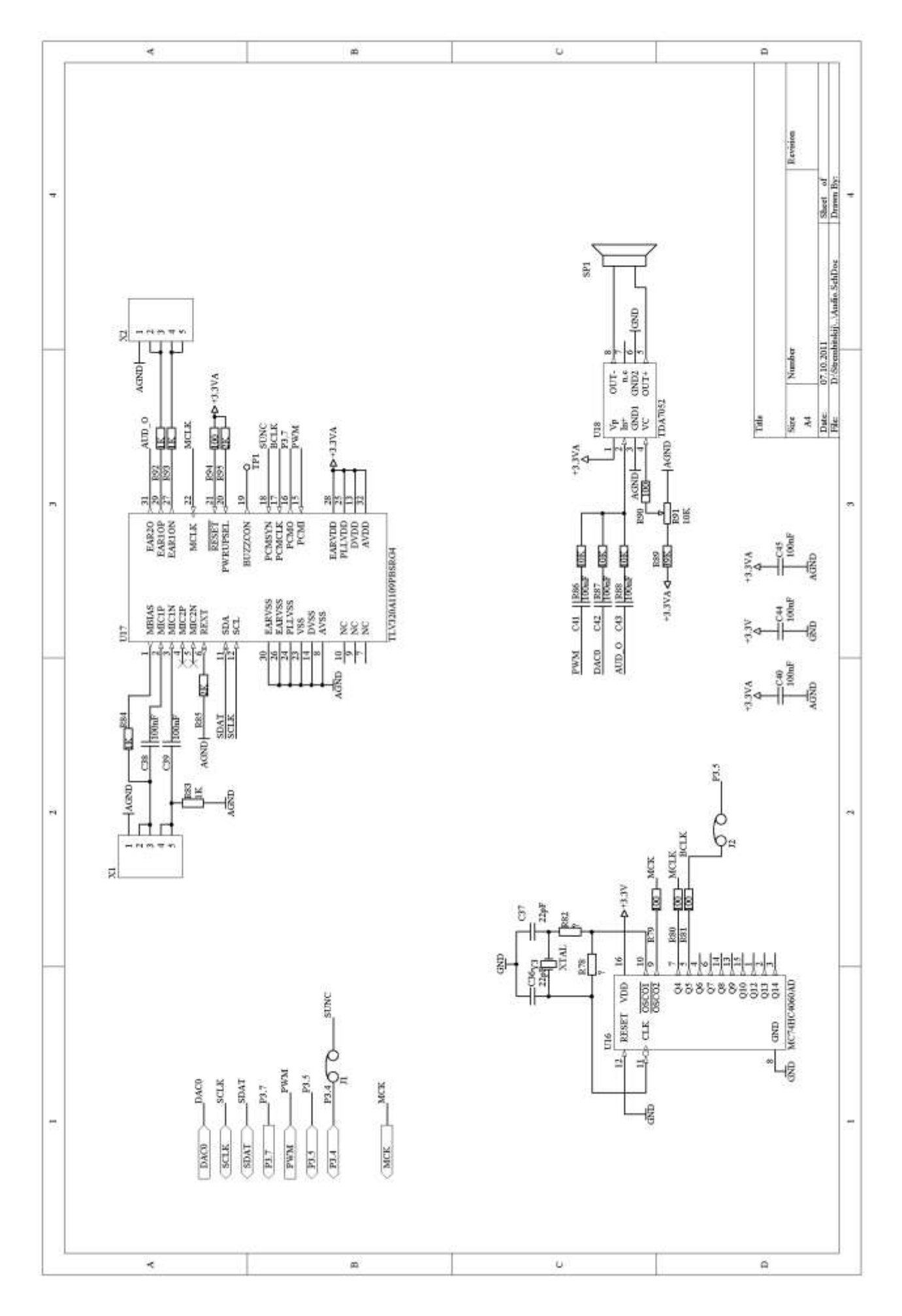

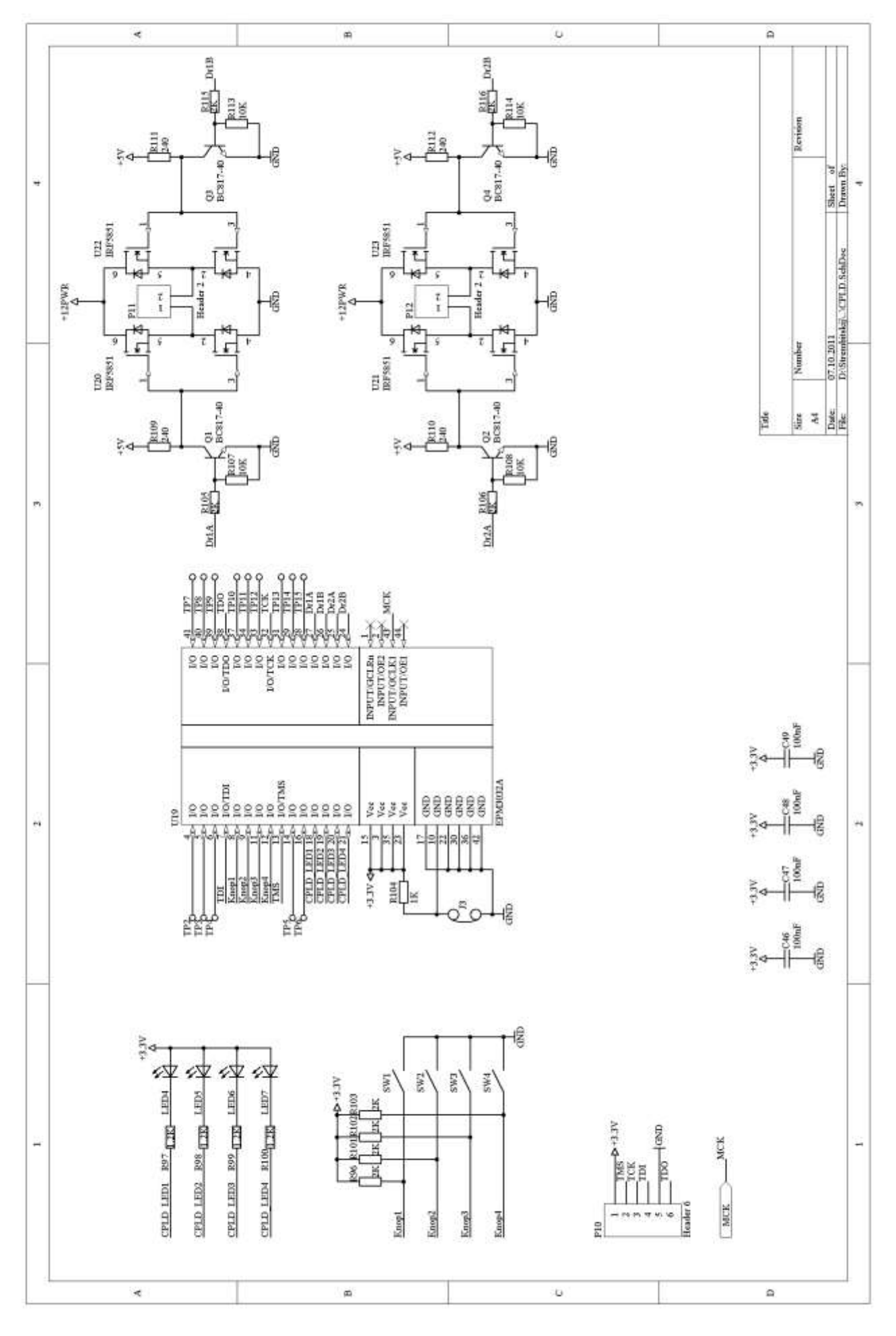

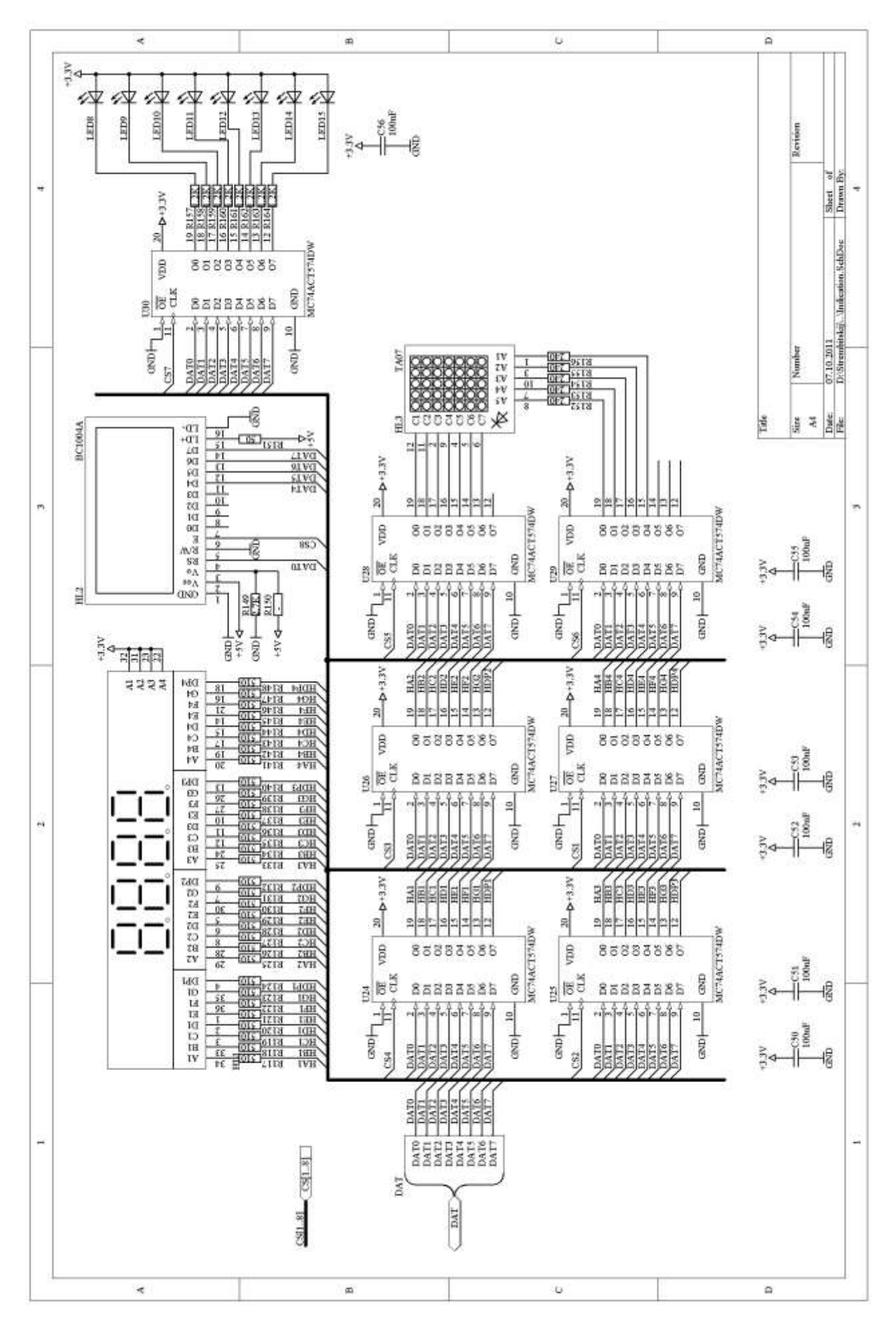

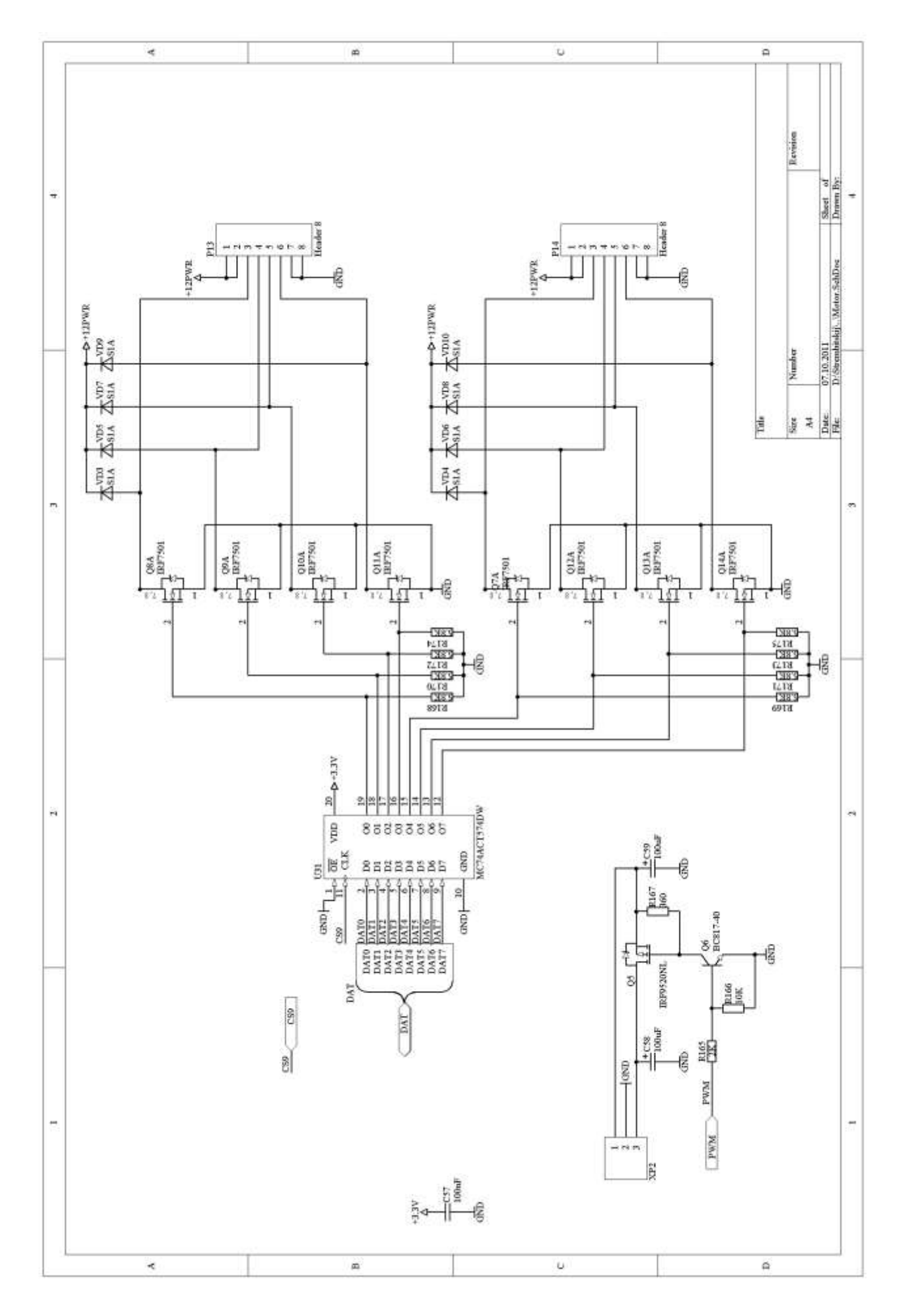
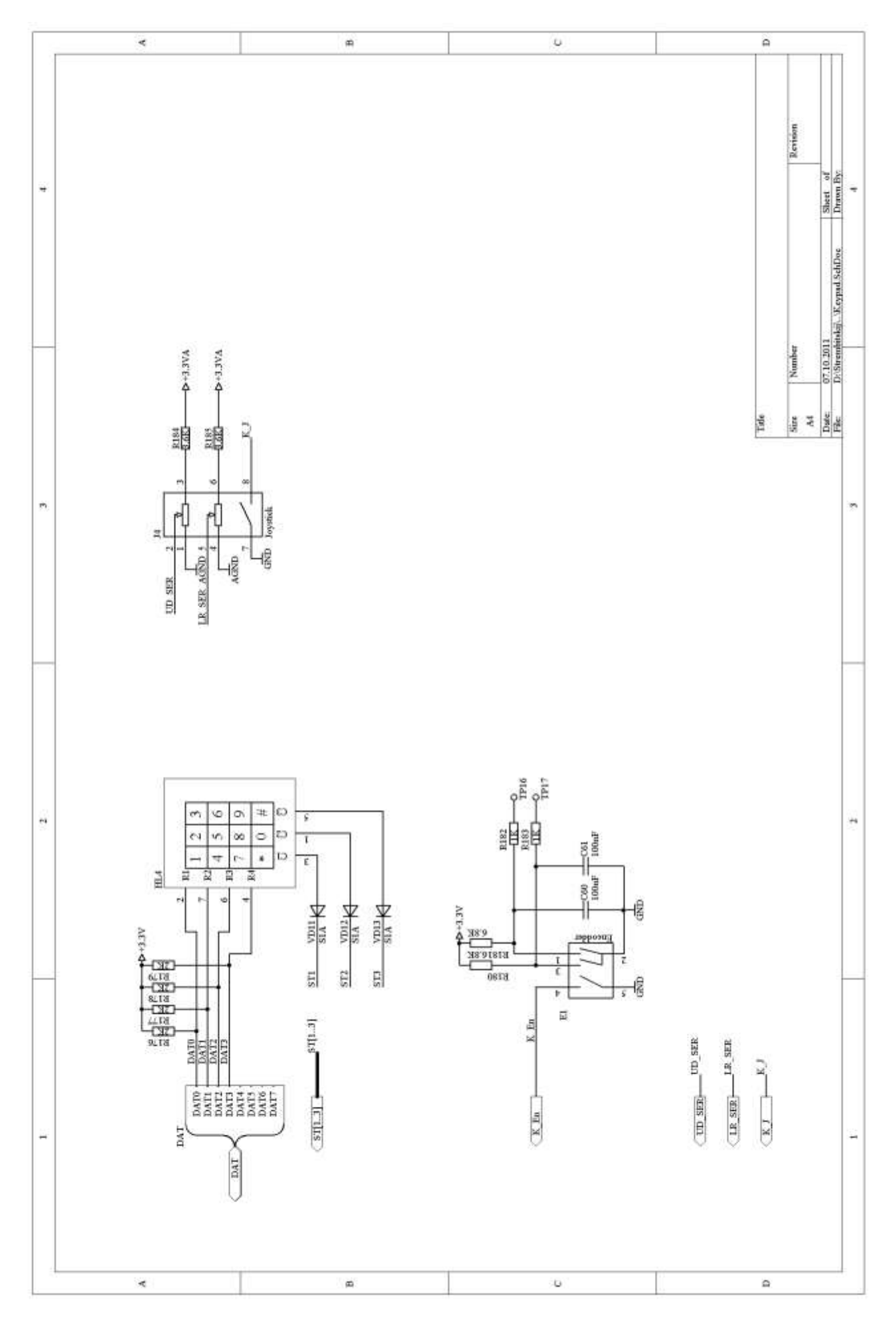

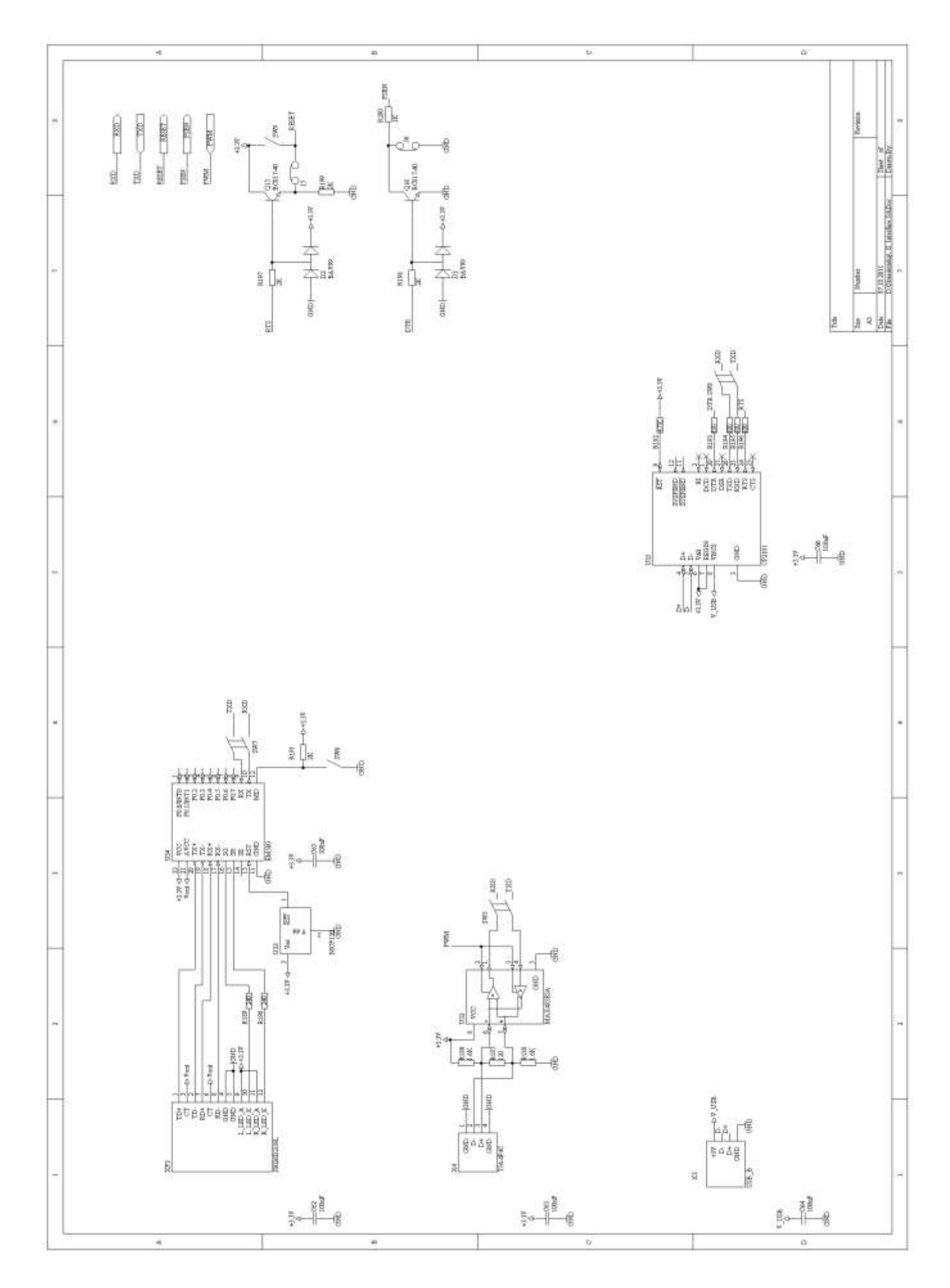

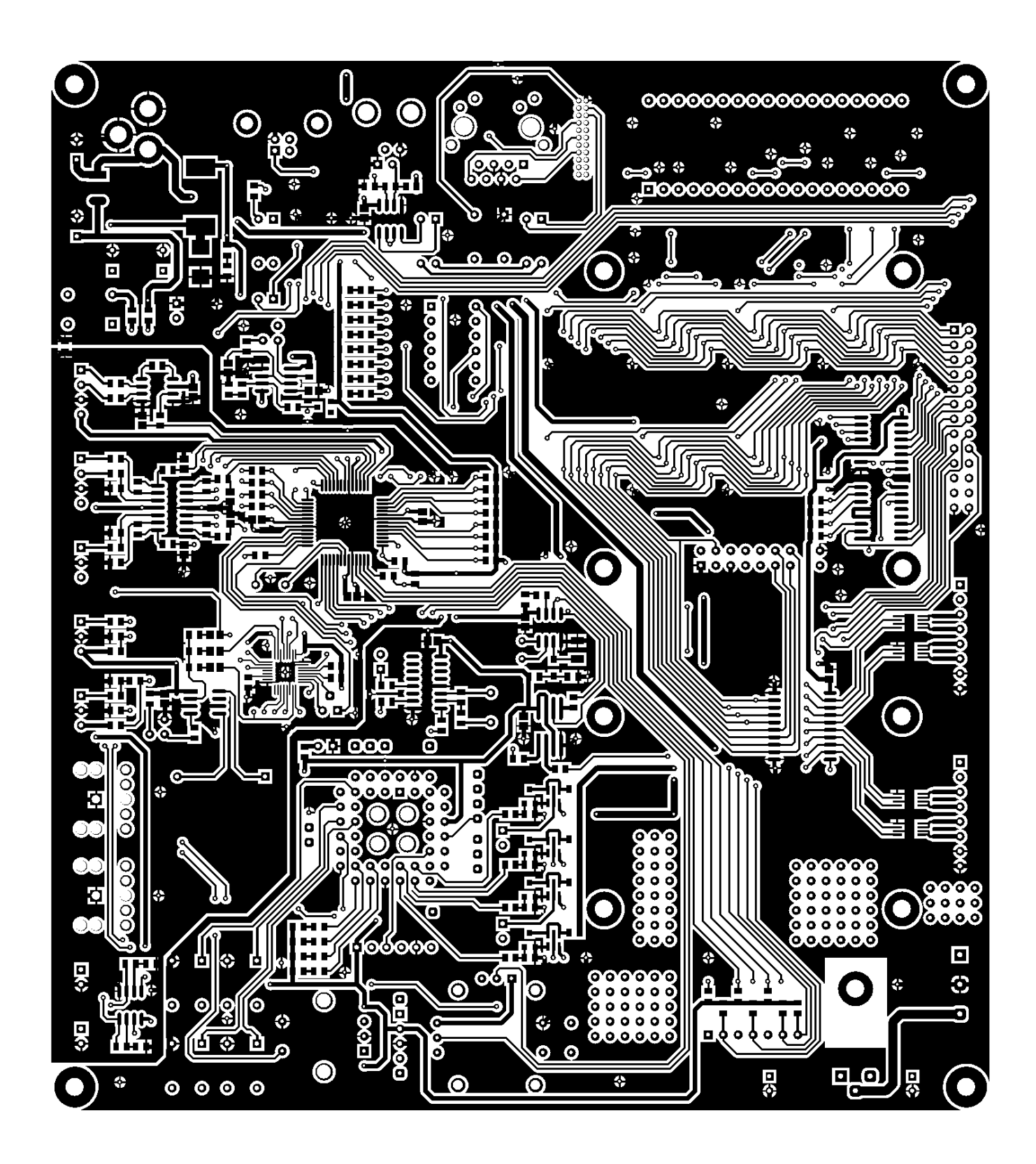

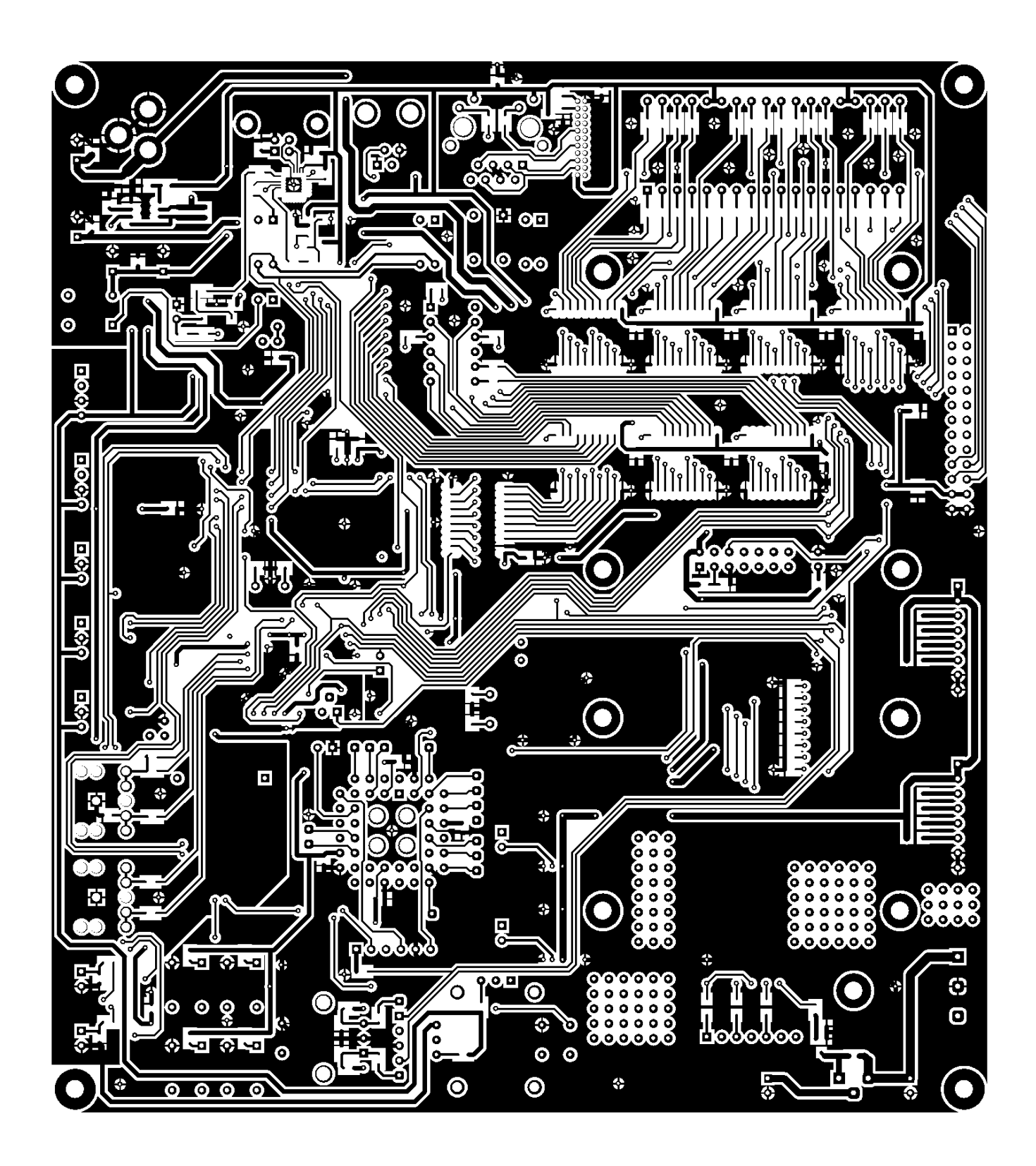